# NovaSeq™ 6000Dx Instrument

# illumına

### Navodila za uporabo

SAMO ZA IN VITRO DIAGNOSTIČNO UPORABO SAMO ZA IZVOZ

# Predvidena uporaba

NovaSeq 6000Dx Instrument je namenjen za sekvenciranje knjižnic DNK, kadar se uporabljajo z in vitro diagnostičnimi (IVD) testi. NovaSeq 6000Dx Instrument je namenjen za uporabo s specifičnimi registriranimi, certificiranimi ali odobrenimi reagenti za IVD in z analitično programsko opremo.

# Principi postopka

Illumina<sup>®</sup> NovaSeq 6000Dx Instrument je namenjen za sekvenciranje knjižnic DNK z in vitro diagnostičnimi testi. Za svoj vnos NovaSeq 6000Dx uporablja knjižnice, ustvarjene iz DNK, kjer se vzorčni indeksi in zajeta zaporedja dodajo pomnoženim tarčam. Knjižnice vzorcev se zajamejo na pretočni celici in sekvencirajo na instrumentu z uporabo kemičnega postopka sekvenciranja po sintezi (SBS). Kemični postopek SBS uporablja metodo reverzibilnega terminatorja za zaznavanje fluorescenčno označenih enojnih nukleotidnih baz, ko so vključene v rastoče verige DNK. Programska oprema Real-Time Analysis (RTA) izvaja analizo slik in določanje baz ter vsaki bazi dodeli oceno kakovosti za vsak cikel sekvenciranja. Ko se primarna analiza konča, se lahko sekundarna analiza izvede na vključenih in potrebnih Illumina DRAGEN Server for NovaSeq 6000Dx za obdelavo določanja baz. NovaSeq 6000Dx uporablja različne aplikacije za sekundarno analizo, odvisno od poteka dela. Za aplikacijo DRAGEN for Illumina DNA Prep with Enrichment Dx obdelava vključuje demultipleksiranje, ustvarjanje datotek FASTQ, poravnavo, določanje različic in ustvarjanje datotek formata določanja različic (VCF in gVCF). Datoteke VCF in gVCF vsebujejo informacije o različicah bodisi zarodne linije bodisi somatskih (odvisno od izbranega poteka dela), najdenih na določenih položajih v referenčnem genomu.

## **Dvojni način delovanja**

NovaSeq 6000Dx vključuje en zagonski trdi disk z ločenima načinoma za in vitro diagnostiko (IVD) in samo za raziskovalno uporabo (RUO). Način se izbere s preklopom na zaslonu Sequencing (Sekvenciranje). Izbrani način je jasno označen v vmesniku na vseh zaslonih. IVD-testi sekvenciranja, vključno z aplikacijo DRAGEN for Illumina DNA Prep with Enrichment Dx v zarodni liniji in ali somatskih potekih dela, se izvajajo v načinu IVD. V načinu IVD se lahko uporabljajo samo reagenti za IVD-sekvenciranje. Značilnosti delovanja in omejitve postopka za NovaSeq 6000Dx so bile določene z uporabo aplikacije DRAGEN for Illumina DNA Prep with Enrichment Dx v načinu IVD.

# Omejitve postopka

1. Samo za in vitro diagnostično uporabo.

Št. dokumenta 200025276 v01 SAMO ZA IN VITRO DIAGNOSTIČNO UPORABO SAMO ZA IZVOZ

- 2. Aplikacija DRAGEN for Illumina DNA Prep with Enrichment Dx, kadar se uporablja z NovaSeq 6000Dx S2 Reagent v1.5 Kit (300 ciklov) in NovaSeq 6000Dx S4 Reagent v1.5 Kit (300 ciklov), je sposobna zagotoviti:
	- Izhod sekvenciranja
		- ≥ 1,0 terabaze (TB) s kompletom S2
		- ≥ 3,0 TB s kompletom S4
	- Dolžino odčitkov (obojestranske izvedbe) 2 × 150 baznih parov (bp).
	- Baze nad od Q30 ≥ 85 % pri dolžini odčitkov 2 × 150 bp. Enako ali več kot 85 % baznih določitev ima ocene kakovosti Phred, večje od 30, kar kaže na natančnost baznih določitev, večjo od 99,9 %.
- 3. Insercije dolžin > 18 bp in delecije dolžin > 21 bp niso bile validirane.
- 4. Velike različice, vključno z multinukleotidnimi različicami (MNV) in velikimi indeli, se lahko v izhodni datoteki VCF poročajo kot ločene manjše različice.
- 5. Majhni MNV-ji so v izhodni datoteki VCF poročani kot ločene različice.
- 6. Delecije so v datoteki VCF poročane na koordinatnem območju predhodne baze glede na format VCF. Zato razmislite o sosednjih različicah, preden poročate, da je posamezna določitev baze homozigotna referenca.
- 7. Omejitve, specifične za zarodne linije:
	- NovaSeq 6000Dx z uporabo analiznega poteka dela ustvarjanja Germline FASTQ in VCF aplikacije DRAGEN for Illumina DNA Prep with Enrichment Dx je zasnovan tako, da zagotavlja kvalitativne rezultate za določanje različic zarodne linije (npr. homozigotno, heterozigotno, divji tip).
	- Sprememba števila kopij lahko vpliva na to, ali je različica identificirana kot homozigotna ali heterozigotna.
	- Sistem ne bo poročal več kot dve različici na enem lokusu, tudi v prisotnosti spremembe števila kopij.
- 8. Somatsko specifične omejitve:
	- NovaSeq 6000Dx z uporabo analiznega poteka dela ustvarjanja Somatic FASTQ in VCF aplikacije DRAGEN for Illumina DNA Prep with Enrichment Dx je zasnovan tako, da zagotavlja kvalitativne rezultate za določitve somatskih različic (tj. prisotnost somatske različice).
	- Analizni potek dela ustvarjanja Somatic FASTQ in VCF ne more razlikovati med zarodnimi in somatskimi različicami. Potek dela je zasnovan za zaznavanje različic z različnimi pogostnostmi različic, vendar pogostnosti različic ni mogoče uporabiti za razlikovanje somatskih različic od različic zarodne linije.
	- Normalno tkivo v vzorcu vpliva na zaznavanje različic. Poročana meja zaznavnosti temelji na pogostnosti različice glede na celokupno DNK, pridobljeno tako iz tumorja kot tudi iz normalnega tkiva.
	- Če se na istem lokusu določi več kot en variantni alel, se nobeden od alelov ne bo poročal kot prehodna različica. Namesto tega bo poročan celotni nabor alelov, vendar filtriran prek multialelične oznake.

# Postopki nadzora kakovosti

Programska oprema NovaSeq 6000Dx oceni vsako izvedbo, vzorec in določitev baze glede na metrike nadzora kakovosti. Pozitivne in negativne kontrole so priporočene pri pripravi knjižnice in jih je treba oceniti. Kontrole ocenite na naslednji način.

- Negativni nadzor (kontrola brez predloge) ali drug negativni nadzor ustvariti mora pričakovani rezultat. Če negativna kontrola ustvari rezultat, ki se razlikuje od pričakovanega, je prišlo do morebitne napake pri sledenju vzorcev, napačnega zapisovanja indeksnih začetnih oligonukleotidov ali kontaminacije.
- Pozitivni kontrolni vzorec ustvariti mora pričakovani rezultat. Če pozitivna kontrola ustvari rezultat, ki se razlikuje od pričakovanega, je prišlo do morebitne napake pri sledenju vzorcev ali napačnem zapisovanju indeksnih začetnih oligonukleotidov.

# Sestavni deli izdelka

Illumina NovaSeq 6000Dx sestavljajo:

- 1. NovaSeq 6000Dx Instrument (Kataloška št. 20068232)
- 2. Komponente programske opreme za NovaSeq 6000Dx Instrument vključujejo naslednje:

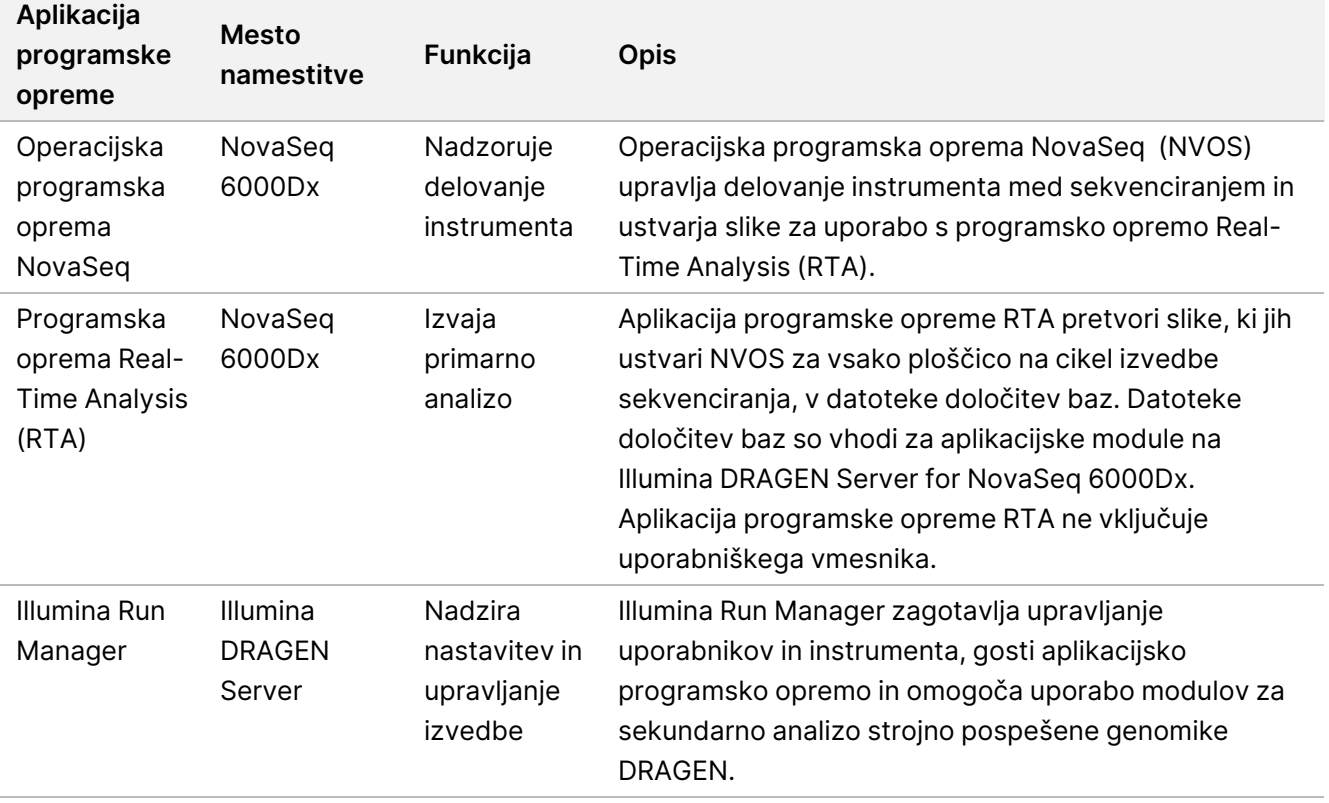

# Pogoji delovanja

Za več informacij o pogojih delovanja glejte poglavje Okoljski vidiki v Dokumentacija izdelka za instrumente 6000Dx .

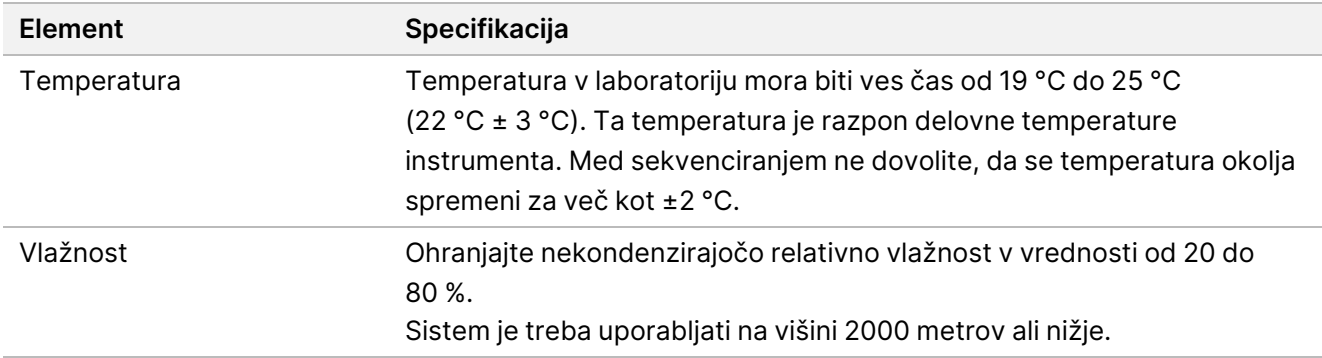

# Potrošni material in oprema

V tem razdelku je navedeno vse, kar je potrebno za izvedbo sekvenciranja NovaSeq 6000Dx. To vključuje dobavljen potrošni material Illumina in pomožni potrošni material ter opremo, ki jo morate kupiti pri drugih dobaviteljih. Ti elementi so potrebni za dokončanje protokola ter izvajanje postopkov vzdrževanja in odpravljanja težav.

Za informacije o simbolih na potrošnem materialu ali embalaži potrošnega materiala glejte [Razlaga](https://support.illumina.com/downloads/ivd-symbol-key-1000000039141.html) simbolov Illumina IVD (dokument št. [1000000039141\)](https://support.illumina.com/downloads/ivd-symbol-key-1000000039141.html).

## **Potrošni material za sekvenciranje**

Izvedba NovaSeq 6000Dx zahteva naslednje komponente:

- Kartuša s pufrom
- Gručna kartuša
- Pretočna celica
- Epruveta s knjižnico
- Kartuša SBS

Potrošni material NovaSeq 6000Dx je pakiran v naslednjih konfiguracijah. Vsaka komponenta uporablja radiofrekvenčno identifikacijo (RFID) za natančno sledenje in združljivost potrošnega materiala.

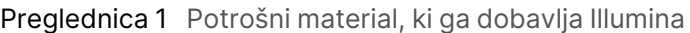

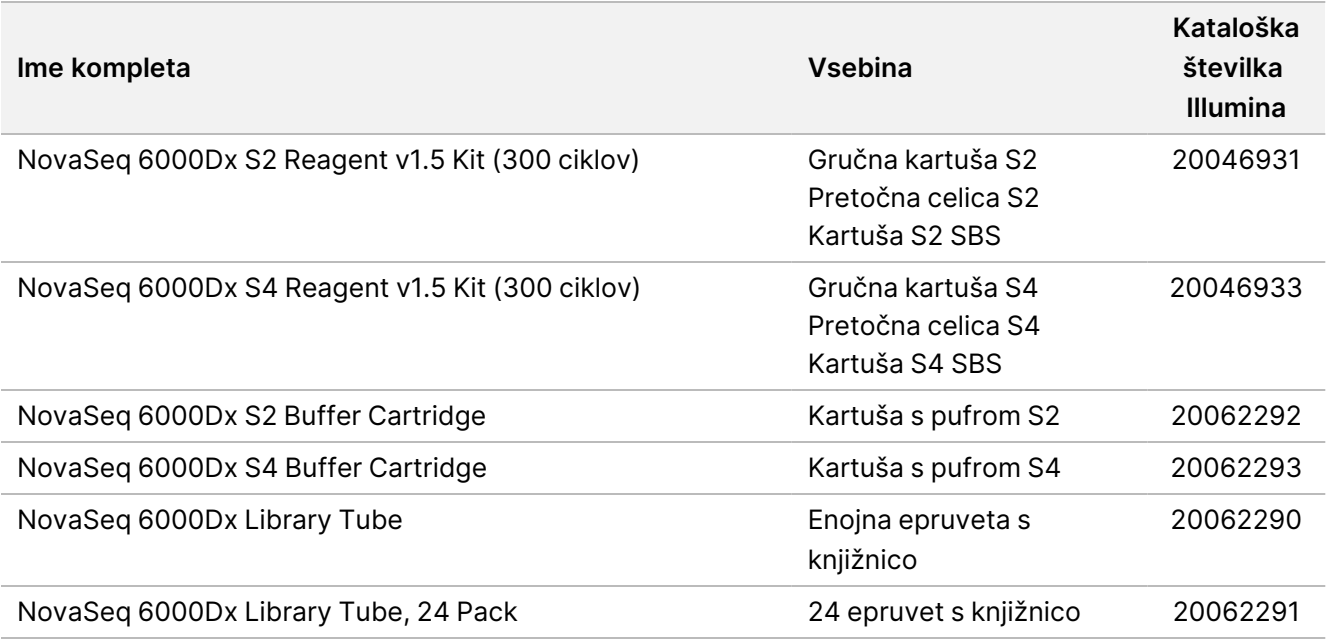

Ko prejmete svoj potrošni material, nemudoma shranite sestavne dele pri označeni temperaturi, da zagotovite ustrezno učinkovitost delovanja.

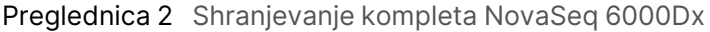

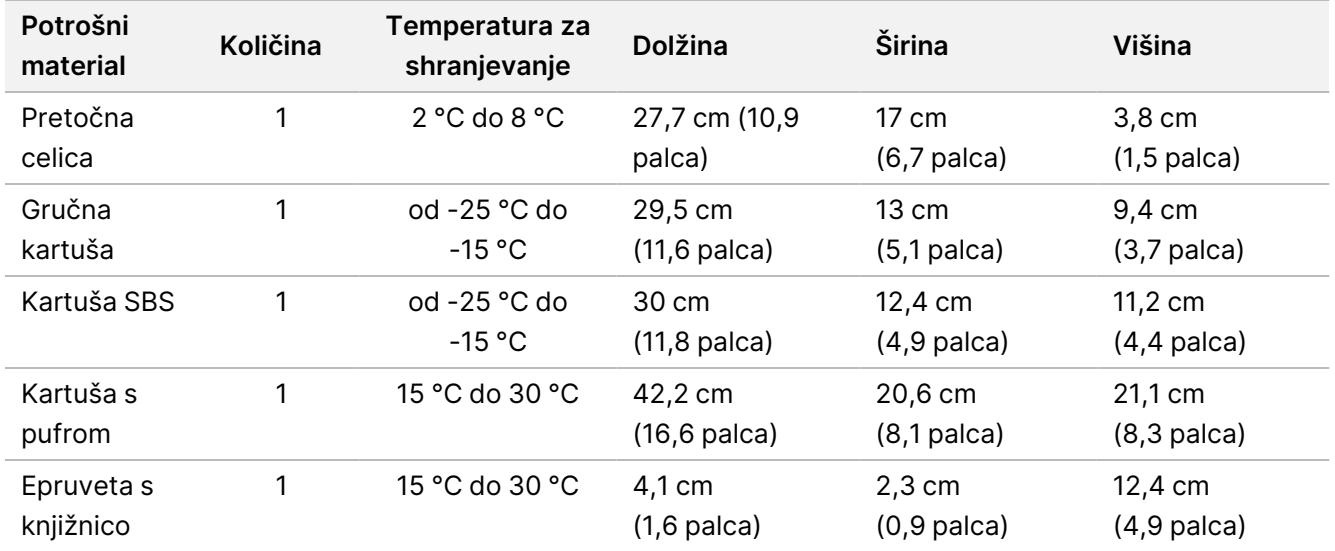

### **Podrobnosti o potrošnem materialu**

Za identifikacijo združljivih sestavnih delov kompleta so pretočne celice in kartuše označene s simboli, ki prikazujejo način kompleta.

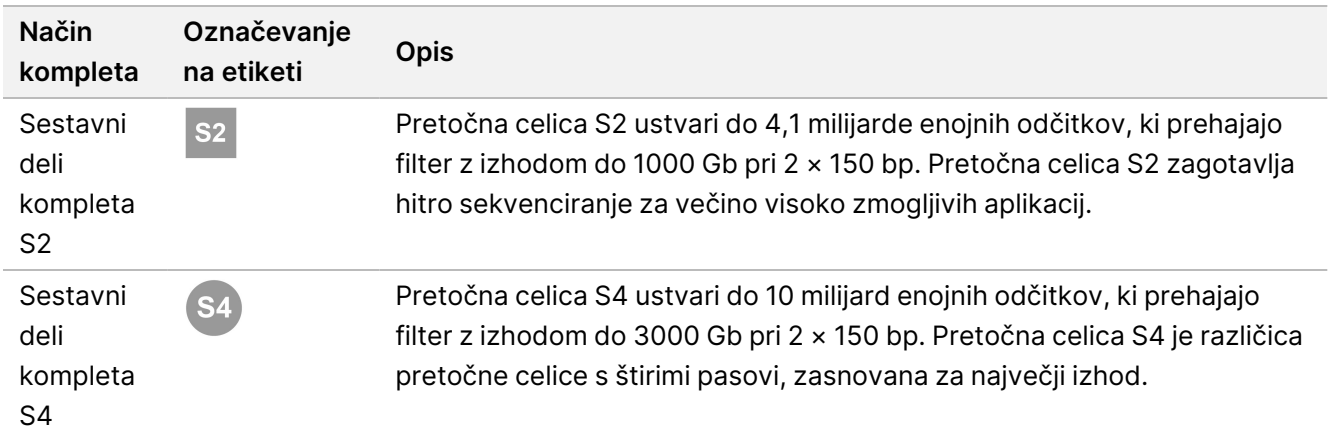

#### Preglednica 3 Označevanje združljivosti

### Pretočna celica

Pretočna celica NovaSeq 6000Dx je vzorčasta pretočna celica, obdana s kartušo. Pretočna celica je substrat na stekleni osnovi, ki vsebuje milijarde nano vdolbinic v urejeni razporeditvi. Gruče se ustvarijo v nano vdolbinicah, v katerih se nato izvede sekvenciranje.

Vsaka pretočna celica ima več pasov za sekvenciranje združenih knjižnic. Pretočna celica S2 ima dva pasova, pretočna celica S4 pa štiri pasove. Vsak pas je prikazan v več progah, programska oprema pa nato sliko vsakega pasa razdeli na manjše dele, imenovane ploščice.

Nekatere praske in druge manjše kozmetične napake na pretočni celici so normalne in se ne pričakuje, da bi ogrozile kakovost podatkov in izkoristek. Illumina priporoča uporabo teh pretočnih celic kot običajno.

Slika 1 Pretočne celice

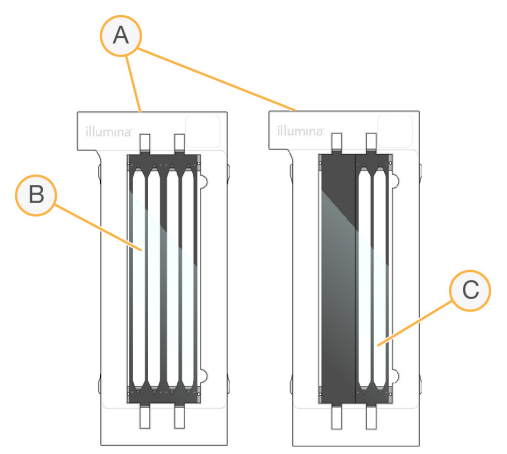

- A. Kartuša pretočne celice
- B. Pretočna celica s štirimi pasovi (S4)
- C. Pretočna celica z dvema pasovoma (S2)

illumına

Spodnja stran vsake pretočne celice ima več tesnil. Knjižnice in reagenti vstopajo v pasove pretočnih celic skozi tesnila na vstopnem koncu pretočne celice. Uporabljeni reagenti so iztisnjeni iz pasov skozi tesnila na izstopnem koncu.

#### OPOZORILO

 $\sqrt{N}$ 

Med rokovanjem s pretočno celico se ne dotikajte tesnil.

#### Slika 2 Obrnjena pretočna celica

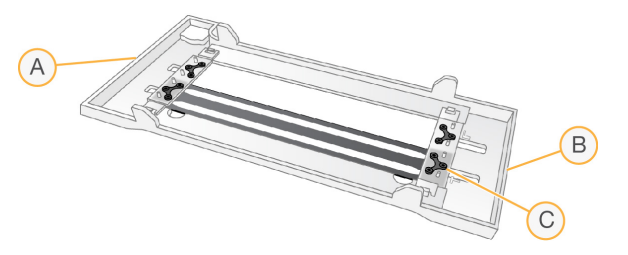

- A. Izstopni konec
- B. Vstopni konec
- C. Tesnilo (eno od štirih)

#### Podrobnosti kartuše s pufrom, gručne in SBS

Kartuše s pufrom NovaSeq 6000Dx, gručne in SBS imajo rezervoarje, zatesnjene s folijo, napolnjene z reagenti, pufri in raztopino za pranje. Gručne in SBS-kartuše so vključene v komplete reagentov NovaSeq 6000Dx. Kartuša s pufrom se prodaja ločeno.

Kartuše se vstavijo neposredno na instrument in so barvno kodirane in označene, da se zmanjša možnost napake pri nalaganju. Vodila v predalih za hlajenje reagentov in za pufer zagotavljajo pravilno orientacijo.

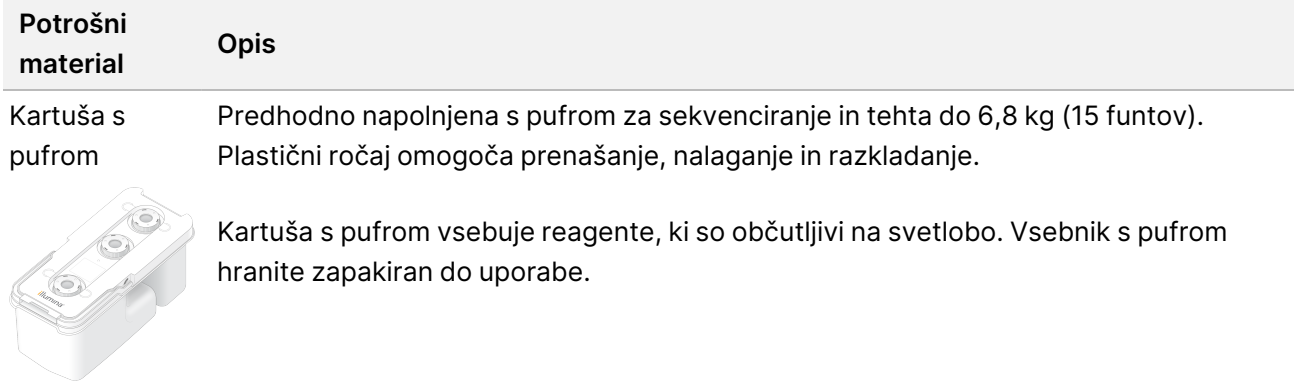

Preglednica 4 Kartuša NovaSeq 6000Dx

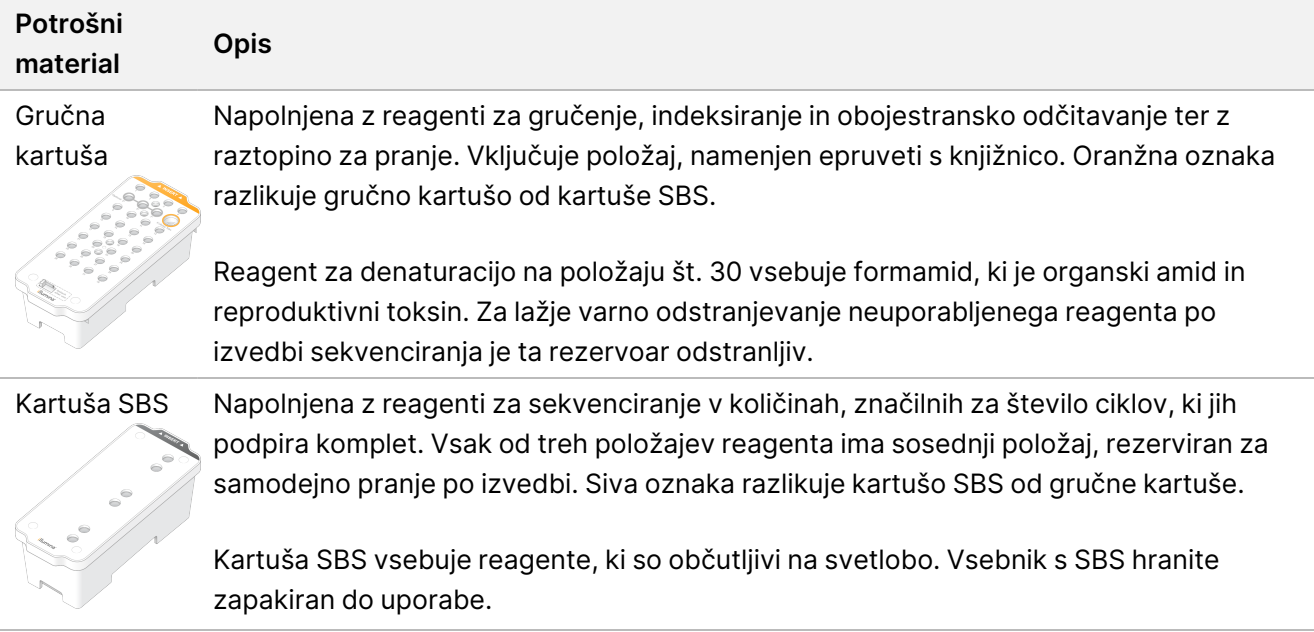

### Rezervirani rezervoarji gručne kartuše

Trije rezervoarji so rezervirani za prilagojene začetne oligonukleotide, prazen položaj pa je rezerviran za epruveto s knjižnico. Za sledljivost vzorca se epruveta za knjižnico vstavi v gručno kartušo med nastavitvijo izvedbe in ostane v kartuši do konca izvedbe.

#### Slika 3 Oštevilčeni rezervoarji

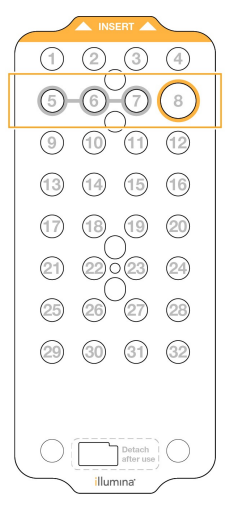

Preglednica 5 Rezervoarji gručne kartuše

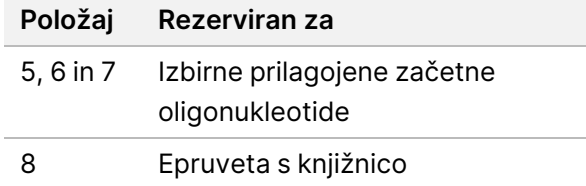

## **Potrošni material in oprema, ki ju dobavi uporabnik**

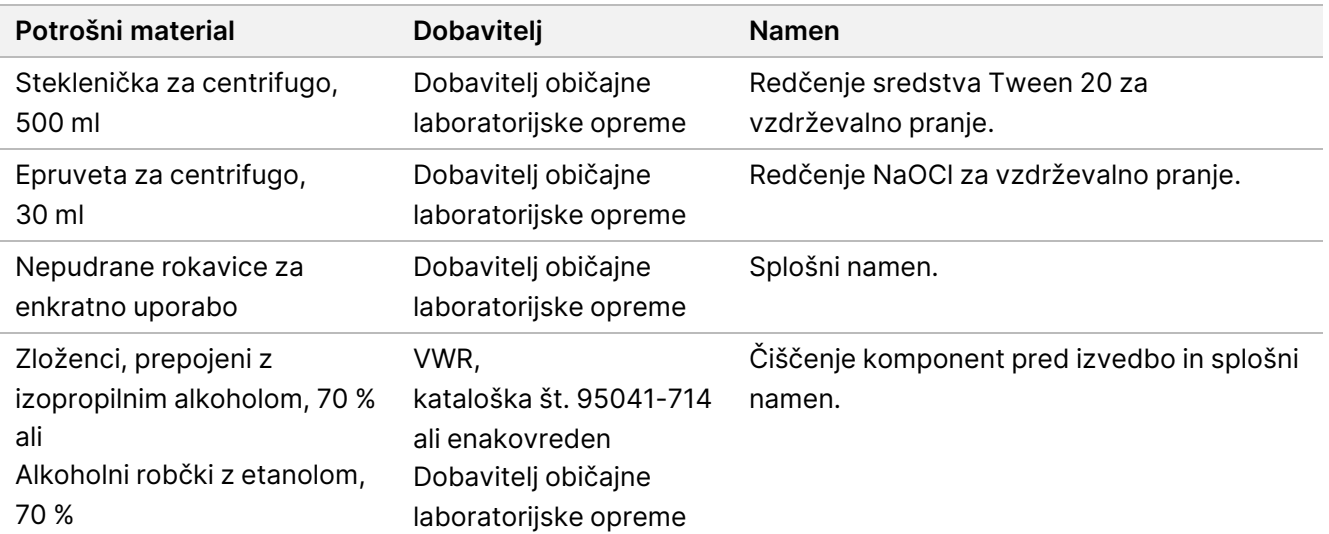

#### Preglednica 6 Potrošni material

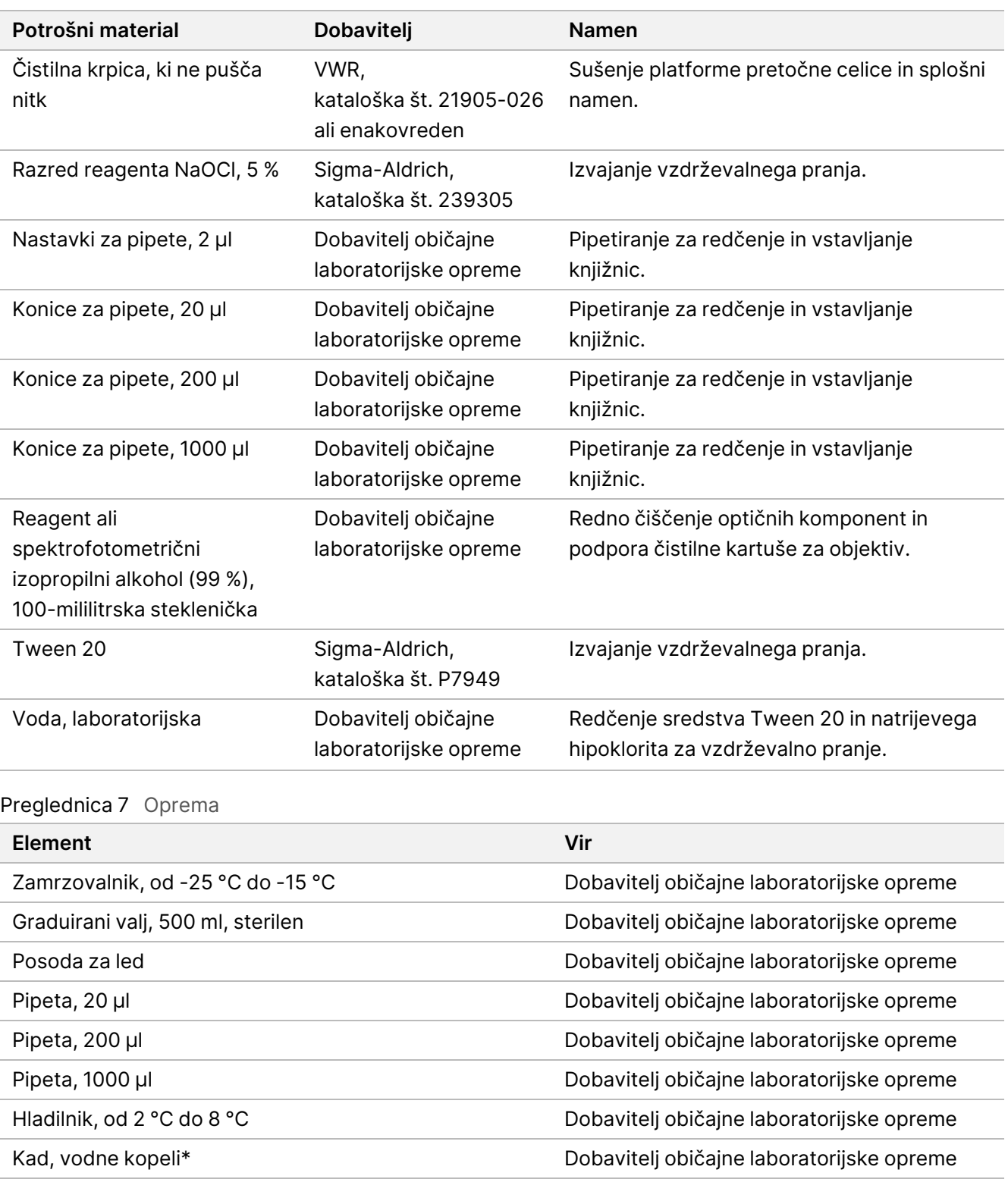

\* Uporabite kad, ki lahko sprejme dve kartuši z reagenti in ustrezno raven vode. Na primer (61 cm × 91,4 cm × 25,4 cm) (24 palcev × 36 palcev × 10 palcev).

illumına

### **Smernice za laboratorijsko vodo**

Za izvajanje postopkov na instrumentu vedno uporabljajte laboratorijsko vodo ali deionizirano vodo. Nikoli ne uporabljajte vode iz pipe. Uporabljajte le naslednje razrede vode ali njihove ekvivalente:

- Deionizirana voda
- Illumina PW1
- Voda z upornostjo 18 megohmov (MΩ)
- Voda Milli-Q
- Voda Super-Q
- Voda za molekularno biologijo

# Navodila za uporabo

Naslednja navodila so namenjena za uporabo NovaSeq 6000Dx Instrument v načinu delovanja IVD s konfiguracijami za komplet S2 ali S4.

## **Ustvarjanje izvedbe sekvenciranja**

Z naslednjimi koraki ustvarite izvedbo z Illumina Run Manager v načinu IVD ali RUO. Druga možnost je, da izberete **Import Run** (Uvozi izvedbo) v zavihku Planned (Načrtovano) na strani Runs (Izvedbe) in uvozite vzorčni list. Ustvarite nove izvedbe v instrumentu ali z dostopom do Illumina Run Manager prek brskalnika v povezanem računalniku.

- OPOMBA Točne informacije, ki jih zahteva vsaka aplikacija za analizo, se razlikujejo, vendar postopek za ustvarjanje izvedbe vključuje naslednje korake.
- 1. V zavihku Planned (Načrtovano) zaslona Runs (Izvedbe) izberite **Create run** (Ustvari izvedbo).
- 2. Izberite aplikacijo in nato izberite **Next** (Naprej).
- 3. Nadaljujte skozi zaslone z nastavitvami. Odvisno od vaše aplikacije lahko prikazani zasloni vključujejo naslednje:
	- **Run Settings** (Nastavitve izvedbe) vnesite parametre izvedbe.
	- **Sample Data** (Podatki o vzorcu) vnesite podatke o vzorcu ročno ali z uvozom datoteke CSV, ki vsebuje podatke o vzorcu. Imena vzorcev morajo biti edinstvena.
	- **Analysis Settings** (Nastavitve analize) vnesite nastavitve za analizo.
- 4. Na zaslonu Review (Pregled) preglejte informacije o izvedbi in izberite **Save** (Shrani). Izvedba je dodana na vrh seznama izvedb v zavihku Planned (Načrtovano).

### illumina®

## **Priprava potrošnega materiala**

### Odmrznite SBS in gručne kartuše

### 八

### OPOZORILO

Uporaba vroče vode za odmrzovanje reagentov lahko poslabša kakovost podatkov ali povzroči napako pri izvedbi.

- 1. Če poteka izvedba sekvenciranja, se prepričajte, da sta obe strani instrumenta na voljo, ko je odmrzovanje končano.
- 2. Vzemite SBS in gručne kartuše iz shrambe s temperaturo od -25 °C do -15 °C.
- 3. Vsako kartušo postavite v žično stojalo za odmrzovanje. Stojala so dobavljena z instrumentom in preprečujejo prevračanje v vodni kopeli.

Slika 4 Kartuše v žičnih stojalih za odmrzovanje

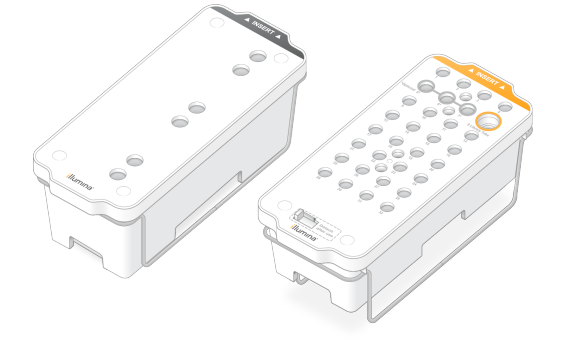

4. Za določitev trajanja odmrzovanja uporabite naslednjo tabelo.

SBS in gručne kartuše odmrznite v vodni kopeli pri sobni temperaturi (od 19 °C do 25 °C), kot sledi. Kartuše potopite približno do polovice.

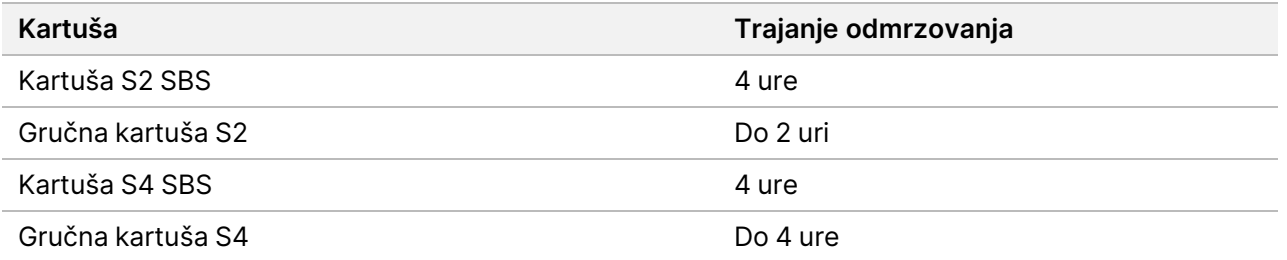

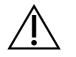

### OPOZORILO

Če ne začnete sekvenciranja v štirih urah po odmrznitvi kartuš z reagentom, lahko to zmanjša kakovost podatkov.

illumına

- 5. Dna kartuš temeljito osušite s papirnatimi brisačami. Osušite med vdolbinicami, da odstranite vso vodo.
- 6. Preglejte tesnila folije za vodo. Če je prisotna voda, jo popivnajte s čistilno krpico, ki ne pušča vlaken.
- 7. Preglejte spodnjo stran vsake kartuše in se prepričajte, da rezervoar ni zaledenel, kar kaže, da so reagenti odmrznjeni.
- 8. Vsako kartušo 10-krat obrnite, da se reagenti premešajo.

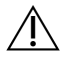

OPOZORILO

Če kartuš ne obrnete povsem, lahko to zmanjša kakovost podatkov.

9. Nežno potrkajte z dnom vsake kartuše po pultu, da se zmanjša možnost zračnih mehurčkov.

#### Nalaganje epruvete s knjižnico

- 1. Ne da bi skalili knjižnico na dnu, vstavite epruveto s knjižnico brez pokrovčka, ki vsebuje denaturirano in razredčeno knjižnično zbirko, na položaj **Library Tube** (Epruveta s knjižnico) (št. 8) gručne kartuše.
- 2. Vstavite epruveto s knjižnico v položaj št. 8 gručne kartuše.

Slika 5 Epruveta s knjižnico brez pokrovčka vstavljena na položaj št. 8

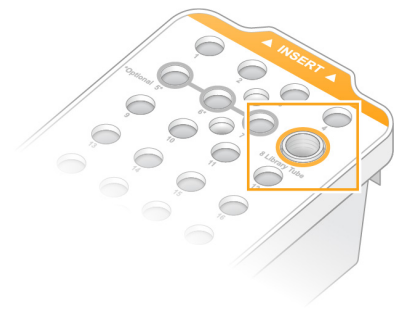

#### Praznjenje stekleničk z uporabljenimi reagenti

Pred vsako izvedbo sekvenciranja sledite naslednjim navodilom, da izpraznite stekleničke z uporabljenimi reagenti. Če je vaš sistem konfiguriran tako, da odvaja uporabljene reagente navzven, majhna steklenička zbira uporabljene reagente in jo je treba izprazniti za vsako izvedbo sekvenciranja. Velika steklenička mora biti na mestu.

- 1. Odstranite in izpraznite majhno stekleničko z uporabljenimi reagenti, kot sledi.
	- a. Dvignite ročico in odstranite majhno stekleničko z rabljenimi reagenti iz niše. Stekleničko primite ob straneh.
	- b. Odstranite navojni pokrovček z držala pokrovčka na sprednji strani stekleničke.
	- c. Odprtino stekleničke zatesnite s pokrovčkom, da preprečite razlitje.

illumina®

- d. Vsebino hranite ločeno od vsebine druge stekleničke in jo zavrzite v skladu z veljavnimi standardi za vašo regijo.
- e. Stekleničko brez pokrovčka vrnite v nišo in nato spustite ročico. Pokrovček shranite na držalo pokrovčka.
- 2. Odstranite in izpraznite veliko stekleničko z uporabljenimi reagenti, kot sledi.
	- a. Z zgornjim ročajem odstranite veliko stekleničko z uporabljenimi reagenti iz levega dela predala za pufer.
	- b. Odstranite navojni pokrovček z držala pokrovčka na sprednji strani stekleničke.
	- c. Odprtino stekleničke zatesnite s pokrovčkom, da preprečite razlitje.
	- d. Vsebino zavrzite v skladu z veljavnimi standardi za vašo regijo. Med praznjenjem primite oba ročaja.
	- e. Stekleničko brez pokrovčka vrnite v predal za pufer. Pokrovček shranite na držalo pokrovčka.

Slika 6 Vračanje prazne stekleničke

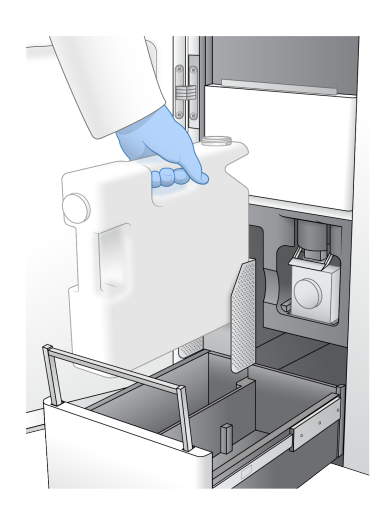

3. Nadenite si nov par nepudranih rokavic.

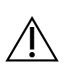

OPOZORILO

Po rokovanju s stekleničko z uporabljenimi reagenti si vedno nadenite nov par rokavic.

4. Zaprite predal za pufer in nato zaprite vrata predelka za tekočino.

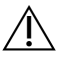

#### OPOZORILO

Če stekleničk z uporabljenimi reagenti ne izpraznite, lahko pride do prekinitve izvedbe in prelivanja, kar poškoduje instrument in predstavlja varnostno tveganje.

### Priprava pretočne celice

1. Paket z novo pretočno celico vzemite iz shrambe s temperaturo od 2 °C do 8 °C.

2. Zatesnjeno embalažo s pretočno celico pustite 10–15 minut pri sobni temperaturi (19 °C–25 °C). Pretočno celico uporabite v 12 urah po odstranitvi iz embalaže.

## **Vstavljanje potrošnega materiala**

Za zagon nastavitve izvedbe in vstavljanje potrošnega materiala sledite naslednjim navodilom.

- 1. V glavnem meniju izberite **Sequence** (Sekvenciraj), nato pa izberite celico z enojnim ali dvojnim pretokom, kot sledi.
	- **A+B** Nastavitev izvedbe v pretočni celici z dvojnim pretokom.
	- **A** Nastavitev izvedbe v pretočni celici z enojnim pretokom na strani A.
	- **B** Nastavitev izvedbe v pretočni celici z enojnim pretokom na strani B.

Sistem zažene nastavitev izvedbe, začenši z vstavljanjem pretočne celice.

2. Izberite **OK** (V redu), da potrdite opozorilo, in odprite vrata pretočne celice.

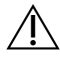

#### OPOZORILO

Med izvajanjem sekvenciranja naj bo površina prazna in ne naslanjajte se na instrument. Pritisk na vrata pretočne celice jih lahko odpre, kar ustavi izvedbo. Ustavljenih izvedb ni mogoče nadaljevati.

### **Vstavljanje pretočne celice**

- 1. Če je prisotna, odstranite pretočno celico iz prejšnje izvedbe.
- 2. Če so na platformi pretočne celice vidni delci, z alkoholnim robčkom očistite celotno platformo, vključno z vmesnikom za tekočine in s stekleno površino tarče optične poravnave. Posušite s krpico, ki ne pušča vlaken.

Slika 7 Platforma pretočne celice

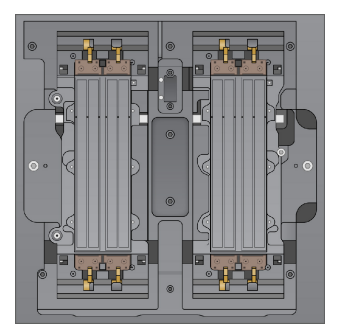

- 3. Vzemite pretočno celico iz embalaže, kot sledi.
	- a. Nadenite nov par nepudranih rokavic, da ne pride do kontaminacije steklene površine pretočne celice.
	- b. S pakiranjem na ravni površini odlepite folijo z vogalnega jezička.
	- c. Odstranite prozorno plastično držalo, ki pokriva pretočno celico.

- d. Vzemite pretočno celico iz srebrne vrečke. Primite pretočno celico ob straneh, da se ne dotaknete stekla ali spodnjih tesnil.
- e. Če so na kateri koli stekleni površini vidni delci, to površino očistite z alkoholnim robčkom, ki ne pušča vlaken, in osušite s čistilno krpico z malo vlakni.
- f. Vrečko ustrezno zavrzite.
- 4. Poravnajte celico pretoka s štirimi dvignjenimi sponkami in jo postavite na platformo pretočne celice.

Slika 8 Vstavljene pretočne celice, poravnane s sponkami

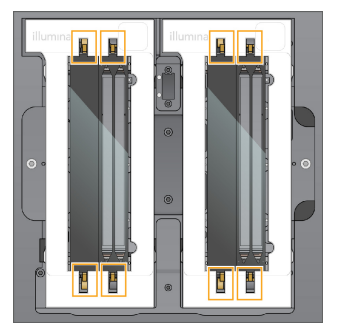

5. Izberite **Close Flow Cell Door** (Zapri vrata pretočne celice). Vrata pretočne celice se zaprejo, preverijo se senzorji in RFID, na zaslonu pa se prikaže ID pretočne celice.

### **Nalaganje SBS in gručne kartuše**

- 1. Odprite vrata predelka za tekočine in nato odprite vrata hladilnika reagentov.
- 2. Odstranite uporabljene SBS in gručne kartuše, če so prisotne iz prejšnje izvedbe. Uporabljene kartuše imajo prebodena tesnila iz folije.
- 3. Neuporabljeno vsebino zavrzite v skladu z veljavnimi standardi. Za varno odstranjevanje položaja gručne kartuše št. 30 glejte [Ločevanje](#page-20-0) položaja št. 30 na strani 21.

- 4. Pripravljene kartuše vstavite v predal hladilnika reagenta na naslednji način, tako da so oznake Insert (Vstavi) obrnjene proti zadnji strani instrumenta.
	- Kartušo SBS (siva oznaka) namestite na levi položaj.
	- Gručno kartušo (oranžna oznaka), ki vsebuje epruveto s knjižnico brez pokrovčka, postavite na pravi položaj.

Slika 9 Vstavljene kartuše z reagenti

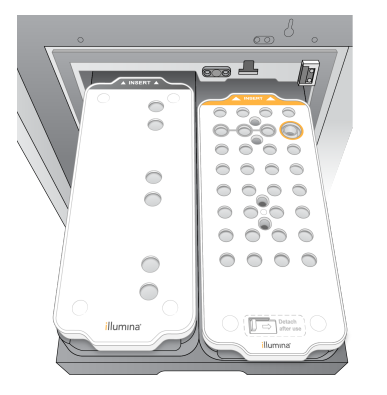

5. Predal potisnite v hladilnik in nato zaprite vrata hladilnika reagentov. Preverijo se senzorji in RFID. Na zaslonu se prikažejo ID-ji epruvete s knjižnico in dveh kartuš.

### **Vstavljanje kartuše s pufrom**

- 1. Povlecite kovinski ročaj, da odprete predal za pufer.
- 2. Uporabljeno kartušo s pufrom odstranite z desne strani predala za pufer . Uporabljena kartuša s pufrom ima prebodena tesnila iz folije.
- 3. V predal za pufer namestite novo kartušo s pufrom, tako da je Illumina oznaka obrnjena proti sprednjemu delu predala. Kartušo poravnajte z dvignjenimi vodili na dnu in stranicah predala. Ko je pravilno vstavljena, je kartuša s pufrom enakomerno nameščena in predal se lahko zapre.

#### Slika 10 Vstavljanje kartuše s pufrom

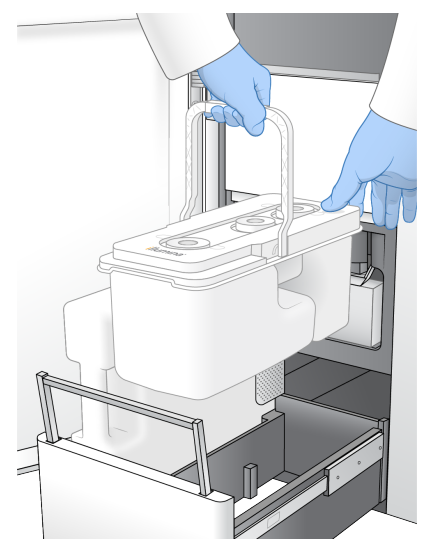

4. Če sta bili izpraznjeni obe steklenički reagentov, izberite potrditveno polje in s tem potrdite, da sta obe steklenički z uporabljenimi reagenti prazni.

OPOMBA Če stekleničk z uporabljenimi reagenti ne izpraznite, lahko pride do prekinitve izvedbe in prelivanja, kar poškoduje instrument in predstavlja varnostno tveganje.

5. Ko je dodan potrošni material, izberite **Run selection** (Izbira izvedbe) za nadaljevanje.

### **Izberite in zaženite izvedbo**

Instrument optično prebere ID epruvete s knjižnico in išče ujemajočo načrtovano izvedbo.

- 1. Če je za vsako stran, ki se uporablja, najden načrtovani zagon, ki se ujema z ID-jem epruvete s knjižnico, se izbira zagona preskoči. Za nadaljevanje izberite **Review** (Pregled).
- 2. Če za eno ali katero koli stran ni ujemajoče izvedbe, izberite **Run Selection** (Izbira izvedbe), nato pa izberite eno ali več načrtovanih izvedb.

Iste načrtovane izvedbe ni mogoče izbrati na obeh straneh.

- 3. Ko izberete eno ali več izvedb, izberite **Pre-Run Checks** (Preverjanje pred izvedbo).
- 4. Počakajte približno 5 minut, da se preverjanje pred izvedbo zaključi. Ko so postopki uspešno zaključeni, se izvedba sekvenciranja samodejno začne.

OPOMBA Da preprečite prenapolnjenost trdega diska, po začetku izvedbe ne kopirajte nobenih podatkov v C:\.

illumına

### **Napake pri preverjanju pred izvedbo**

- 1. Če preverjanje pred izvedbo ne uspe zaradi napake senzorja, kot je pretočna celica ni zaznana, morate zapreti in ponovno zagnati potek dela.
- 2. Za druge napake pri preverjanju pred zagonom izberite **Retry** (Ponovno poskusi), da znova zaženete neuspešno preverjanje, ali **Retry All** (Ponovno poskusi vse), da znova zaženete vsa preverjanja. Napake zahtevajo razrešitev, preden se lahko zažene izvedba.
- 3. Izberite ikono **Error** (Napaka) za ogled podrobnosti o napaki.
- 4. Če preverjanje poravnave ne uspe, napako odpravite na naslednji način.
	- a. Izberite **Reload** (Ponovno nalaganje), nato pa izberite **OK** (V redu), da se vrnete na zaslon Load (Nalaganje).
	- b. Odstranite vse predmete z vrha instrumenta in nato izberite **OK** (V redu). Odprejo se vrata pretočne celice.
	- c. Ponovno vstavite pretočno celico in nato izberite **Run Setup** (Nastavitev izvedbe).
	- d. Nadaljujte skozi vsak zaslon, da znova preberete vsako RFID in se vrnete na zaslon Pre-Run Checks (Preverjanje pred izvedbo).
	- e. Ponovite preverjanje.

### **Nadzorovanje napredka izvedbe**

Na zaslonu Sequencing (Sekvenciranje) so prikazane naslednje podrobnosti, medtem ko je izvedba v teku. Do zaslona Sequencing (Sekvenciranje) dostopate prek glavnega menija.

- **Stanje posameznih korakov izvedbe**
- **Time to completion** (Čas do zaključka) datum in čas zaključka izvajanja (llll-mm-dd hhh:mm).
- **Run progress** (Napredovanje izvedbe) trenutni korak izvedbe. Velikost vrstice napredka ni sorazmerna s hitrostjo izvajanja vsakega koraka.
- **Q-scores** (Q-ocene) porazdelitev ocen kakovosti (Q-ocene).
- **Intensity** (Intenziteta) vrednost gručne intenzitete 90. percentila za vsako ploščico. Barve grafičnega prikaza označujejo rdeče in zelene kanale.
- **Clusters passing filter (%)** (Gruče, ki prehajajo filter (%)) odstotek gruč, ki prehajajo filter.
- **Projected Total Yield (GB)** (Predvideni skupni izkoristek) projekcija izkoristka za izvedbo na pretočni celici. Če so izbrane metrike na pas (H), so prikazane številke trenutni izkoristek na pas in se posodobijo na cikel med izvedbo.
- **Q30** odstotek prepoznanih baz za izvedbo, ki imajo oceno Q ≥ 30.

#### Ikone stanja

Ikona stanja na vmesniku NVOS označuje stanje izvedbe. Številka na ikoni označuje število pogojev za stanje.

Št. dokumenta 200025276 v01 SAMO ZA IN VITRO DIAGNOSTIČNO UPORABO SAMO ZA IZVOZ

Ko se stanje izvedbe spremeni, ikona utripa. Izberite ikono za ogled opisa pogoja. Izberite **Acknowledge** (Potrditev), da počistite sporočilo, in nato izberite **Close** (Zapri), da zaprete pogovorno okno.

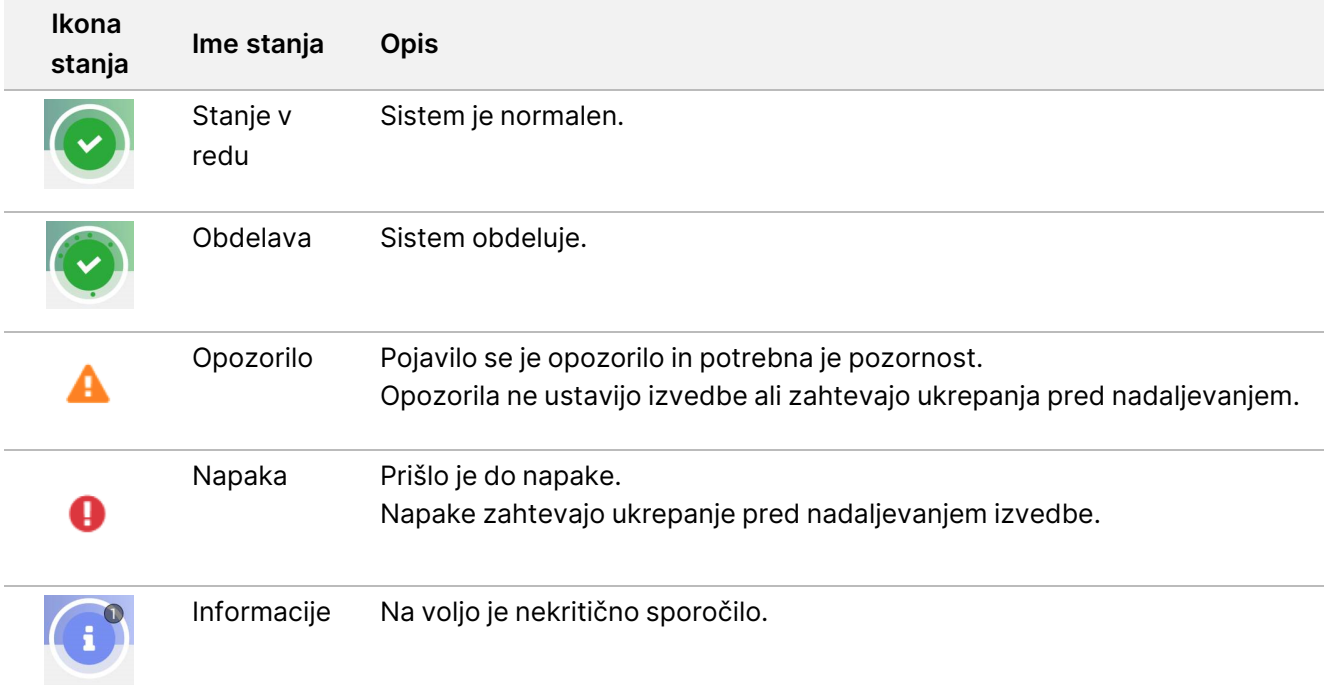

### **Metrike izvedbe**

Programska oprema prikazuje metrike, ustvarjene med izvedbo. Metrike so prikazane v obliki grafikonov, grafov in tabel na podlagi podatkov, ki jih ustvari RTA3, in napisanih v datoteke InterOp.

Gručenje traja približno 2 uri, nato se začne sekvenciranje s ciklom 1. Metrike se posodabljajo z napredovanjem sekvenciranja. Gruče, ki preidejo filter ter ocene izkoristka in kakovosti, so na voljo po 26. ciklu. Pred 26. ciklom se vrednosti ne vnesejo in so označene kot neuporabne.

### **Po sekvenciranju**

V naslednjih razdelkih so navodila za korake, ki se zgodijo po zaključku sekvenciranja.

#### Samodejno pranje po izvedbi

Ko je sekvenciranje končano, programska oprema zažene samodejno pranje po izvedbi, ki traja približno 80 minut. Sistem črpa 0,24-odstotni natrijev hipoklorit (NaOCl) s položaja št. 17 in ga razredči na 0,12 %. 0,12 odstotni NaOCl se črpa na položaje reagenta ExAmp in knjižnice, skozi pretočno celico in nato v stekleničke z uporabljenimi reagenti. Pranje izplakne predlogo iz sistema, da se prepreči navzkrižna kontaminacija.

Ko je pranje končano, se sistem postavi v varno stanje in gumb Home (Domov) postane aktiven. Pustite potrošni material na mestu do naslednje izvedbe. Po pranju ostanejo sesalne cevke v SBS in gručnih kartušah, da se prepreči vstop zraka v sistem. Sesalne cevke v kartuši s pufrom se dvignejo, da se lahko izpraznijo stekleničke z rabljenimi reagenti. Nato se pufer za pranje prečrpa skozi vse linije, da se iz sistema odstranijo NaOCl in reagenti.

OPOMBA Če pride med samodejnim pranjem po izvedbi do napake in pranje po izvedbi ni popolno, je potrebno vzdrževalno pranje.

#### <span id="page-20-0"></span>Ločevanje položaja št. 30

Rezervoar na položaju št. 30 gručne kartuše vsebuje formamid. Odstrani se iz uporabljene gručne kartuše in ločeno zavrže.

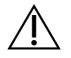

#### OPOZORILO

**Ta nabor reagentov vsebuje kemikalije, ki so lahko nevarne. Do telesnih poškodb lahko pride zaradi vdihavanja, zaužitja, stika s kožo in z očmi. Uporabljajte zaščitno opremo, vključno z zaščito za oči, rokavicami in laboratorijsko haljo, glede na tveganje izpostavljenosti. Uporabljene reagente obravnavajte kot kemične odpadke in jih zavrzite v skladu z veljavnimi regijskimi, nacionalnimi in lokalnimi zakoni in uredbami.** Za dodatne informacije o varovanju okolja in zdravja ter zagotavljanju varnosti glejte »SDS« na spletnem mestu [support.illumina.com/sds.html.](http://support.illumina.com/sds.html)

- 1. Medtem ko nosite rokavice, potisnite beli plastični jeziček z oznako **Detach after use** (Loči po uporabi) na desno.
- 2. Položite roko ali trdno površino pod rezervoar in pritisnite prozorni plastični jeziček proti oznaki Illumina, da sprostite rezervoar izpod gručne kartuše.
	- OPOMBA Pri shranjevanju ne nalagajte gručnih kartuš eno na drugo. Nalaganje lahko povzroči nenamerno ločitev rezervoarja.

Slika 11 Odstranljiv položaj št. 30

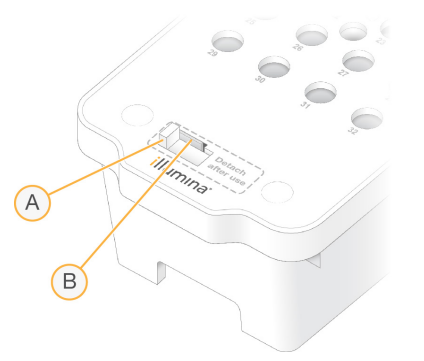

- A. Beli plastični jeziček za ločevanje
- B. Prozorni plastični jeziček za sprostitev
- 3. Rezervoar zavrzite v skladu z veljavnimi standardi.

## **Odčitek sekvenciranja**

Med sekvenciranjem se podatki samodejno prenesejo iz NovaSeq 6000Dx Instrument v Illumina DRAGEN Server. Ko se primarna analiza konča in je prenos podatkov končan, se lahko samodejno začne sekundarna analiza na Illumina DRAGEN Server, z možnostmi analize, ki jih določi aplikacija, izbrana v Illumina Run Manager. Pridobljeni rezultati so odvisni od možnosti, izbranih med nastavitvijo izvedbe. Za ogled rezultatov izvedbe izberite ime želene izvedbe v zavihku Completed (Dokončano) na zaslonu Runs (Izvedbe). Izhodne datoteke lahko najdete tudi na mestu, navedenem na zaslonu Instrument Settings (Nastavitve instrumenta).

### **Real-Time Analysis**

NovaSeq 6000Dx Instrument izvaja RTA3, implementacijo programske opreme Real-Time Analysis, na Compute Engine (CE) instrumenta. RTA3 izračuna intenziteto s slik, pridobljenih iz kamere, izvaja določanje baz, dodeli oceno kakovosti določitvam baz, izvede poravnavo s PhiX in posreduje podatke v datoteke InterOp.

Za optimiziranje časa obdelave RTA3 shrani informacije v pomnilnik. Če RTA3 onemogočite, se postopek obdelave ne nadaljuje in morebitni podatki izvedbe sekvenciranja, za katere poteka obdelava v pomnilniku, so izgubljeni.

### Vhodi RTA3

Za izvajanje obdelave programska oprema RTA3 zahteva ploščice slik v lokalnem pomnilniku sistema. RTA3 prejme informacije o izvedbi in ukaze od NVOS.

### Izhodi RTA3

Slike posameznega barvnega kanala so posredovane v pomnilnik v RTA3 kot ploščice. Iz teh slik RTA3 ustvari nabor datotek za dodelitev baze z oceno kakovosti in datotek s filtri. Vsi drugi ustvarjeni elementi so podporne datoteke z odčitki.

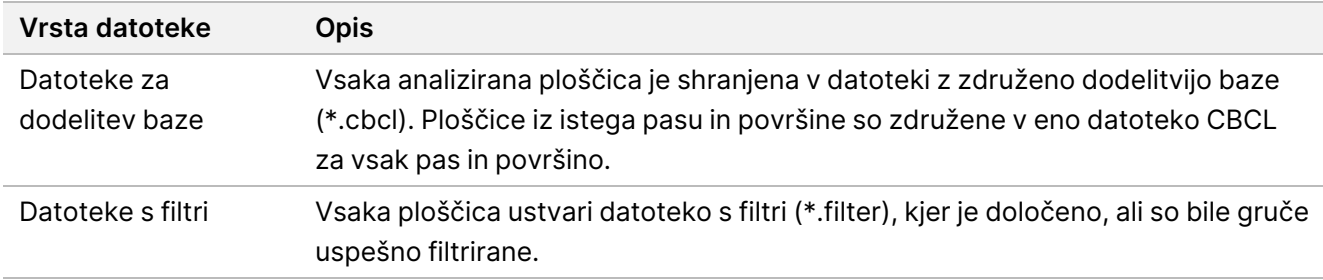

RTA3 zagotavlja metrike v realnem času za kakovosti izvedbe, shranjene kot datoteke InterOp, ki so binarni izhod, ki vsebuje metrike ploščic, ciklov in ravni odčitkov.

#### Ravnanje v primeru napak

RTA3 ustvari dnevniške datoteke in jih zapiše v mapo Logs. Napake so zabeležene v besedilno datoteko v obliki zapisa \*.log.

Te dnevniške datoteke so na koncu obdelave prenesene do ciljnega mesta z odčitki:

- info\_00000.log vključuje povzetek pomembnih dogodkov izvedbe.
- error 00000.log navaja napake, do katerih je prišlo med izvedbo.
- warning 00000.log navaja opozorila, do katerih je prišlo med izvedbo.

#### Ploščice pretočne celice

Ploščice so majhna slikovna območja na pretočni celici. Kamera posname eno sliko vsake proge, ki jo programska oprema razdeli na ploščice za obdelavo na RTA3. Skupno število ploščic je odvisno od tega, koliko pasov, prog in površin je prikazanih na pretočni celici.

- Pretočne celice S2 imajo skupno 1408 ploščic.
- Pretočne celice S4 imajo skupno 3744 ploščic.

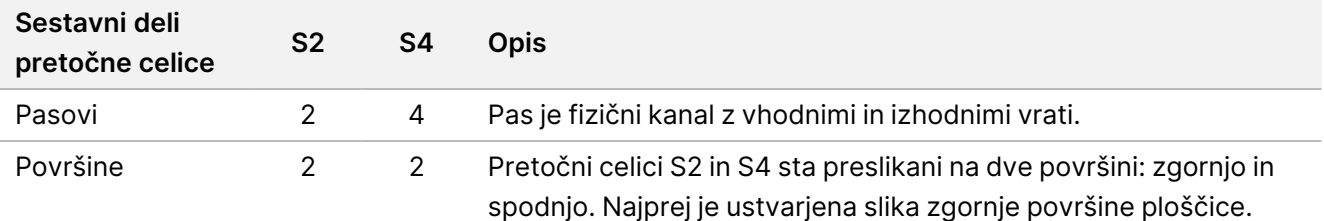

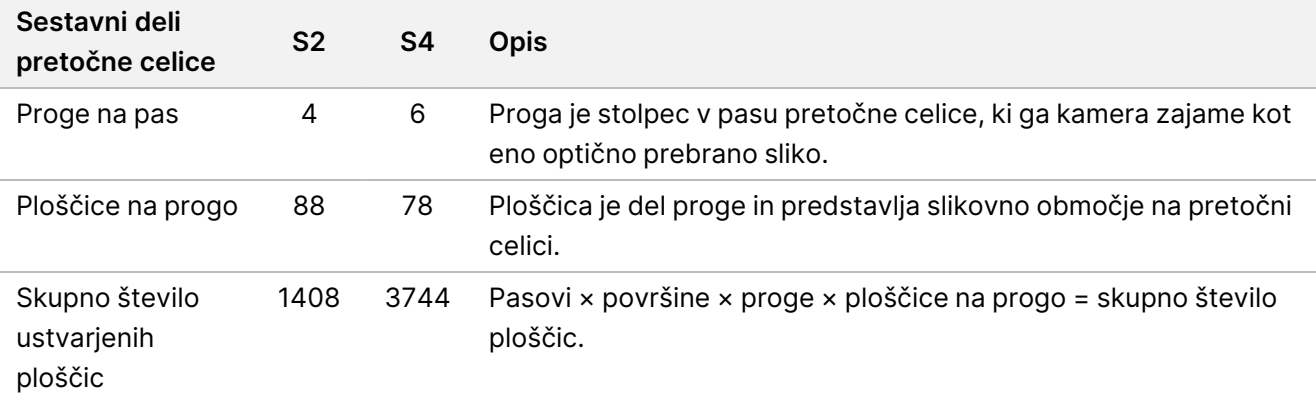

Ime ploščice je številka iz petih števk, ki predstavlja mesto ploščice na pretočni celici. Na primer, ime ploščice 1\_ 1205 označuje pas 1, zgornjo površino, progo 2, ploščico 5.

- Prva števka je številka pasu:
	- 1 ali 2 za pretočno celico S2.
	- 1, 2, 3 ali 4 za pretočno celico S4.
- Druga števka predstavlja površino: 1 za zgornjo in 2 za spodnjo površino.
- Tretja števka predstavlja številko proge:
	- 1, 2, 3 ali 4 za pretočno celico S2.
	- 1, 2, 3, 4, 5 ali 6 za pretočno celico S4.
- Zadnji dve števki predstavljata številko ploščice. Oštevilčenje se začne z 01 na izhodnem delu pretočne celice in nadaljuje do 88 oziroma 78 na vhodnem delu.
	- 01 do 88 za pretočno celico S2.
	- 01 do 78 za pretočno celico S4.

### Potek analize v realnem času

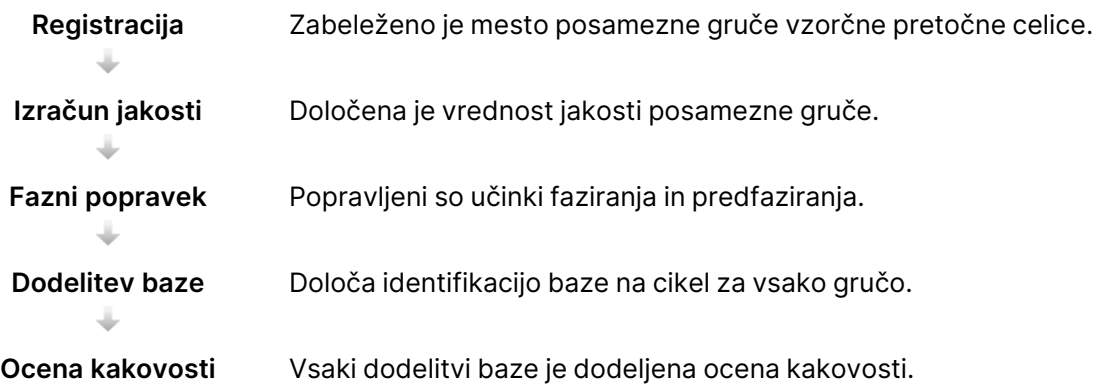

### Registracija

Registracija poravna sliko z zasukanim kvadratnim poljem nano vdolbinic na vzorčni pretočni celici. Zaradi urejene razporeditve nano vdolbinic sta koordinati X in Y za vsako gručo na ploščici vnaprej določeni. Položaji gruč so zabeleženi v datoteko z mesti gruč (s.locs) za posamezno izvedbo.

Če registracije ni mogoče izvesti za katero koli sliko v ciklu, ni ustvarjena nobena dodelitev baze za to ploščico v tem ciklu.

#### Izračun intenzitete

Ko je registracija dokončana, je z izračunom jakosti pridobljena vrednost jakosti za vsako posamezno nano vdolbinico na določeni sliki. Če registracija ni uspela, jakosti za to ploščico ni mogoče pridobiti.

#### Fazni popravek

Med reakcijo sekvenciranja se vsaka veriga DNK v gruči razširi za eno bazo v vsakem ciklu. Do faziranja in predfaziranja pride, ko veriga ni več skladna s fazo trenutnega cikla sestavljanja.

Do faziranja pride, ko vključitev baze zaostaja.

Do predfaziranja pride, ko vključitev baze prehiteva.

#### Slika 12 Faziranje in predfaziranje

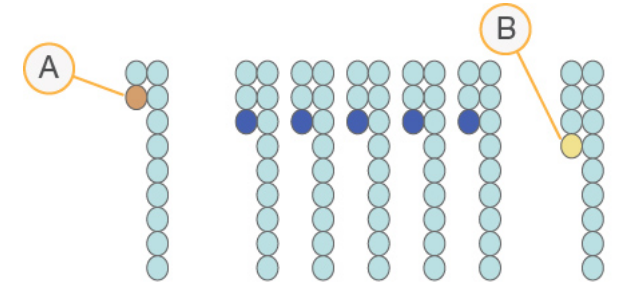

- A. Odčitek z bazo, za katero poteka faziranje.
- B. Odčitek z bazo, za katero poteka predfaziranje.

RTA3 popravi učinke faziranja in predfaziranja, pri čemer se maksimira kakovost podatkov v vsakem ciklu med izvedbo sekvenciranja.

#### Identifikacija baze

Z dodelitvijo baze se določi baza (A, C, G ali T) za vsako gručo določene ploščice v določenem ciklu. NovaSeq 6000Dx Instrument uporablja dvokanalno sekvenciranje, kjer sta za kodiranje podatkov za štiri baze DNK potrebni le dve sliki – ena iz zelenega kanala in ena iz rdečega kanala.

Če ni na voljo nobene dodelitve, je to označeno kot »N«. Do stanja brez dodelitve pride, če gruča ni uspešno filtrirana, registracija ni uspešno izvedena ali pa gruča ni zajeta na sliki.

### illumına

Intenzitete za posamezne gruče so pridobljene iz rdečih in zelenih slik ter medsebojno primerjane, kar daje štiri različne populacije. Vsaka populacija ustreza bazi. Postopek identifikacije baze določa, kateri populaciji pripada posamezna gruča.

Slika 13 Vizualizacija jakosti gruče

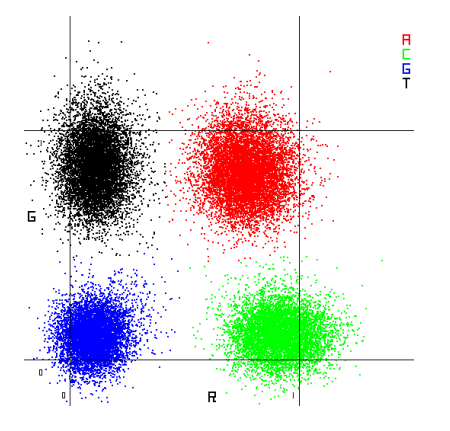

Preglednica 8 Dodelitve baze v dvokanalnem sekvenciranju

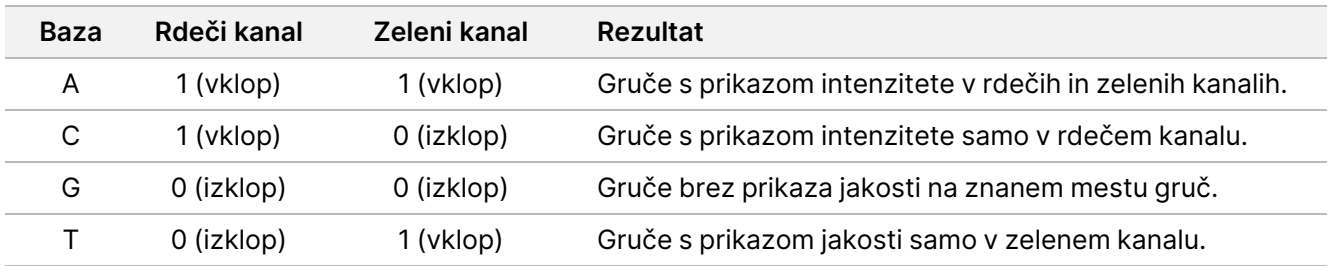

### Filter prehajanja gruč

RTA3 med izvedbo sekvenciranja filtrira neobdelane podatke, da odstrani odčitke, ki ne izpolnjujejo praga kakovosti podatkov. Gruče, ki se prekrivajo, in tiste slabe kakovosti, so odstranjene.

Za dvokanalno analizo RTA3 uporablja sistem na temelju populacije, da ugotovi čistost (meritev čistosti intenzitete) določanja baze. Filtriranje gruč je uspešno (PF), ko ima čistost pod pragom kakovosti v prvih 25 ciklih nič več kot ena dodelitev baze. Če je vključeno, se izvede usklajevanje s kontrolnikom PhiX v 26. ciklu za podniz ploščic, in sicer za gruče, ki so bile uspešno filtrirane. Gruče, ki niso bile uspešno filtrirane, niso dodeljene bazi in usklajene.

#### Ocene kakovosti

Ocena kakovosti (Q-score) je predvidena verjetnost, da ne bo dodeljena pravilna baza. Višja ocena kakovosti pomeni višjo kakovost dodelitve baze, kar pomeni, da je večja verjetnost, da je baza pravilno dodeljena. Ko je določena ocena kakovosti, se rezultati zabeležijo v datoteke CBCL.

Z oceno kakovosti sistem sporoči verjetnost majhnih napak. Ocene kakovosti so prikazane kot »Q(X)«, pri čemer je X ocena. V spodnji tabeli je prikazan odnos med oceno kakovosti in verjetnostjo napake.

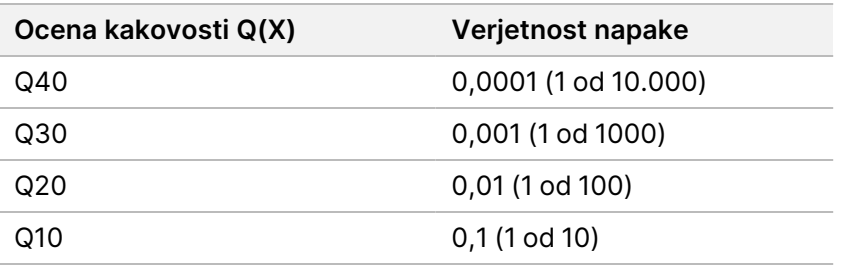

### Ocena kakovosti in poročanje

Funkcija ocene kakovosti izračuna nabor napovedi za vsako dodelitev baze in nato na podlagi vrednosti teh napovedi poišče oceno kakovosti v tabeli. S tabelami kakovosti dobimo optimalno točne napovedi kakovosti za izvedbe sekvenciranja, ki se izvedejo z določeno konfiguracijo platforme za sekvenciranje in različico kemične mešanice.

Ocena kakovosti temelji na prilagojeni različici algoritma Phred.

Za namene ustvarjanja tabele kakovosti za NovaSeq 6000Dx Instrument so določene tri skupine dodelitev baze glede na gručenje teh določenih predvidevanih funkcij. Po določitvi skupin za dodelitve baz, je empirično izračunano število glavnih napak za vsako od treh skupin, ustrezne ocene kakovosti pa so zabeležene v tabelo kakovosti ob predvidevanih funkcijah, povezanih z določeno skupino. Programska oprema RTA3 omogoča samo tri ocene kakovosti in te ocene kakovosti predstavljajo povprečno število napak skupine. Rezultat tega postopka so poenostavljene in hkrati visoko natančne ocene kakovosti. Tri skupine v tabeli kakovosti ustrezajo določitvam baze mejne kakovosti (< Q15), srednje kakovosti (pribl. Q20) in visoke kakovosti (> Q30) ter so dodeljene določenim ocenam 12, 26 in 34. Ocena 2 je dodeljena ocenam z vrednostjo »null«, ki ne vsebujejo nobene dodelitve baze. Ta model poročanja o ocenah kakovosti zmanjša zasedenost prostora v shrambi in zahteve za pasovno širino brez vpliva na natančnost ali učinkovitost delovanja.

Slika 14 Poenostavljena ocena kakovosti s programsko opremo RTA3

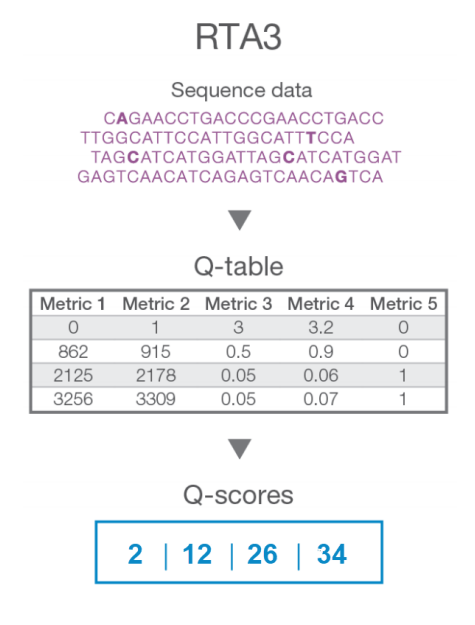

illumina®

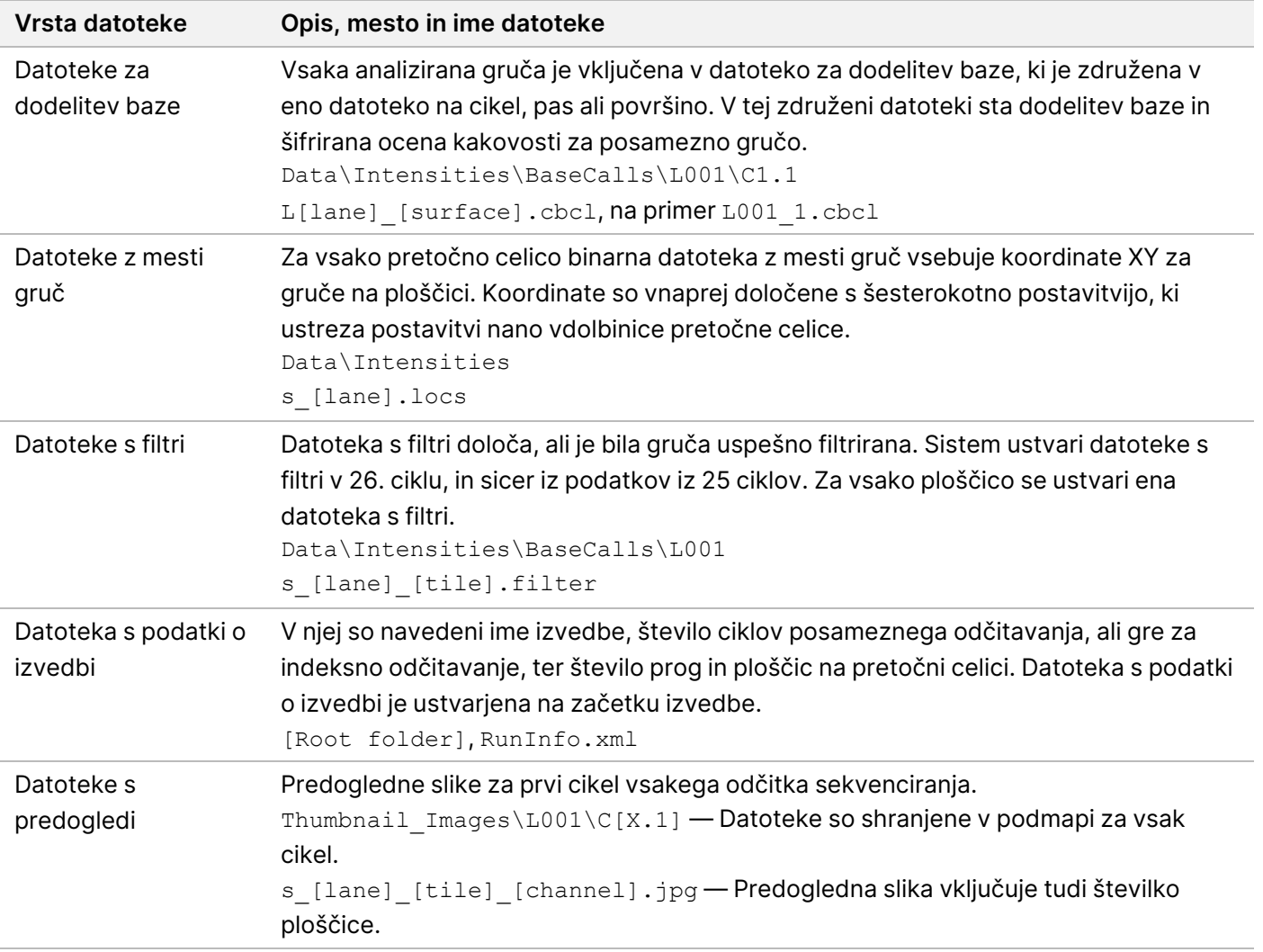

### **Sekvenciranje datotek z odčitki**

### Struktura mape z odčitki sekvenciranja

NVOS samodejno ustvari ime izhodne mape.

- **Config** konfiguracijske nastavitve za izvedbo.
- **Logs** dnevniške datoteke z opisom delovnih korakov, analitike instrumenta in dogodkov RTA3.

SampleSheet.csv – vzorčni list oziroma druga priložena datoteka, če je ustrezno.

#### **Data**

#### **Intensities**

#### **BaseCalls**

**L00[X]** – datoteke določanja baz (\*.cbcl), združene v eni datoteki na pas, površino in cikel.

Št. dokumenta 200025276 v01 SAMO ZA IN VITRO DIAGNOSTIČNO UPORABO SAMO ZA IZVOZ

illumına

s.locs – datoteka lokacij gruč za izvedbo

- **InterOp** binarne datoteke.
- **Recipe** datoteka z receptom za določeno izvedbo.
- **Thumbnail Images** predogledne slike za vsako 10. ploščico.
- **LIMS** datoteka za nastavitev izvedbe (\*.json), če je ustrezno.
- **Audit**
	- AuditInfo.xml
- $\Box$ RTA3.cfg
- $\Box$  RunInfo.xml
- **E** RunParameters.xml
- **E**RTAComplete.txt
- **E** CopyComplete.txt
- **E** SequenceComplete.txt
- IlluminaRunManagerCopyComplete.txt
- Manifest.tsv

# Opozorila in previdnostni ukrepi

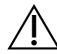

#### OPOZORILO

Zvezna zakonodaja omejuje prodajo tega pripomočka s strani ali po naročilu zdravnika, ki je licenciran po zakonodaji države, v kateri deluje, za uporabo ali naročanje uporabe pripomočka.

- **Nekatere komponente reagentov, ki jih zagotavlja Illumina za uporabo s sistemom NovaSeq 6000Dx Instrument, vsebujejo potencialno nevarne kemikalije. Do telesnih poškodb lahko pride zaradi vdihavanja, zaužitja, stika s kožo in z očmi. Uporabljajte zaščitno opremo, vključno z zaščito za oči, rokavicami in laboratorijsko haljo, glede na tveganje izpostavljenosti. Uporabljene reagente obravnavajte kot kemične odpadke in jih zavrzite v skladu z veljavnimi regijskimi, nacionalnimi in lokalnimi zakoni in uredbami.** Za dodatne informacije o varovanju okolja in zdravja ter zagotavljanju varnosti glejte Safety Data Sheets (SDS) (varnostne liste) na spletnem mestu [support.illumina.com/sds.html](http://support.illumina.com/sds.html).
- Neupoštevanje opisanih postopkov lahko povzroči napačne rezultate oziroma znatno zmanjšanje kakovosti vzorca.
- Uporabljajte rutinske laboratorijske previdnostne ukrepe. Ne pipetirajte z usti. Ne jejte, pijte ali kadite na določenih delovnih območjih. Pri ravnanju z vzorci in reagenti v kompletu nosite rokavice za enkratno uporabo in laboratorijske plašče. Po ravnanju z vzorci in reagenti v kompletu si temeljito umijte roke.

### illumına

- Da produkti PCR ne bi kontaminirali reagentov, instrumentov in vzorcev genomske DNK, so potrebne ustrezne laboratorijske prakse in dobra laboratorijska higiena. Kontaminacija PCR lahko povzroči netočne in nezanesljive rezultate.
- Da bi preprečili kontaminacijo, zagotovite, da imajo območja pred pomnoževanjem in po pomnoževanju namensko opremo in potrošni material (npr. pipete, nastavke za pipete, toplotne bloke, vibracijske mešalnike in centrifuge).
- Povezovanje indeksa z vzorcem zahteva natančno ujemanje postavitve indeksne ploščice. Aplikacija DNA Prep with Enrichment samodejno izpolni začetne oligonukleotide za indeksiranje, povezane z imeni vzorcev, ko jih vnesete med nastavitvijo izvedbe. Uporabniku svetujemo, da pred zagonom izvedbe sekvenciranja preveri, da so začetni oligonukleotidi za indeksiranje povezani z vzorci. Neskladja med vzorcem in postavitvijo ploščice povzročijo izgubo pozitivne identifikacije vzorca in nepravilno poročanje o rezultatih.
- Namestitev protivirusne programske opreme, ki jo priskrbi uporabnik, je zelo priporočljiva za zaščito računalnika pred virusi.
- Ne uporabljajte NovaSeq 6000Dx, če je katera koli od ploščic odstranjena. Če instrument uporabljate, ko je katera koli od ploščic odstranjena, boste morda izpostavljeni omrežni in enosmerni napetosti.
- Ne dotikajte se platforme pretočne celice v razdelku za pretočne celice. Grelnik v tem razdelku deluje med 22 °C in 95 °C in lahko povzroči opekline.
- Instrument tehta približno 480 kg (1059 funtov) funtov in lahko povzroči resne poškodbe, če pade ali se z njim slabo rokuje.

# Značilnosti delovanja

Značilnosti delovanja instrumenta NovaSeq 6000Dx so bile ugotovljene z uporabo Illumina DNA Prep with Enrichment Dx za pripravo knjižnice, NovaSeq 6000Dx S2 Reagent v1.5 Kit (300 ciklov) in NovaSeq 6000Dx S4 Reagent v1.5 Kit (300 ciklov) za sekvenciranje ter aplikacije DRAGEN for Illumina DNA Prep with Enrichment Dx za sekundarno analizo, vključno z zarodnim in somatskim zaznavanjem različic. Študije so vključevale indeksiranje vzorcev, prenos vzorcev, vnos DNK, analitično občutljivost (meja slepega/meja zaznavanja), natančnost, točnost, primerjavo metod in ponovljivost. Za značilnosti delovanja, povezane s predanalitičnimi dejavniki, kot so metode ekstrakcije ali moteče snovi, glejte Navodila za uporabo Illumina DNA Prep with Enrichment Dx.

## **Opredelitve izračunov, ki se uporabljajo v značilnostih učinkovitosti**

- 1. Odstotek pozitivnega ujemanja (PPA) se izračuna kot delež lokusov, razvrščenih kot različice po referenčni metodi, za katere test pravilno poroča.
	- (št. lokusov različic, za katere test pravilno poroča)/(skupno št. lokusov različic)

Lokusi različice, za katere poroča test, da so skladni z referenčno metodo, so pravi pozitivni (TP-ji). Lokusi različice, za katere test poroča, da so referenčne določitve oziroma določitve drugačne različice, so lažni negativi (FN-ji).

- 2. Odstotek negativnega ujemanja (NPA) se izračuna kot delež lokusov, razvrščenih kot divji tip po referenčni metodi, za katere test pravilno poroča.
	- (št. lokusov divjega tipa, za katere test pravilno poroča)/(skupno št. lokusov divjega tipa) Lokusi divjega tipa, za katere poroča test, da so skladni z referenčno metodo, so pravi negativni (TN-ji). Lokusi divjega tipa, za katere test poroča, da so različice, so lažno pozitivni (FP-ji).
- 3. Odstotek skupnega ujemanja (OPA) se izračuna kot delež lokusov, za katerega je test pravilno poročal glede na referenčno metodo.
	- ((št. lokusov različice, za katere je test pravilno poročal) + (št. lokusov divjega tipa, za katere je test pravilno poročal)) / ((skupno št. lokusov različice) + (skupno št. lokusov divjega tipa))
- 4. Izračuni PPA, NPA in OPA ne vključujejo primerov brez določitve (lokusov različice ali reference, ki ne izpolnjujejo enega ali več filtrov kakovosti).
- 5. Odstotek pozitivnih določitev (PPC) je število opazovanj z različico, ki je bila zaznana, deljeno s skupnim številom testiranih opažanj, brez neveljavnih opažanj oziroma tistih, ki so filtrirana kot nizka globina.
- 6. Odstotek negativnih določitev (PNC) se izračuna kot število opažanj s prehajajočo referenco kot rezultat na položaju, deljenem s skupnim številom testiranih opažanj, brez neveljavnih opažanj oziroma tistih, ki so filtrirana kot nizka globina.
- 7. Odstotek avtosomne določljivosti se izračuna kot odstotek referenčnih pozicij, ki niso N, v tarčnih regijah v avtosomnih kromosomih s prehajajočo določitvijo genotipa.

## **Indeksiranje vzorca**

Začetni oligonukleotidi indeksov vzorcev, dodani med pripravo knjižnice, vsakemu vzorcu DNK dodelijo edinstveno zaporedje. Ta edinstvena zaporedja omogočajo združevanje več vzorcev skupaj v eno izvedbo sekvenciranja. Indeksiranje vzorcev se uporablja za zarodne in somatske poteke dela. Namen te študije je bil določiti najmanjše (12) in največje (192) število vzorcev, ki jih je mogoče obdelati z eno izvedbo sekvenciranja na NovaSeq 6000Dx Instrument. Dvanajst edinstvenih vzorcev DNK Platinum Genome (NA12877–NA12888) je bilo testiranih z vsaj 12 različnimi kombinacijami začetnih oligonukleotidov za indeksiranje na vzorec. Knjižnice vzorcev so bile pripravljene z reprezentativnim testom, zasnovanim za poizvedovanje o različnih genih, ki pokrivajo 1.970.505 baz na vseh 23 človeških kromosomih. Rezultate vzorca iz štirih izvedb sekvenciranja z uporabo poteka dela analize Germline FASTQ in ustvarjanje VCF aplikacije DRAGEN for Illumina DNA Prep with Enrichment Dx so primerjali z različico Platinum Genomes 2016-1.0.

Za prvi niz izvedb je bilo 192 enolično indeksiranih knjižnic vzorcev sekvenciranih v dveh izvedbah sekvenciranja, od katerih je bila vsaka sekvencirana z reagenti S2 in S4, da bi preverili največje število podprtih indeksov in sposobnost testa, da dosledno opravi genotipsko določanje za dani vzorec z različnimi kombinacijami začetnih oligonukleotidov za indeksiranje. Za drugi niz izvedb je bilo 12 enolično indeksiranih vzorčnih knjižnic sekvenciranih v dveh izvedbah sekvenciranja, od katerih je bila vsaka sekvencirana z reagenti S2 in S4, da bi preverili najmanjše število podprtih indeksov.

Za izvedbe s 192 indeksi je bil razpon PPA za SNV-je od 99,7 % do 100 %, PPA za insercije je bil 100 %, razpon PPA za delecije od 96,7 % do 100 % in NPA je bil 100 %. Za izvedbe z 12 indeksi je bil razpon PPA za SNV-je od 99,7 % do 100 %, razpon PPA za insercije je bil od 89,6 % do 100 %, razpon PPA za delecije od 94,6 % do 100 % in NPA je bil 100 %.

### **Prenos vzorca**

NovaSeq 6000Dx Instrument omogoča sekvenciranje več vzorcev in kontrol v eni izvedbi sekvenciranja. Izvedena je bila študija za oceno obsega prenosa vzorca med izvedbo sekvenciranja (v okviru izvedbe) in med več izvedbami sekvenciranja (iz izvedbe v izvedbo). Dvanajst vzorcev DNK Platinum Genome, šest moških in šest ženskih, je bilo testiranih z reprezentativnim testom, zasnovanim za poizvedovanje o različnih genih, ki pokrivajo 1.970.505 baz v vseh 23 človeških kromosomih, vključno z obema spolnima kromosomoma. Knjižnice so bile sekvencirane na NovaSeq 6000Dx Instrument z uporabo poteka dela Germline FASTQ in ustvarjanje VCF aplikacije DRAGEN for Illumina DNA Prep with Enrichment Dx. Prenašanje moških vzorcev v ženske vzorce je bilo opaženo s prisotnostjo tarčnih odčitkov kromosomov Y v ženskih vzorcih.

Do prenosa znotraj izvedbe lahko pride med ustvarjanjem gruč, indeksnim ciklom določanja baz in demultipleksiranjem vzorcev. Za testiranje prenosa vzorca v okviru sekvenciranja je bila na NovaSeq 6000Dx Instrument v dveh izvedbah sekvenciranja, po ena z reagenti S2 in S4, sekvencirana zbirka knjižnic, sestavljena iz vsaj dvanajstih replikatov vsakega edinstvenega moškega in ženskega vzorca ter dveh kontrol brez predloge, za skupno 192 enolično indeksiranih knjižnic. Prenos vzorca v okviru izvedbe je bil ocenjen s primerjavo tarčne pokritosti kromosoma Y vsakega ženskega replikata s povprečno tarčno pokritostjo kromosoma Y vseh moških replikatov v zbirki. 95. percentil opaženega prenosa med izvedbo je bil 0,0090 % oziroma 0,041 % za reagente S2 oziroma S4.

Za testiranje prenosa vzorcev med več izvedbami sta bili pripravljeni dve zbirki knjižnic, ki sta bili zaporedoma sekvencirani na enem NovaSeq 6000Dx Instrument, stran A z uporabo reagentov S4 in stran B z uporabo reagentov S2. Prva zbirka je vsebovala vsaj dvanajst replikatov šestih edinstvenih ženskih vzorcev in dve kontroli brez predlog, skupaj 96 enolično indeksiranih knjižnic. Druga zbirka je vsebovala vsaj dvanajst replikatov šestih edinstvenih moških vzorcev in dve kontroli brez predlog, skupaj 96 enolično indeksiranih knjižnic. Obe zbirki sta uporabljali enak nabor indeksnih adapterjev. Najprej je bila sekvencirana ženska zbirka, sledilo je naslednje sekvenciranje z moško zbirko, nato pa še ena ponovljena izvedba sekvenciranja ženske zbirke. Prenos vzorca od izvedbe do izvedbe je bil ocenjen glede na vrsto reagenta, S2 in S4, s primerjavo tarčne pokritosti kromosoma Y med ustreznimi replikati ponovitve izvedbe ženske zbirke in izvedbo moške zbirke. 95. percentil opaženega prenosa od izvedbe do izvedbe je bil 0,0089 % oziroma 0,012 % za reagente S2 oziroma S4.

## **Vnos DNK**

### **Kri (zarodna linija)**

Obseg vnosa DNK iz krvi za komplet Illumina DNA Prep with Enrichment Dx, ki uporablja aplikacijo DRAGEN for Illumina DNA Prep with Enrichment Dx, je bil določen za NovaSeq 6000Dx. Ocenjen je bil z izvajanjem študije serijske redčitve z osmimi vzorci DNK Platinum Genome (NA12877 – NA12884) z reprezentativnim testom,

Št. dokumenta 200025276 v01 SAMO ZA IN VITRO DIAGNOSTIČNO UPORABO SAMO ZA IZVOZ

zasnovanim za poizvedovanje o različnih genih, ki pokrivajo 1.970.505 baz v vseh 23 človeških kromosomih. Knjižnice so bile sekvencirane na enem NovaSeq 6000Dx Instrument z uporabo ene serije vsakega od NovaSeq 6000Dx S2 Reagent v1.5 Kit (300 ciklov) in NovaSeq 6000Dx S4 Reagent v1.5 Kit (300 ciklov).

Sedem vzorcev je bilo testiranih v dvojniku s šestimi ravnmi vnosa DNK od 1000 ng do 10 ng (1000 ng, 250 ng, 100 ng, 50 ng, 25 ng in 10 ng). Osmi vzorec (NA12884) je bil testiran kot en replikat z vnosom 10 ng in v dvojniku za vse druge ravni vnosa. Za določitev natančnosti so vzorčne genotipe primerjali z različico Platinum Genomes 2016-1.0. Rezultati so bili določeni za vsako raven vnosa. PPA za vsako vrsto različice (SNV-ji, insercije in delecije) je predstavljen v [Rezultati](#page-32-0) PPA za vsak vnos DNK iz krvi po vrsti različice na strani 33. NPA je predstavljen v NPA za vsak vnos DNK iz krvi na [strani](#page-33-0) 34. Vse ravni vnosa so imele podobno natančnost. Priporočeni vnos DNK iz krvi za Illumina DNA Prep with Enrichment Dx je 50–1000 ng, pri čemer predstavljata 1000 ng in 10 ng zgornjo in spodnjo mejo za izpolnjevanje značilnosti delovanja, če se izvaja sekvenciranje na NovaSeq 6000Dx.

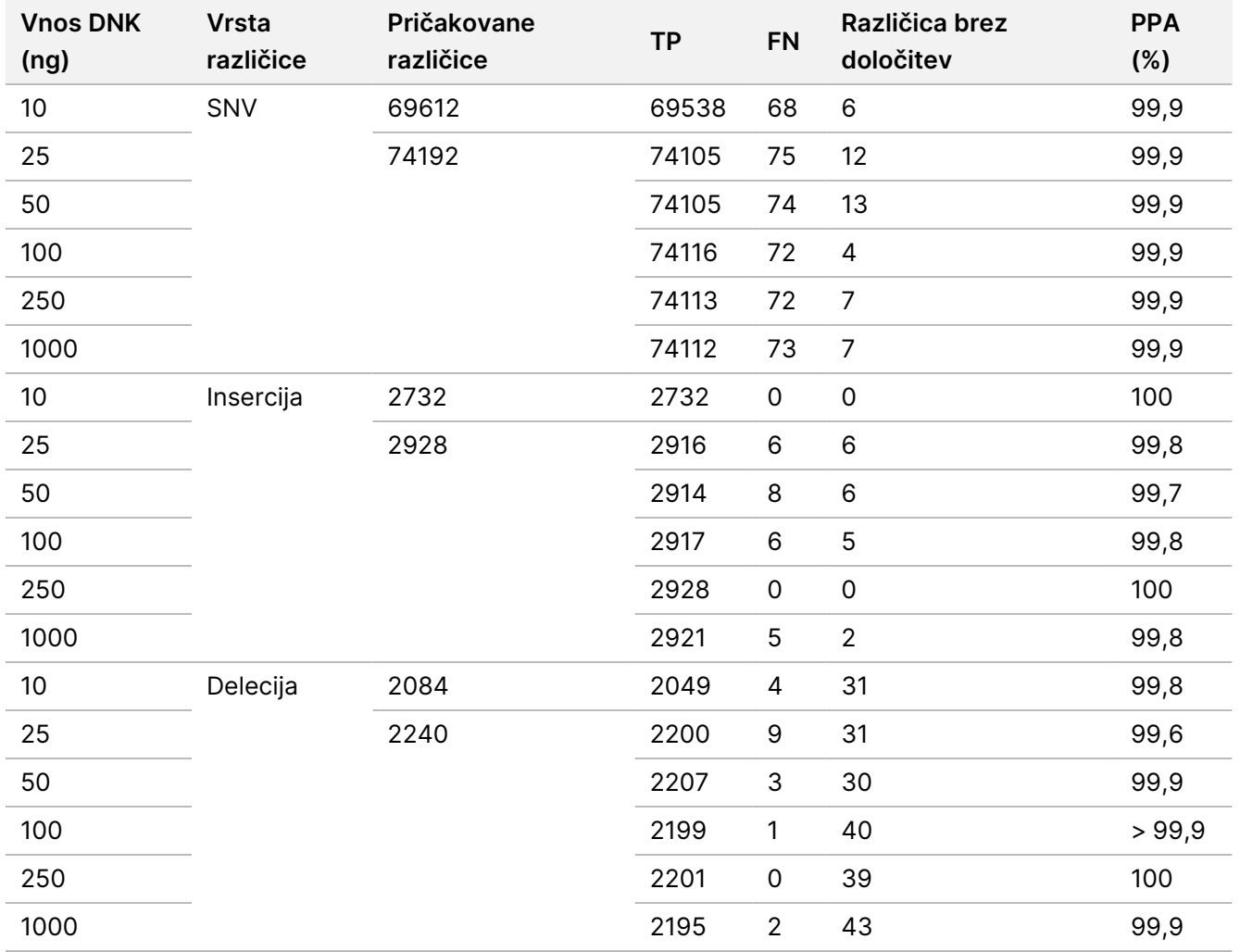

<span id="page-32-0"></span>Preglednica 9 Rezultati PPA za vsak vnos DNK iz krvi po vrsti različice

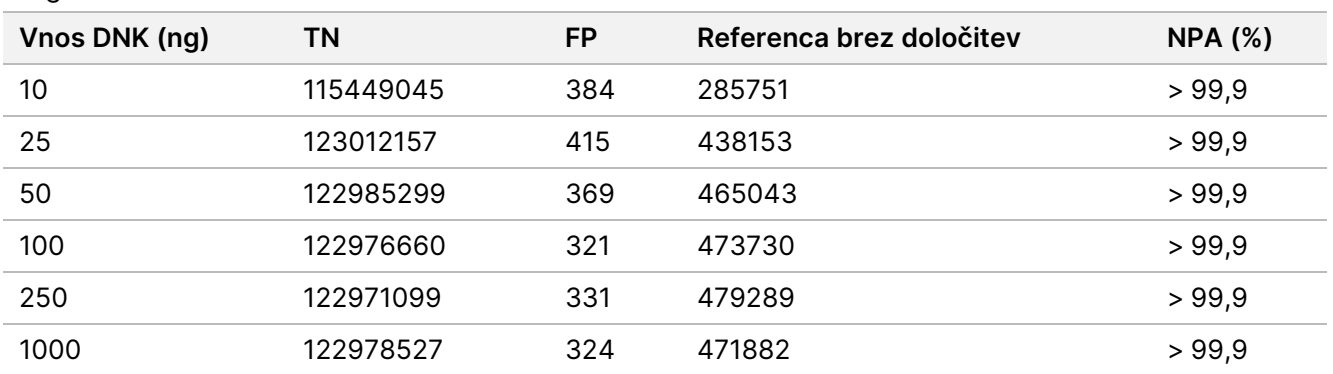

<span id="page-33-0"></span>Preglednica 10 NPA za vsak vnos DNK iz krvi

### **FFPE (somatska)**

Razpon vnosa DNK, fiksirane s formalinom in vklopljene v parafin (FFPE) za komplet Illumina DNA Prep with Enrichment Dx, ki uporablja aplikacijo DRAGEN for Illumina DNA Prep with Enrichment Dx, je bil določen za NovaSeq 6000Dx. Ocenjen je bil z izvajanjem študije serijske redčitve z dvema vzorcema DNK Platinum Genome z reprezentativnim testom, zasnovanim za poizvedovanje o različnih genih, ki pokrivajo 1.970.505 baz v vseh 23 človeških kromosomih. Knjižnice so bile sekvencirane na enem NovaSeq 6000Dx Instrument z uporabo ene serije vsakega od NovaSeq 6000Dx S2 Reagent v1.5 Kit (300 ciklov) in NovaSeq 6000Dx S4 Reagent v1.5 Kit (300 ciklov).

Vzorec DNK GM12877 je bil razredčen z vzorcem DNK GM12878 za ustvarjenje GM12877-13 z edinstvenimi heterozigotnimi in homozigotnimi različicami GM12877 s pogostnostjo blizu 6,5 % oziroma 13 %. Testiran je bil tudi nerazredčen GM12877. GM12877-13 je bil testiran v dvojniku s štirimi ravnmi vnosa DNK od 1000 ng do 25 ng (1000 ng, 250 ng, 50 ng in 25 ng). GM12877 je bil testiran kot en replikat z 250 ng in v dvojniku za vse druge ravni vnosa. Za določitev natančnosti so določitve različic v vzorcu primerjali z različico Platinum Genomes 2016-1.0. Rezultati so bili določeni za vsako raven vnosa. PPA za vsako vrsto različice (SNV-ji, insercije in delecije) je predstavljen v [Rezultati](#page-34-0) PPA za vsak vnos FFPE DNK po vrsti različice in tarčnem VAF na strani 35. NPA je predstavljen v NPA za vsak vnos DNK FFPE na [strani](#page-34-1) 35. Vse ravni vnosa so imele podobno natančnost. Za vzorce FFPE z vrednostjo ΔCq ≤ 5 je priporočeni vnos DNK 50–1000 ng za komplet Illumina DNA Prep with Enrichment Dx, pri čemer predstavljata 1000 ng in 25 ng zgornjo in spodnjo mejo za izpolnjevanje značilnosti delovanja, če se izvaja sekvenciranje na NovaSeq 6000Dx.

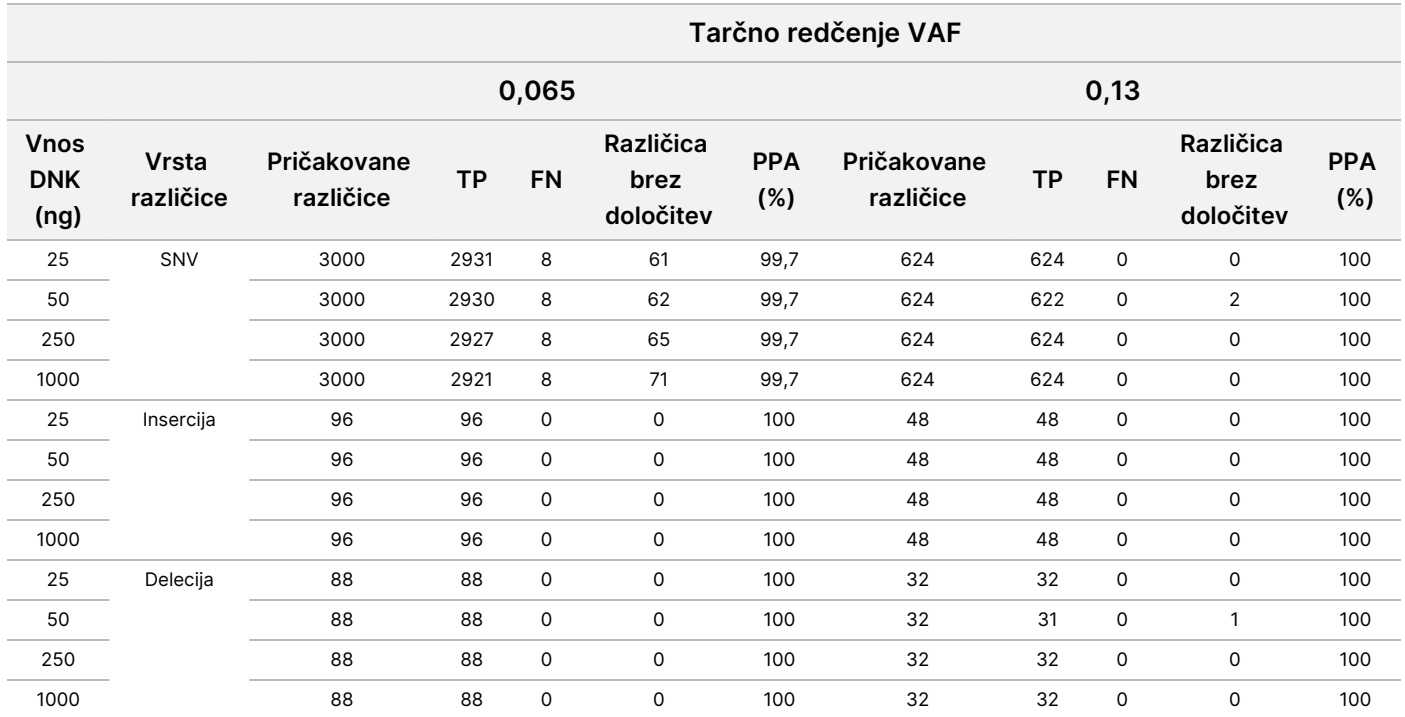

#### <span id="page-34-0"></span>Preglednica 11 Rezultati PPA za vsak vnos FFPE DNK po vrsti različice in tarčnem VAF

#### <span id="page-34-1"></span>Preglednica 12 NPA za vsak vnos DNK FFPE

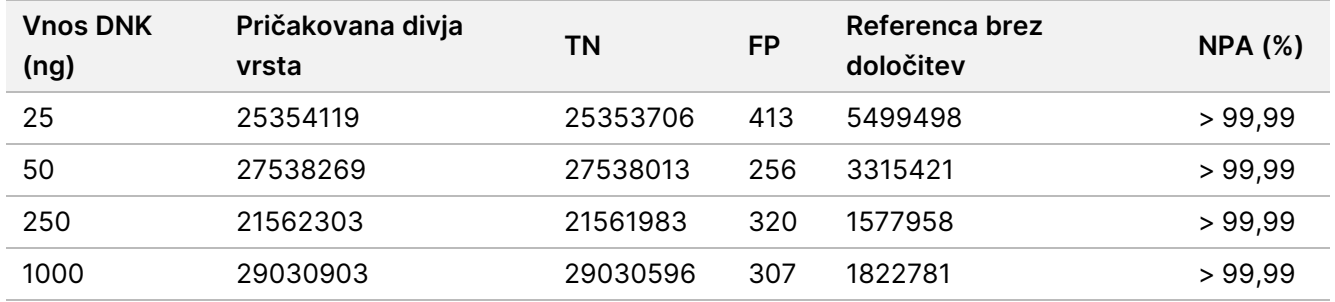

## **Analitična občutljivost (meja slepega [LoB] in meja zaznavanja [LoD])**

Ta študija je bila izvedena za oceno meje slepega (LoB) in meje zaznavanja (LoD) za analizni potek dela Somatic FASTQ in ustvarjanja VCF aplikacije DRAGEN for Illumina DNA Prep with Enrichment Dx na NovaSeq 6000Dx Instrument. Študija je bila izvedena z reprezentativnim testom, zasnovanim za poizvedovanje o različnih genih, ki pokrivajo 1.970.505 baz na vseh 23 človeških kromosomih. Celične linije Platinum Genome GM12878 in GM12877 so bile fiksirane s formalinom in vklopljene v parafin, čemur je sledila ekstrakcija DNK. Redčitve GM12877 v GM12878 so bile pripravljene za izdelavo vzorcev, sestavljenih iz 0 %, 4 %, 6,5 % in 13 % GM12877 (volumsko), tako da so se pogostnosti različic 489 edinstvenih različic GM12877 (454 SNV-jev, 17 insercij in 18 delecij) gibale med 0 in 0,13. Knjižnice vzorcev so bile pripravljene z uporabo dveh serij Illumina DNA Prep with Enrichment Dx Kit reagents in so bile sekvencirane v šestih zaporednih dneh zagona z dvema NovaSeq 6000Dx

Instrument in dvema serijama vsakega od NovaSeq 6000Dx S2 Reagent v1.5 Kit (300 ciklov) in NovaSeq 6000Dx S4 Reagent v1.5 Kit (300 ciklov), za skupno dvanajst izvedb sekvenciranja. To je dalo 288 opazovanj za vsako različico v vsaki od redčitev vzorca. LoB in LoD sta bila izračunana s klasičnim pristopom, navedenim v CLSI EP17-A2. LoB in LoD sta bila izračunana za reagenta S2 in S4 ločeno z združevanjem pogostnosti različic vseh različic v izvedbi sekvenciranja za vsako vrsto reagenta. Napaka tipa I je bila opredeljena kot 0,01, napaka tipa II pa kot 0,05.

LoB je bil ocenjen za 489 lokusov neodvisno v dveh serijah sekvenciranja za vsako vrsto reagenta (S2 ali S4) in pripravo knjižnice. Za reagente S2 je bil 95. percentil LoB 2,9 %. Za reagente S4 je bil 95. percentil LoB 2,2 %.

LoD je bil uspešno izračunan za 478 od 489 različic za S2 in 485 od 489 različic za S4. Različice, pri katerih za eno ali obe pripravljeni knjižnici ni bila določena LoD, so bile izključene iz končne dodelitve LoD za sistem NovaSeq 6000Dx. LoD sistema NovaSeq 6000Dx z reagenti S2 in S4 je bila določena z jemanjem 95. percentila posameznih variantnih LoD. Za reagente S2 je bil 95. percentil v 478 variantnih LoD 4,8 %. Za reagente S4 je bil 95. percentil v 485 variantnih LOD 3,9 %.
## **Natančnost** ېم.<br>. dokumenta

200025276

SAMO

 $\nabla$ z. VITRO

SAMO ZA IZVOZ

SAMO ZA IZVOZ

 $\breve{\rm{S}}$ 

DIAGNOSTIČNO

UPORABO

### **Germline**

Naslednja študija je bila izvedena za oceno natančnosti določanja različic z Germline FASTQ in za potek dela analize ustvarjanja VCF aplikacije DRAGEN for Illumina DNA Prep with Enrichment Dx na NovaSeq 6000Dx Instrument z uporabo NovaSeq 6000Dx S2 Reagent v1.5 Kit (300 ciklov). Štirje edinstveni vzorci DNK genoma Platinum so bili testirani z reprezentativnim testom, zasnovanim za poizvedovanje o različnih genih, ki pokrivajo 1.970.505 baz (9.232 tarč) v vseh 23 človeških kromosomih. Vsak od vzorcev je bil testiran v replikatih po 12, razen NA12880, ki so bili testirani v replikatih po 11. Skupno je bilo izvedenih 18 izvedb s tremi instrumenti za sekvenciranje, tremi serijami reagentov S2 in dvema operaterjema v šestih dneh zagona. Natančnost je bila določena za SNV-je, insercije in delecije s primerjavo rezultatov z različico Platinum Genomes 2016-1.0.

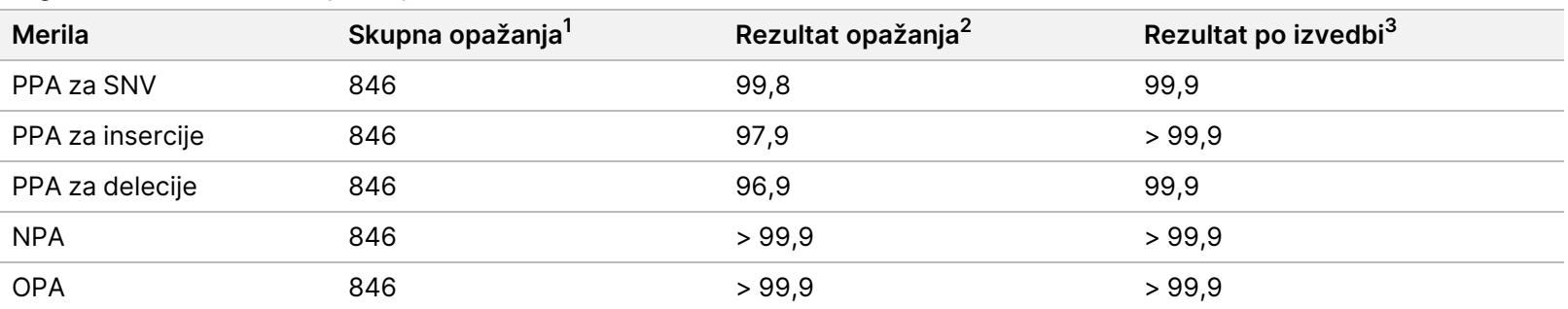

Preglednica 13 Povzetek ujemanja Germline

 $1$ Izračunano kot število vzorcev na izvedbo (47) × število ciklov (18) = 846.

<sup>2</sup> Najnižja opažena vrednost na replikat vzorca v vseh 18 izvedbah.

<sup>3</sup> Najnižja vrednost, ko so podatki iz vsakega cikla analizirani v skupku.

[Ujemanje](#page-37-0) Germline na vzorec na strani 38 vsebuje podatke študije, ki so predstavljeni s pozitivnim in negativnim odstotkom ujemanja na osnovi vzorca, pri čemer se rezultati različic primerjajo z različico Platinum Genomes 2016-1.0 za izračune PPA. Tri vrste različic (SNV-ji, insercije in delecije) so združene. Ker referenčna metoda zagotavlja le rezultate za različice enojnih nukleotidov in insercije/delecije, se ne-variantni rezultati baz primerjajo z referenčno sekvenco človeškega genoma hg19 za izračune NPA.

#### <span id="page-37-0"></span>Preglednica 14 Ujemanje Germline na vzorec

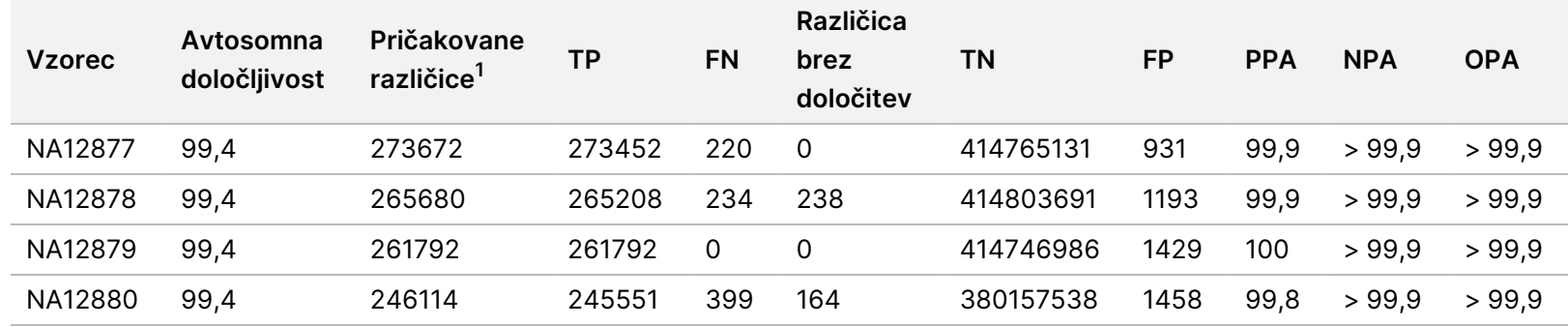

<sup>1</sup> Skupno število različic v vseh replikatih vzorca v 18 serijah.

[Ujemanje](#page-37-1) zarodne linije na vzorec po vrsti različice na strani 38 vsebuje podatke študije, predstavljene na podlagi vzorca, pri čemer se rezultati različic primerjajo z dobro opisano sestavljeno referenčno metodo. Zaznavanje se oceni za vsako vrsto različice – SNV-je, insercije in delecije – ločeno. Referenčni položaji so izključeni.

#### <span id="page-37-1"></span>Preglednica 15 Ujemanje zarodne linije na vzorec po vrsti različice

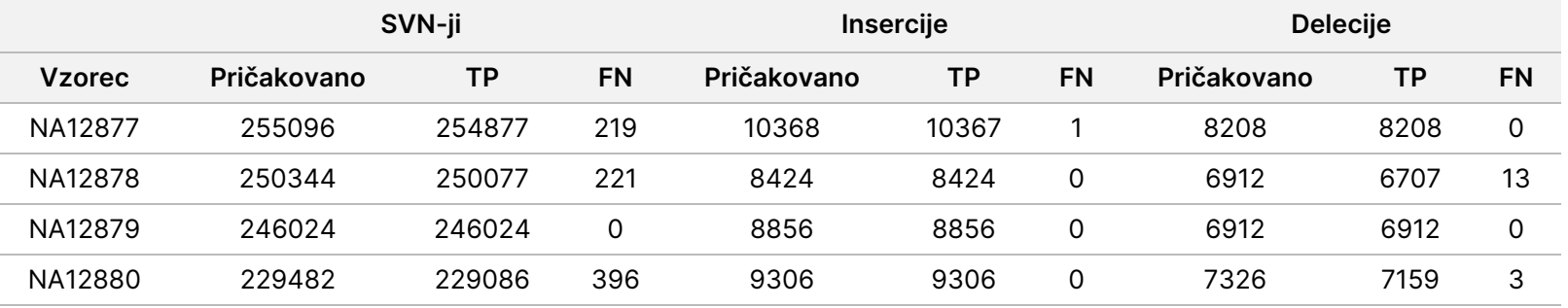

Vzorci so bili nadalje analizirani za določanje majhnih insercij in delecij (indelov). Skupni povzetek je predstavljen v Povzetek [zaznavanja](#page-37-2) indelov [zarodne](#page-37-2) linije na strani 38. Skupno je bilo 210 indelov v velikosti od 1 do 18 bp za insercije in 1–21 bp za delecije.

<span id="page-37-2"></span>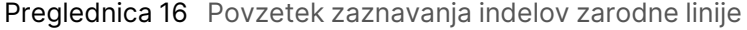

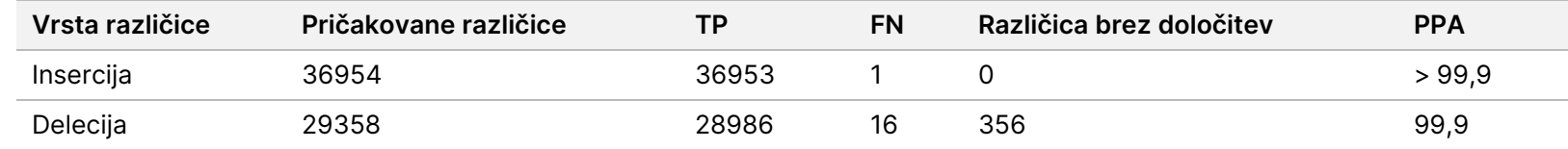

Reprezentativni test je obsegal 9.232 tarč, ki so pokrivale različne genomske vsebine. Vsebnost GC tarč je znašala od 0,20 do 0,86. Tarče so imele tudi razpon ponovitev enojnih nukleotidov (npr. PolyA, PolyT), dinukleotidov in trinukleotidov. Podatki, zbrani na osnovi kromosoma za določitev učinka genomske vsebine na odstotek pravilnih določitev, so predstavljeni v [Natančnost](#page-38-0) na ravni kromosoma [zarodne](#page-38-0) linije na strani 39. Odstotek pravilnih določitev je sestavljen iz variantnih in referenčnih določitev in je manjši od 100 %, če so določitve nepravilne ali jih ni.

<span id="page-38-0"></span>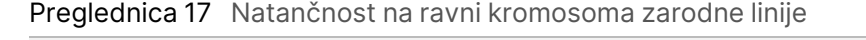

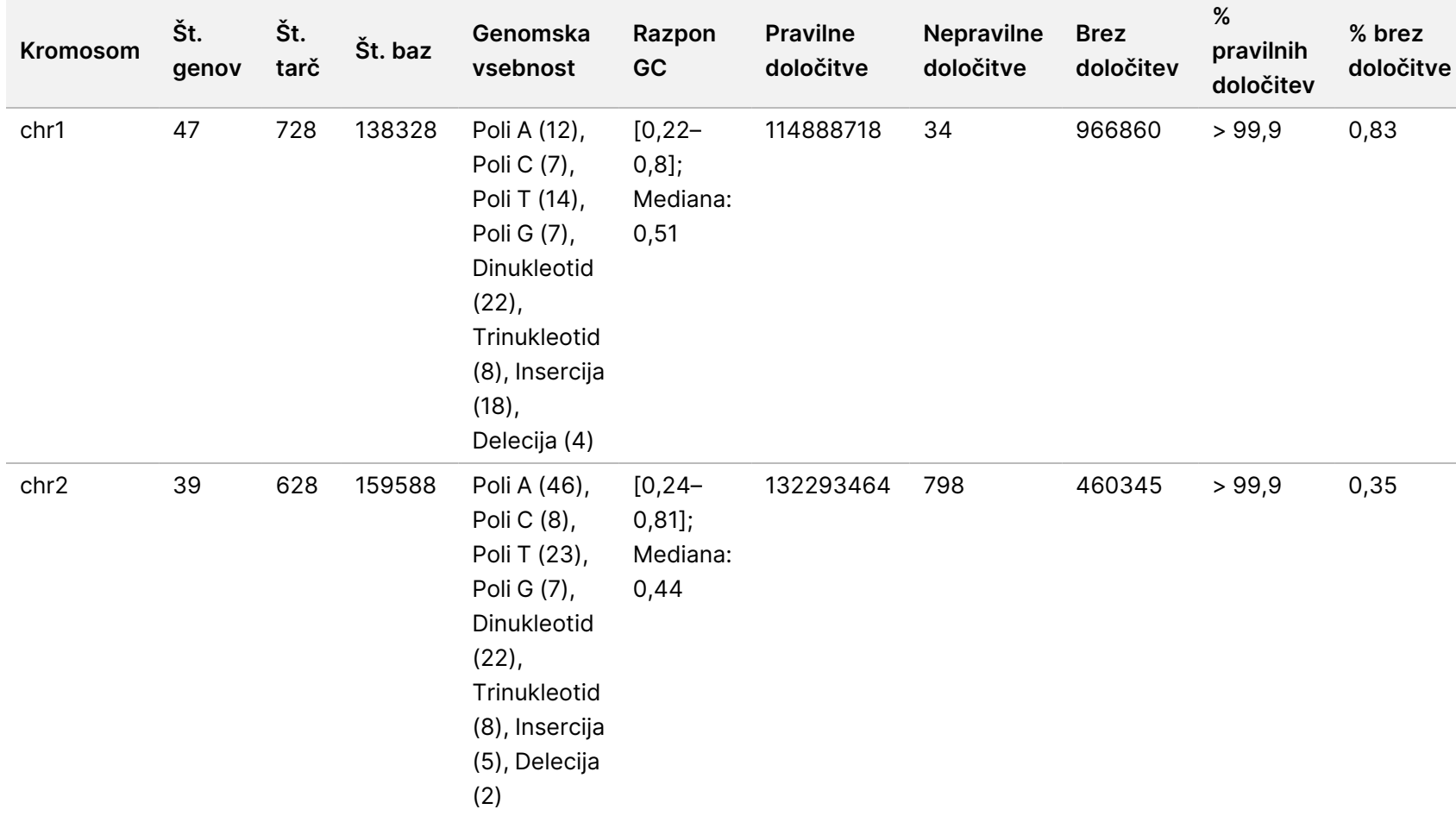

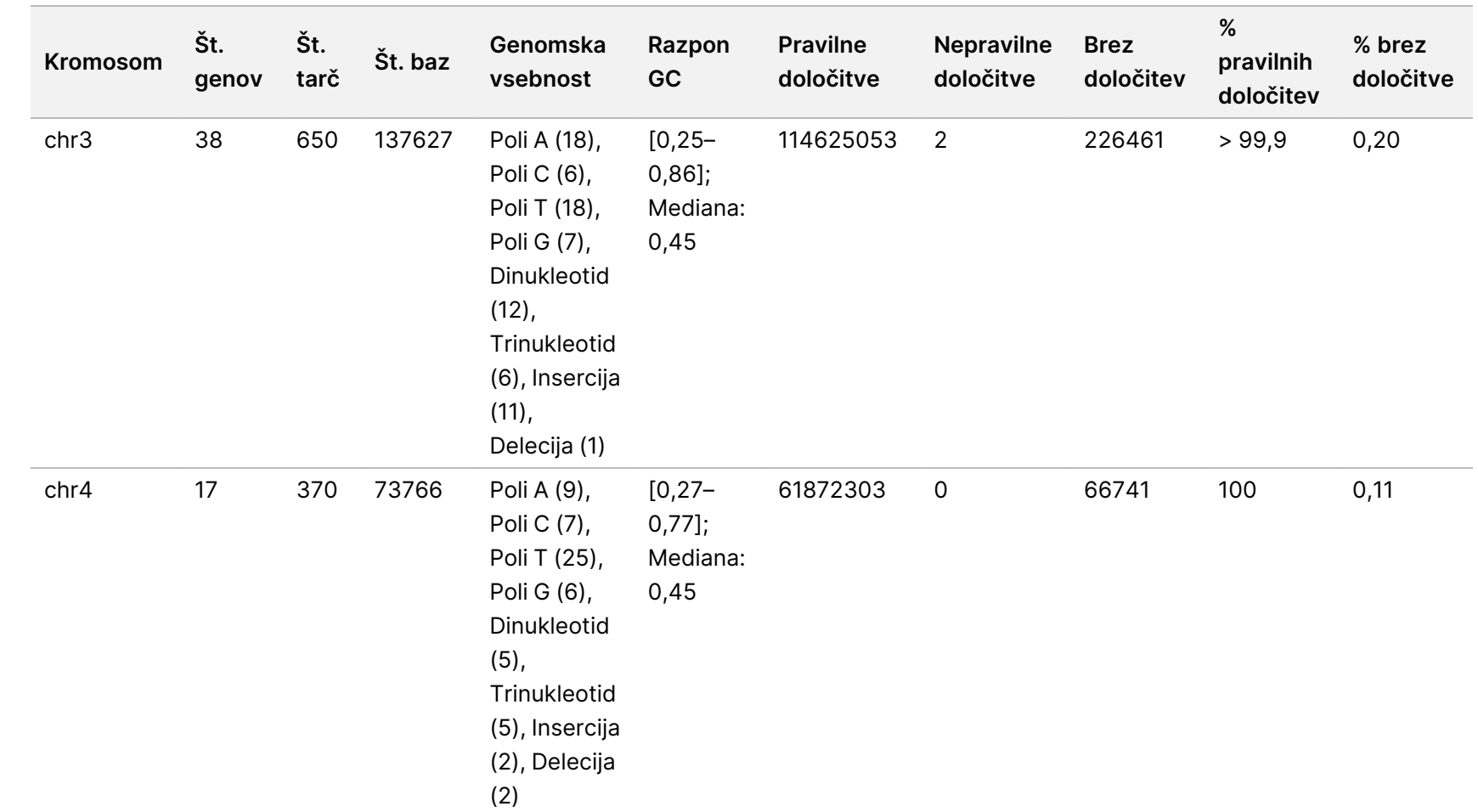

za

uporabo

NovaSeq

6000Dx

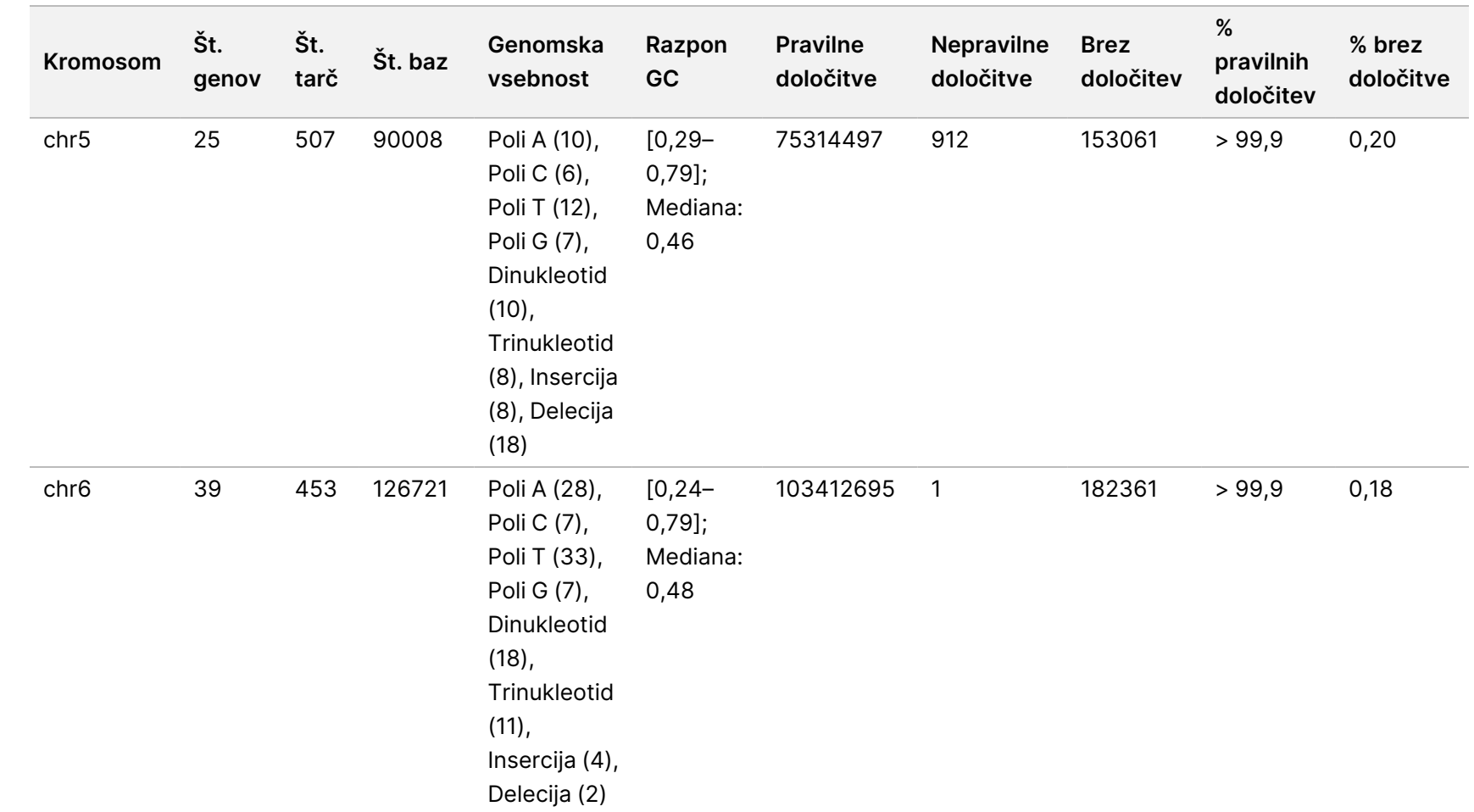

za

uporabo

NovaSeq

6000Dx

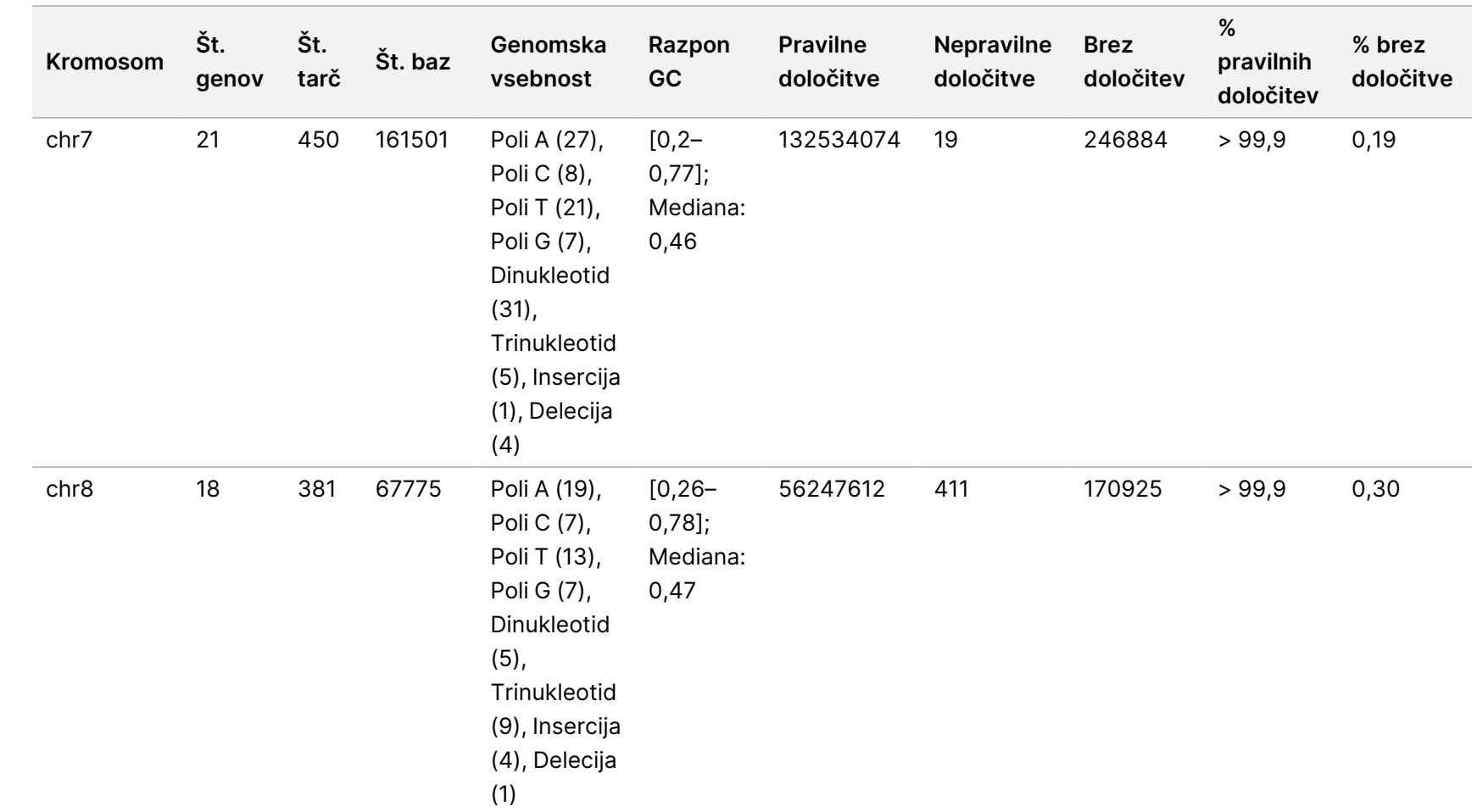

za

uporabo

NovaSeq

6000Dx

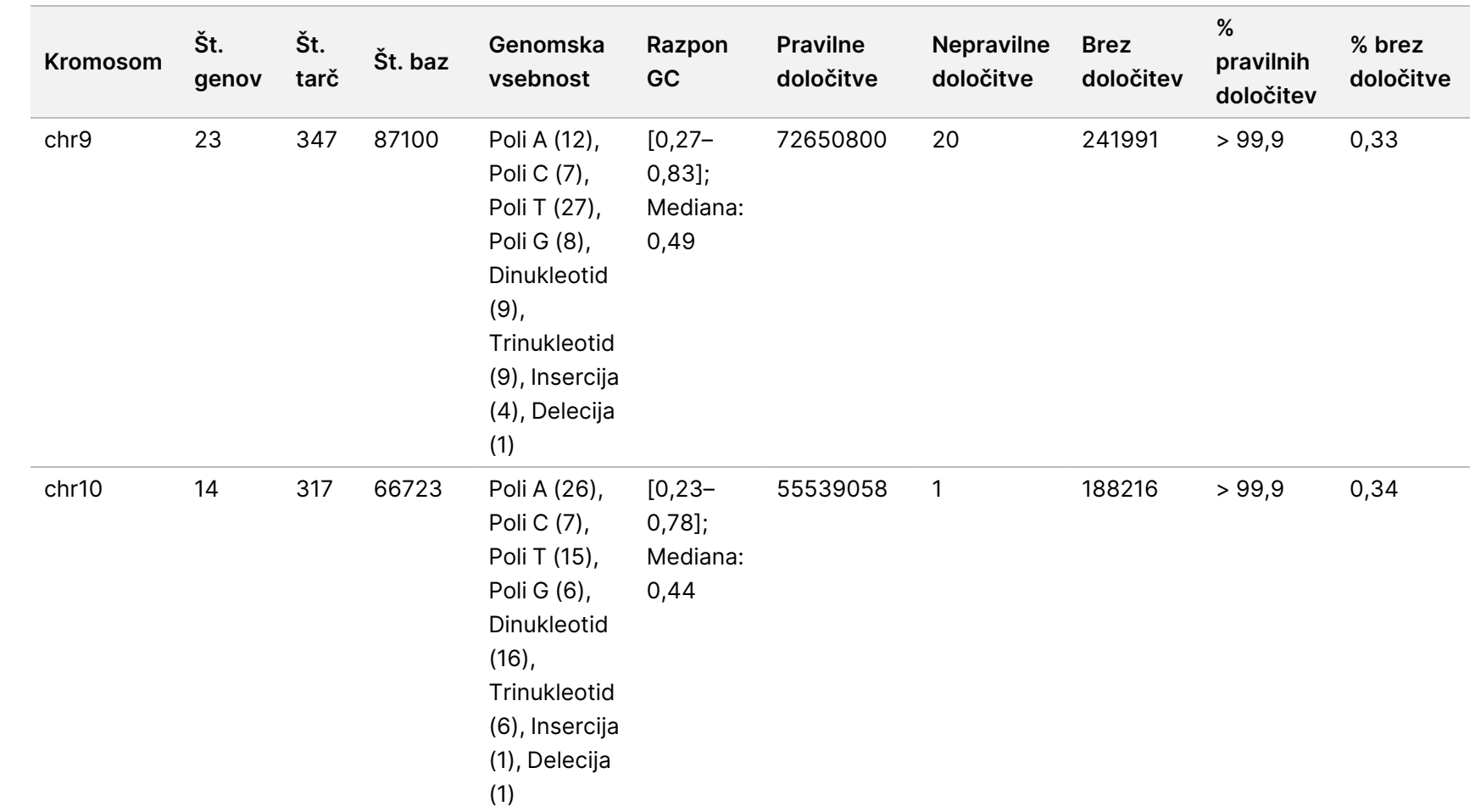

za

uporabo

NovaSeq

6000Dx

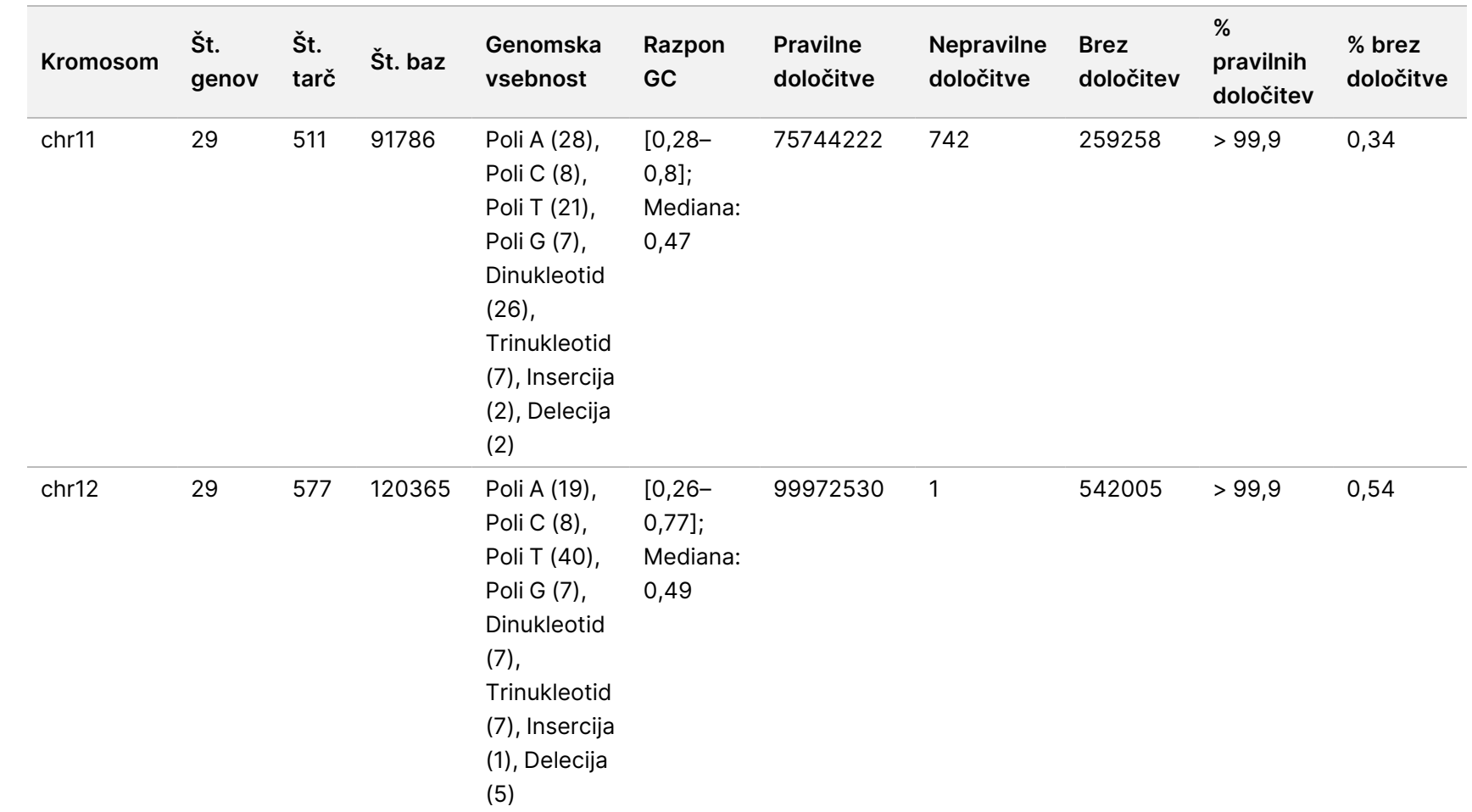

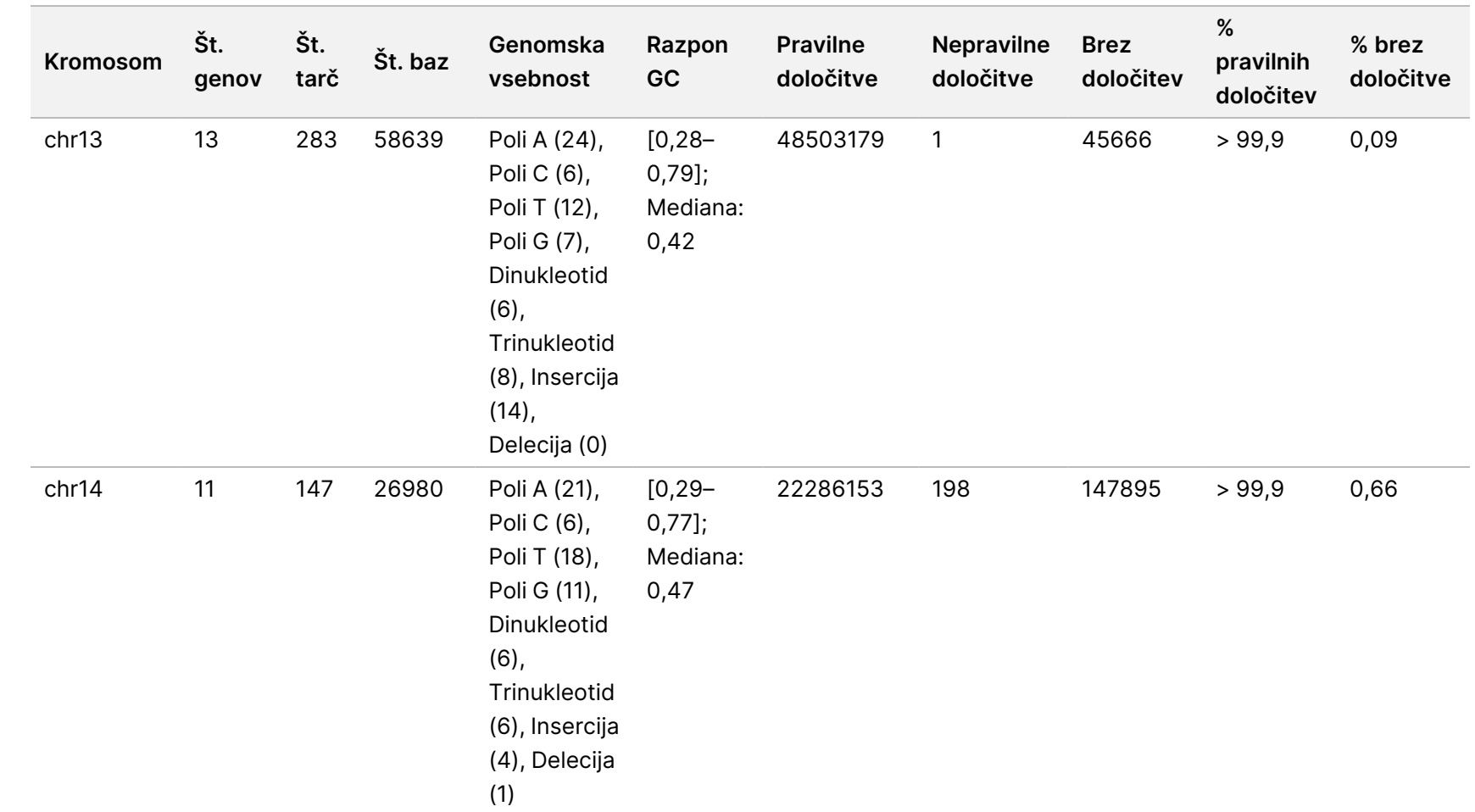

za

uporabo

NovaSeq

6000Dx

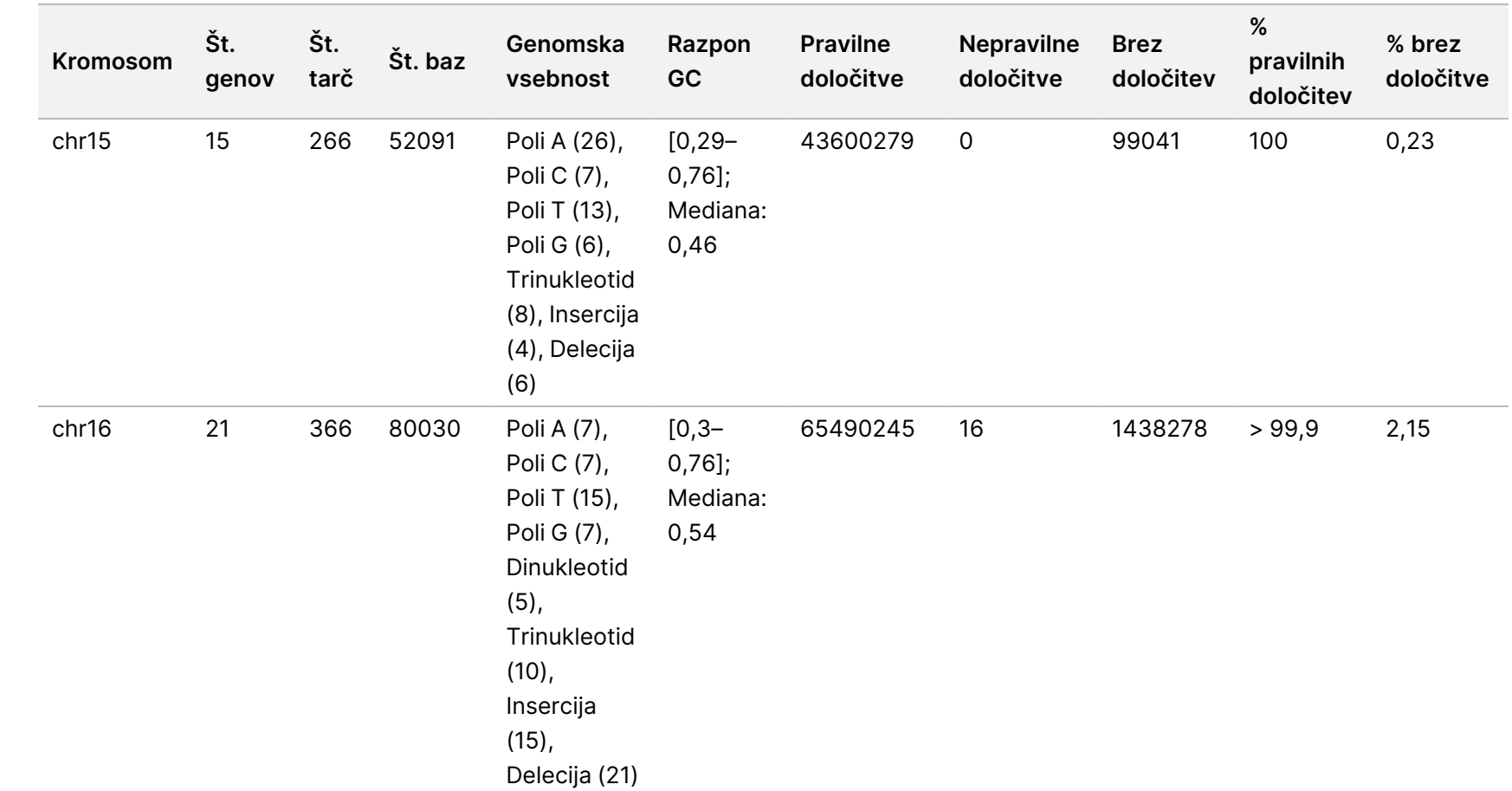

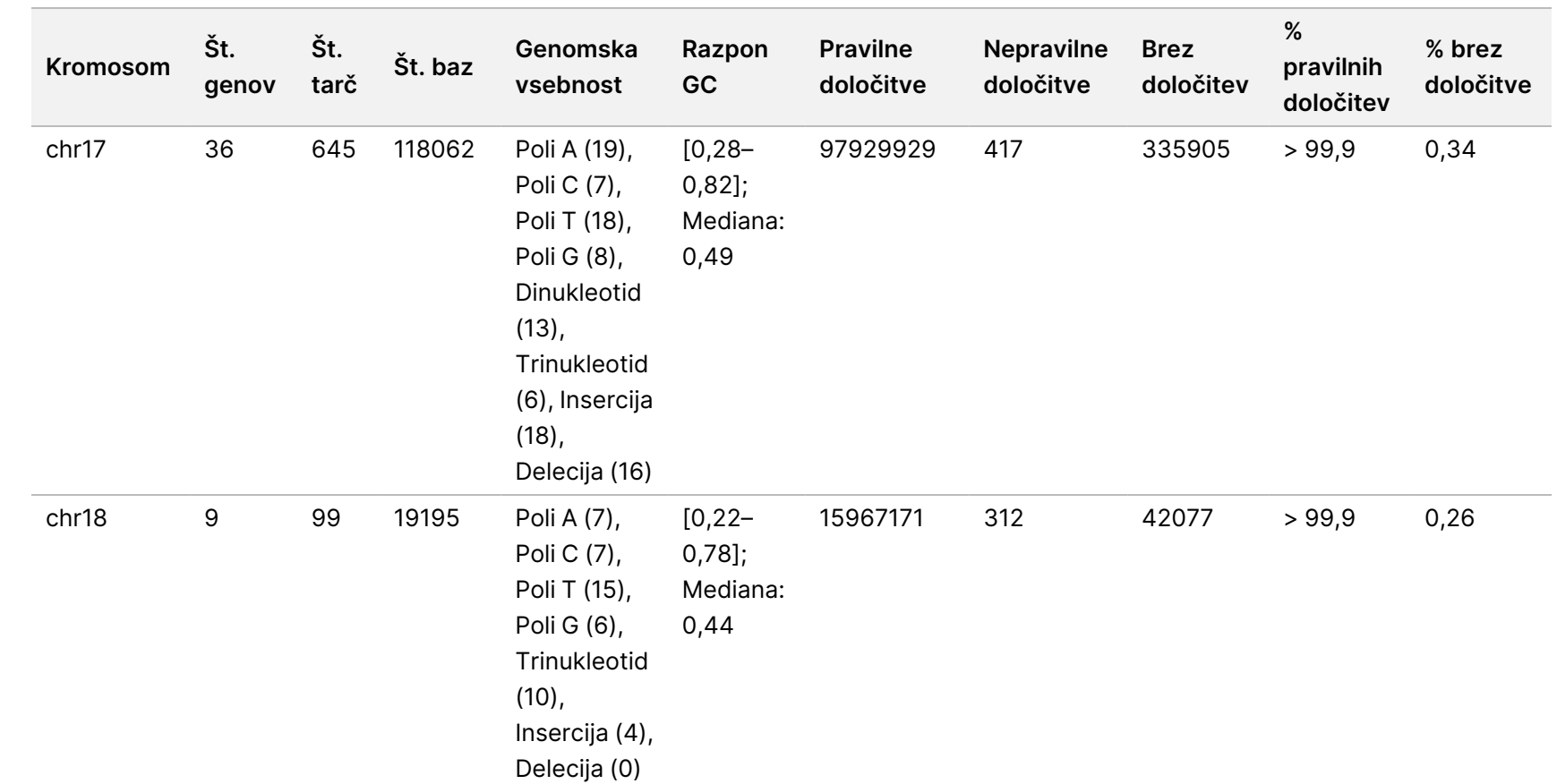

za

uporabo

NovaSeq

6000Dx

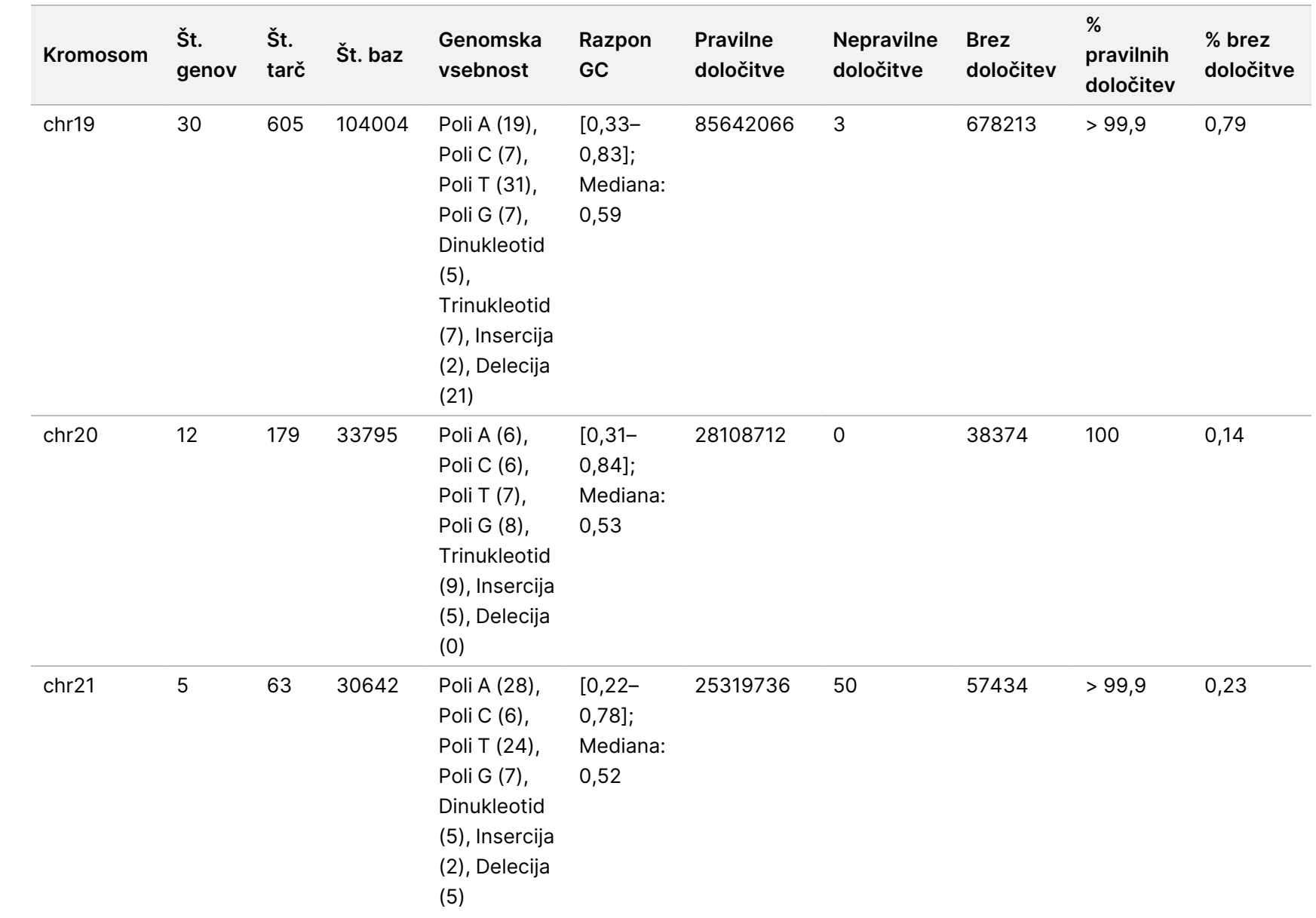

za

uporabo

NovaSeq

6000Dx

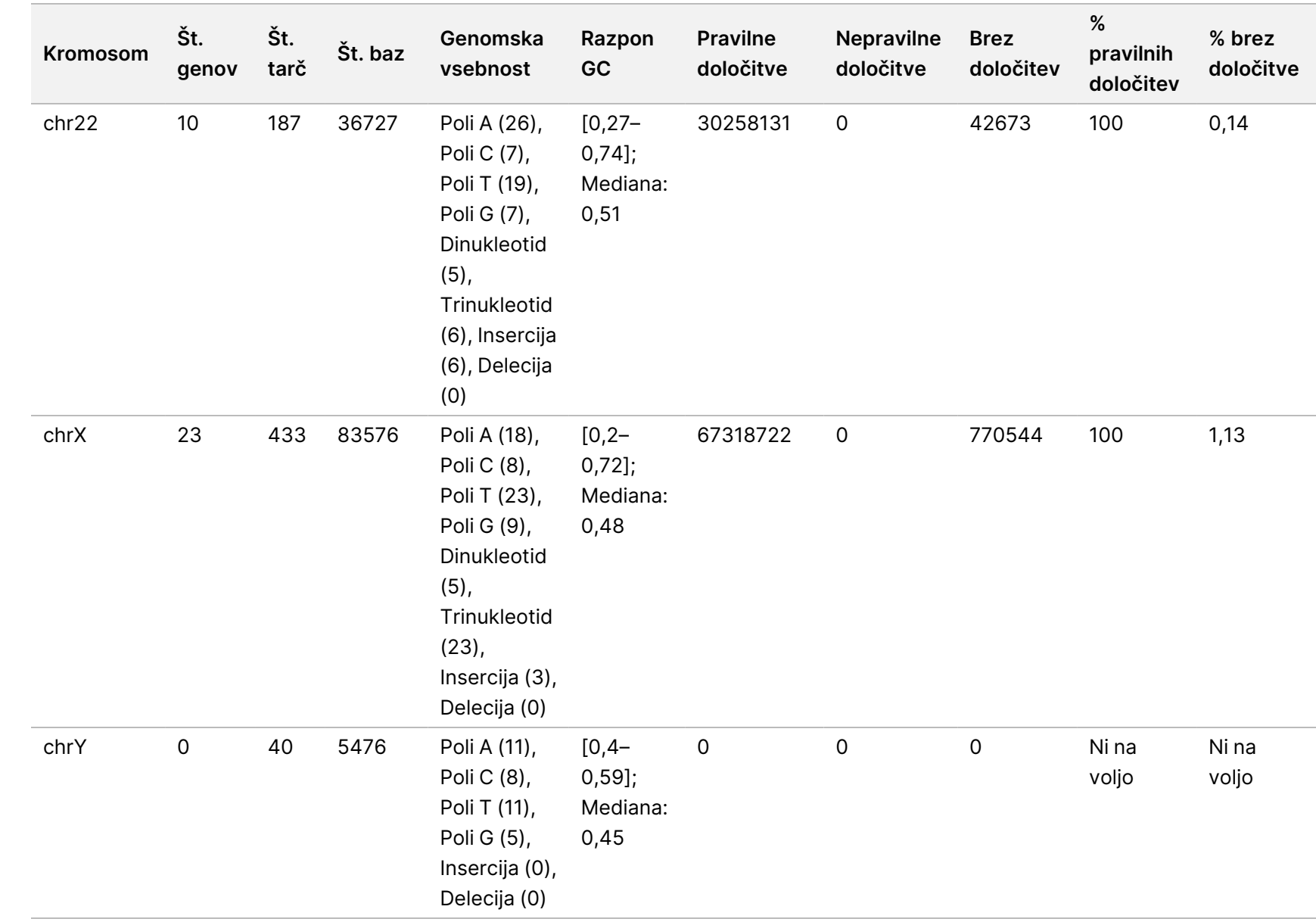

za

uporabo

NovaSeq

6000Dx

Rezultati sekvenciranja za vzorec NA12878 so bili primerjani z zelo zanesljivim genotipom za NA12878, ki so ga določili nacionalni inštituti za standarde in tehnologijo (NIST) (v.2.19). Od 9.232 tarč je bilo 8.009 tarč v celoti zajetih v visoko zanesljivih genomskih regijah, 776 tarč se je delno prekrivalo, 447 tarč pa se ni prekrivalo v zaporedju NIST. To je dalo 1.831.483 koordinat na replikat za primerjavo. Ne-variantne določitve baz so primerjali z referenčnim zaporedjem človeškega genoma hg19. Rezultati natančnosti so prikazani v Ujemanje Germline vzorca NA12878 <sup>z</sup> bazo [podatkov](#page-49-0) NIST na strani 50.

<span id="page-49-0"></span>Preglednica 18 Ujemanje Germline vzorca NA12878 z bazo podatkov NIST

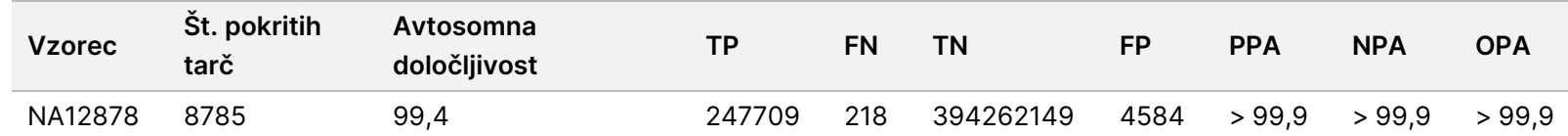

Na podlagi podatkov, ki jih je dala ta študija Germline z 18 izvedbami, lahko NovaSeq 6000Dx Instrument dosledno sekvencira:

- Vsebnost GC ≥ 20 % (vse določene baze v 1692 sekvenciranih tarčnih območjih z 20-odstotno vsebnostjo GC so bile pravilno določene z deležem brez določitve 0 %)
- Vsebnost GC ≤ 86 % (vse določene baze v 846 sekvenciranih tarčnih območjih s 86-odstotno vsebnostjo GC so bile pravilno določene z deležem brez določitve 0 %)
- Dolžine PolyA ≤ 46 (vse določene baze v 846 sekvenciranih tarčnih regijah s 46 ponovitvami PolyA so bile pravilno določene z deležem brez določitve 0,27 %)
- Dolžine PolyT ≤ 40 (13384074 od 13384321 določenih baz v 846 sekvenciranih tarčnih regijah s 40 ponovitvami PolyT je bilo določenih pravilno z deležem brez določitve 0,26 %)
- Dolžine PolyG ≤ 11 (vse določene baze v 846 sekvenciranih tarčnih regijah z 11 ponovitvami PolyG so bile pravilno določene z deležem brez določitve 0 %)
- Dolžine PolyC ≤ 8 (9815030 od 9815035 določenih baz v 5922 sekvenciranih tarčnih regijah z 8 ponovitvami PolyC je bilo določenih pravilno z deležem brez določitve 0,53 %)
- Dolžine s ponovitvami dinukleotidov ≤ 31 × (32233922 od 32233926 določenih baz v 846 sekvenciranih tarčnih regijah z 31 ponovitvami dinukleotida je bilo določenih pravilno z deležem brez določitve 0,21 %)
- Dolžine s ponovitvami trinukleotidov ≤ 23 × (vse določene baze v 846 sekvenciranih tarčnih regijah s 23 ponovitvami trinukleotida so bile pravilno določene z deležem brez določitve 0,21 %)
- Dolžine insercij ≤ 18 (vse določene baze v 1692 sekvenciranih tarčnih regijah z 18 insercijami so bile pravilno določene z deležem brez določitve 7,71 %)
- Dolžine delecij ≤ 21 (vse določene baze v 1692 sekvenciranih tarčnih regijah z 21 delecijami so bile pravilno določene z deležem brez določitve 1,14 %)

#### **Somatsko**

Študija, opisana tukaj, je bila uporabljena za oceno točnosti določitev različic v procesu analize Somatic FASTQ in za potek dela analize ustvarjanja VCF aplikacije DRAGEN for Illumina DNA Prep with Enrichment Dx na NovaSeq 6000Dx Instrument z uporabo NovaSeq 6000Dx S4 Reagent v1.5 Kit (300 ciklov).

Ta študija je uporabila reprezentativni test, zasnovan za poizvedbo različnih genov, ki pokrivajo 1.970.505 baz (9.232 tarč) v vseh 23 človeških kromosomih. Za štiri edinstvene vzorce za ocenjevanje v študiji je bila ekstrahirana DNK Platinum Genome iz blokov, obdelanih s FFPE.

Vzorec DNK GM12877 je bil razredčen z vzorcem DNK GM12878 za ustvarjenje GM12877-13 z edinstvenimi heterozigotnimi in homozigotnimi različicami GM12877 s pogostnostjo blizu 6,5 % oziroma 13 %. Vzorec DNK GM12878 je bil podobno razredčen z vzorcem DNK GM12877 za ustvarjanje GM12878-13 z edinstvenimi heterozigotnimi in homozigotnimi različicami GM12878 s pogostnostjo blizu 6,5 % oziroma 13 %. Testirali so tudi nerazredčena GM12877 in GM12878. Vsak od vzorcev je bil testiran v replikatih po 12, razen nerazredčenega GM12878, ki je bil testiran v replikatih po enajst. Skupno je bilo izvedenih osemnajst izvedb s tremi instrumenti za sekvenciranje, tremi serijami reagentov S4 in z dvema operaterjema v šestih dneh zagona. Natančnost je bila določena za SNV-je, insercije in delecije s primerjavo rezultatov z različico Platinum Genomes 2016-1.0.

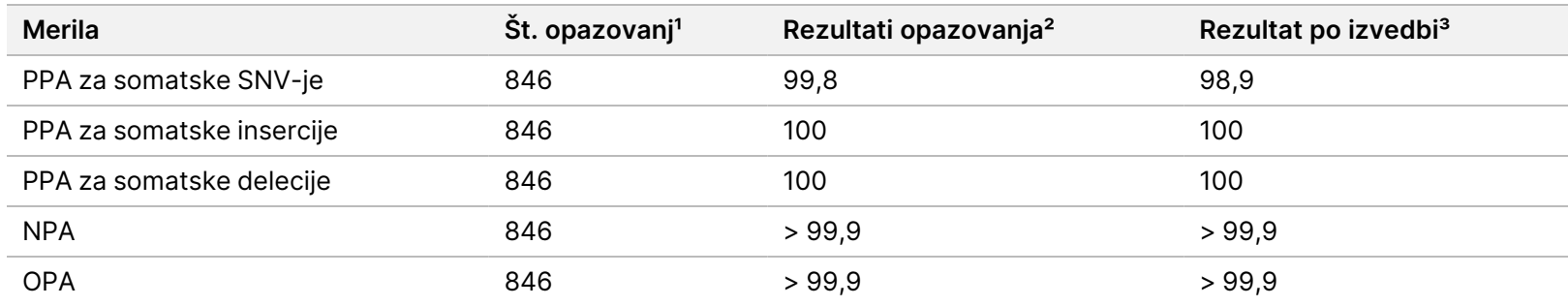

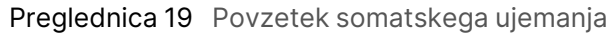

 $1$ Izračunano kot = št. vzorcev na izvedbo (47)  $\times$  št. izvedb (18) = 846.

² Najnižja opažena vrednost po replikatu vzorca v vseh 18 izvedbah.

³ Najnižja vrednost, ko so podatki iz vsakega cikla analizirani v agregatu.

Somatsko [ujemanje](#page-51-0) na vzorec na strani 52 vsebuje podatke študije, ki so predstavljeni s pozitivnim in negativnim odstotkom ujemanja na vzorec, pri čemer se rezultati različic primerjajo z dobro opisano sestavljeno referenčno metodo za izračune PPA. Tri vrste različic (SNV-ji, insercije in delecije) so združene. Ker referenčna metoda zagotavlja le rezultate za različice enojnih nukleotidov in insercije/delecije, se ne-variantni rezultati baz primerjajo z referenčno sekvenco človeškega genoma hg19 za izračune NPA.

Navodila

za

uporabo

NovaSeq

6000Dx

Instrument

<span id="page-51-0"></span>Preglednica 20 Somatsko ujemanje na vzorec

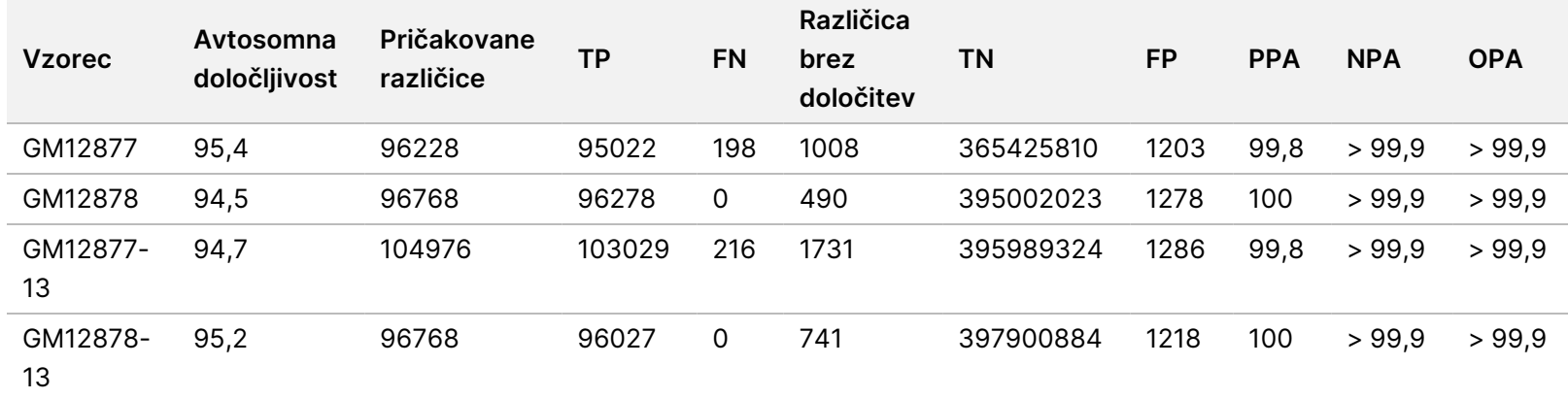

Somatsko [ujemanje](#page-51-1) na vzorec glede na vrsto različice na strani 52 vsebuje podatke študije, predstavljene na podlagi vzorca, pri čemer se rezultati različic primerjajo z dobro opisano sestavljeno referenčno metodo. Zaznavanje se oceni za vsako vrsto različice – SNV-je, insercije in delecije – ločeno. Referenčni položaji so izključeni.

<span id="page-51-1"></span>Preglednica 21 Somatsko ujemanje na vzorec glede na vrsto različice

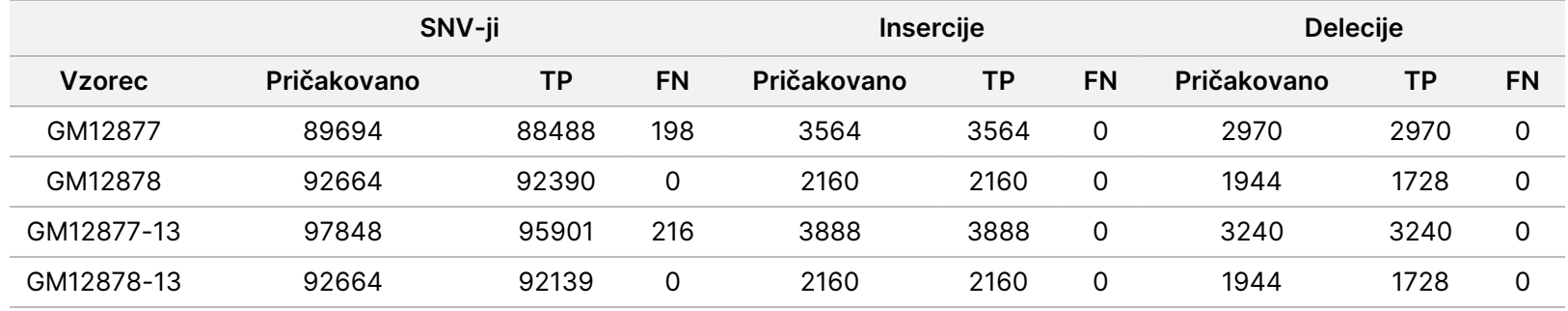

Štirje vzorci so bili nadalje analizirani za določanje majhnih insercij in delecij (indelov). Skupni povzetek je predstavljen v razdelku Povzetek [zaznavanja](#page-52-0) somatskih indelov na strani 53. Skupno je bilo 210 indelov v velikosti od 1 do 18 bp za insercije in 1–21 bp za delecije.

<span id="page-52-0"></span>Preglednica 22 Povzetek zaznavanja somatskih indelov

| Vrsta različice | Pričakovane različice | тp    | <b>FN</b> | Različica brez določitev | <b>PPA</b> |
|-----------------|-----------------------|-------|-----------|--------------------------|------------|
| Insercija       | 11772                 | 11772 |           |                          | 100        |
| Delecija        | 10098                 | 9666  |           | 432                      | 100        |

Reprezentativni test je obsegal 9.232 tarč, ki so pokrivale različne genomske vsebine. Vsebnost GC tarč je znašala od 0,20 do 0,86. Tarče so imele tudi razpon ponovitev enojnih nukleotidov (npr. PolyA, PolyT), dinukleotidov in trinukleotidov. Podatki, zbrani na osnovi kromosoma za določitev učinka genomske vsebine na odstotek pravilnih določitev, so predstavljeni v razdelku [Natančnost](#page-52-1) na ravni [somatskega](#page-52-1) kromosoma na strani 53. Odstotek pravilnih določitev je sestavljen iz variantnih in referenčnih določitev in je manjši od 100 %, če so določitve nepravilne ali jih ni.

<span id="page-52-1"></span>Preglednica 23 Natančnost na ravni somatskega kromosoma

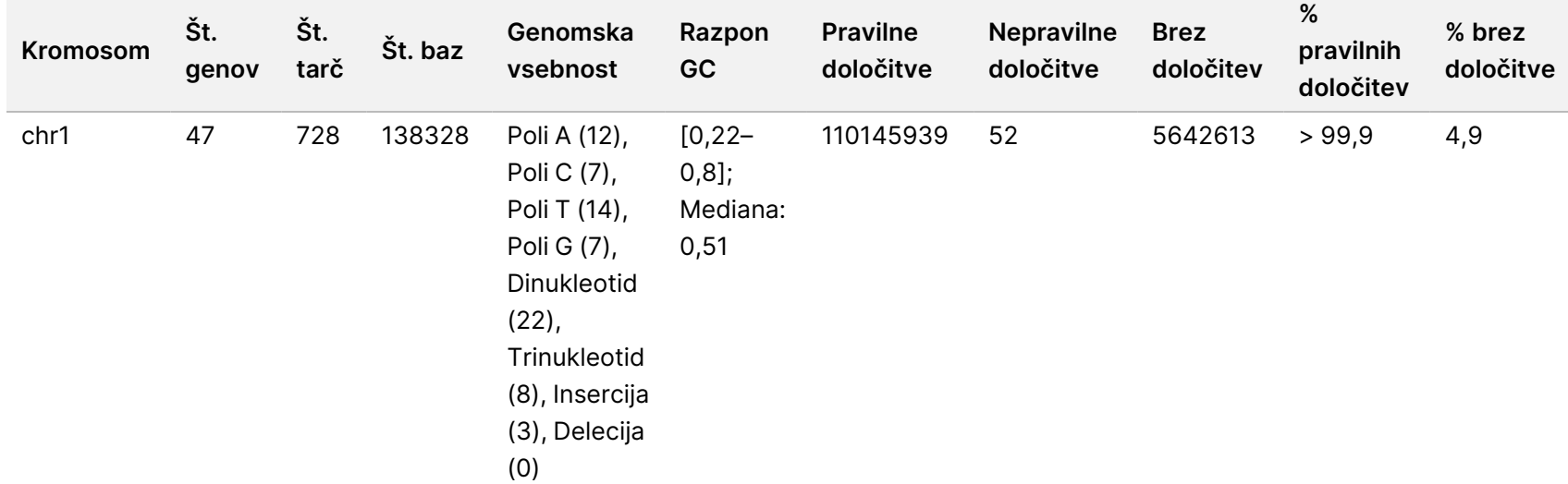

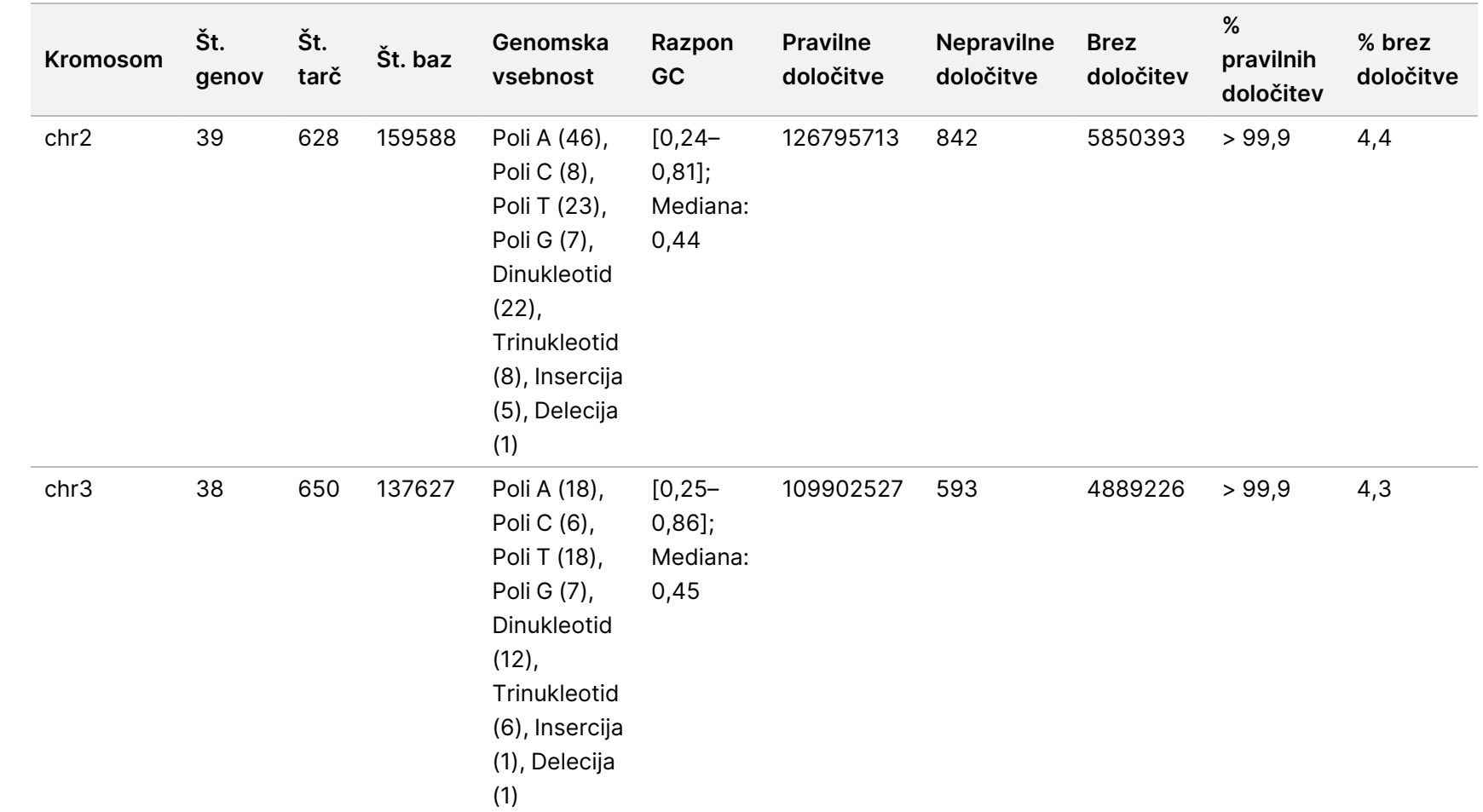

za

uporabo

NovaSeq

6000Dx

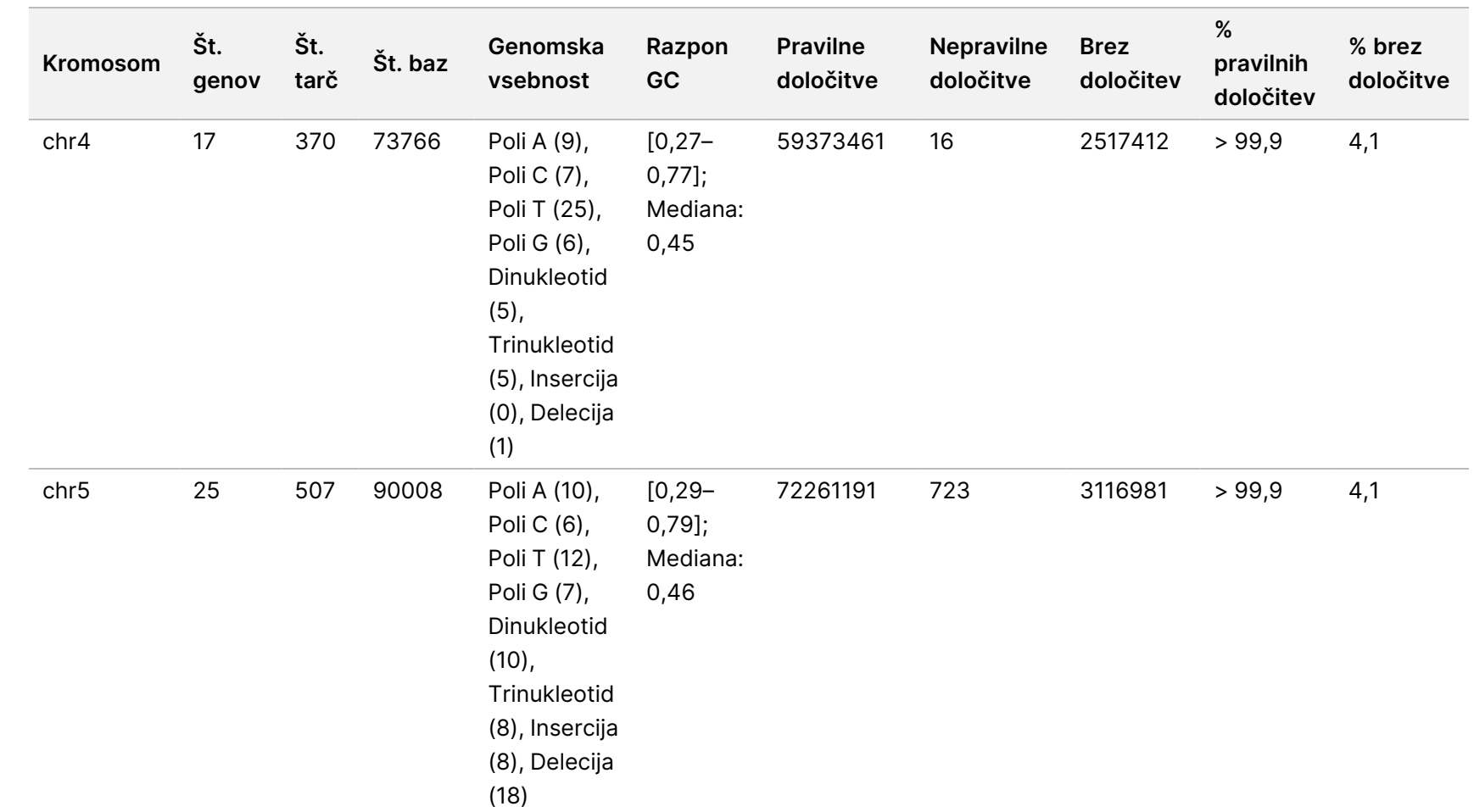

za

uporabo

NovaSeq

6000Dx

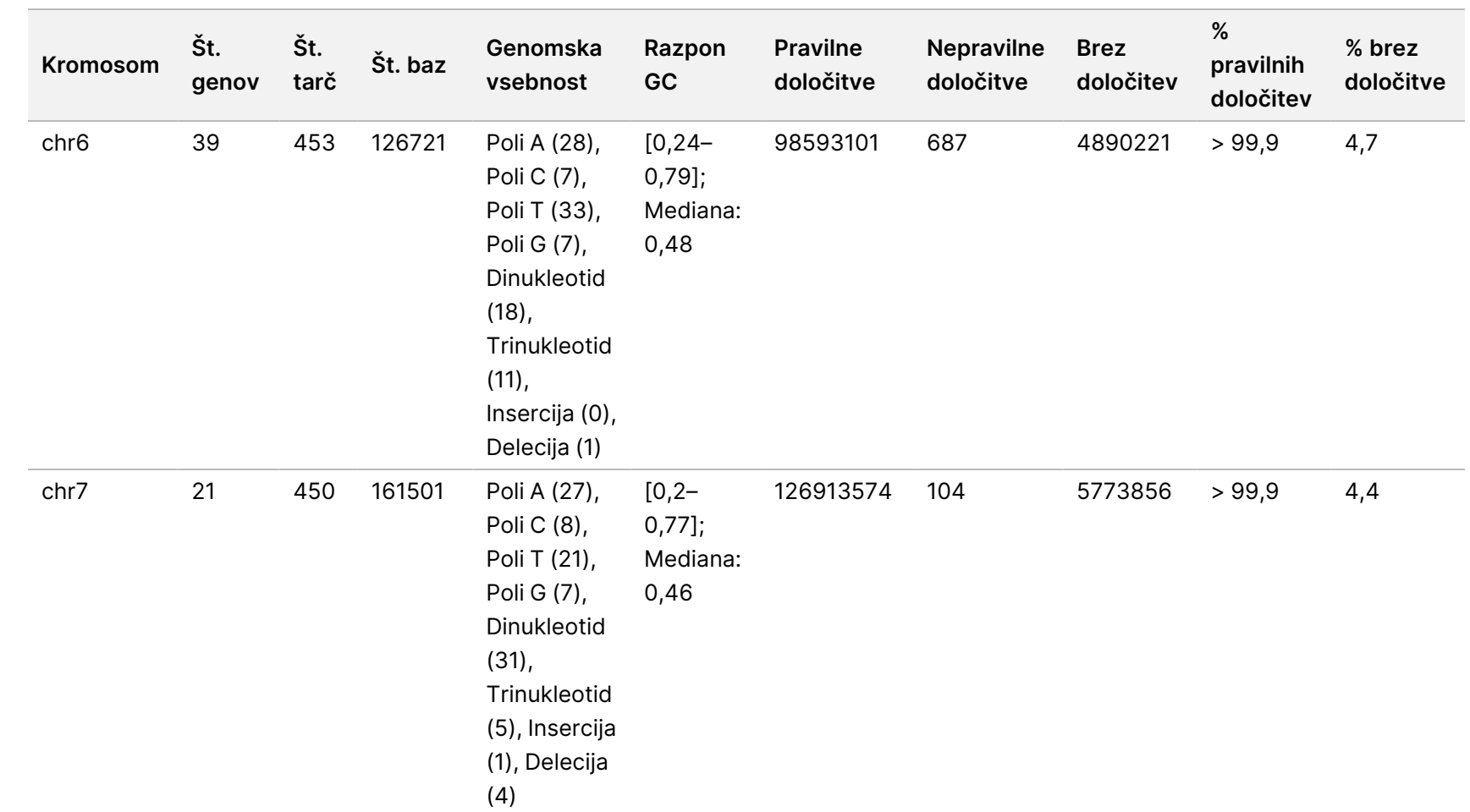

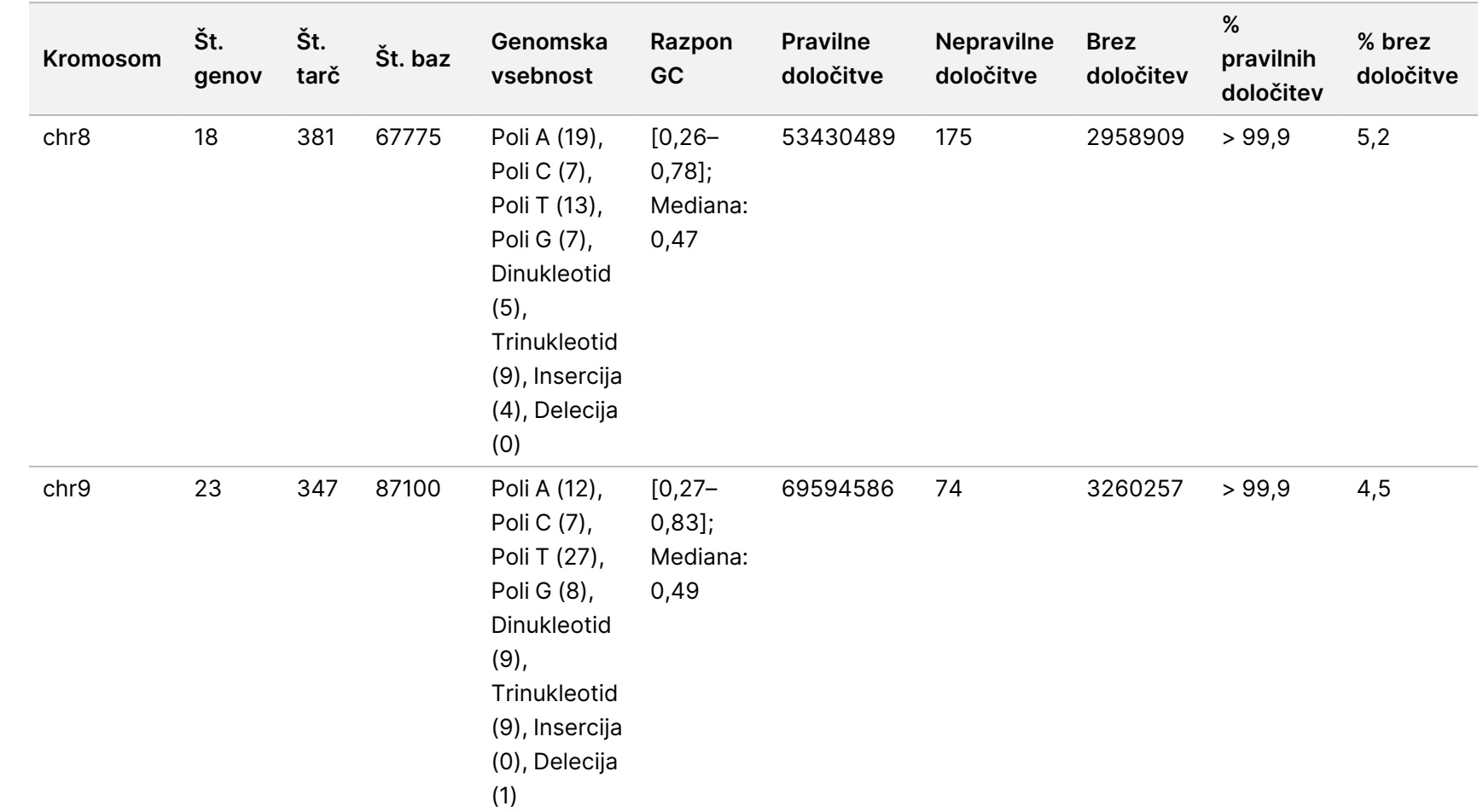

za

uporabo

NovaSeq

6000Dx

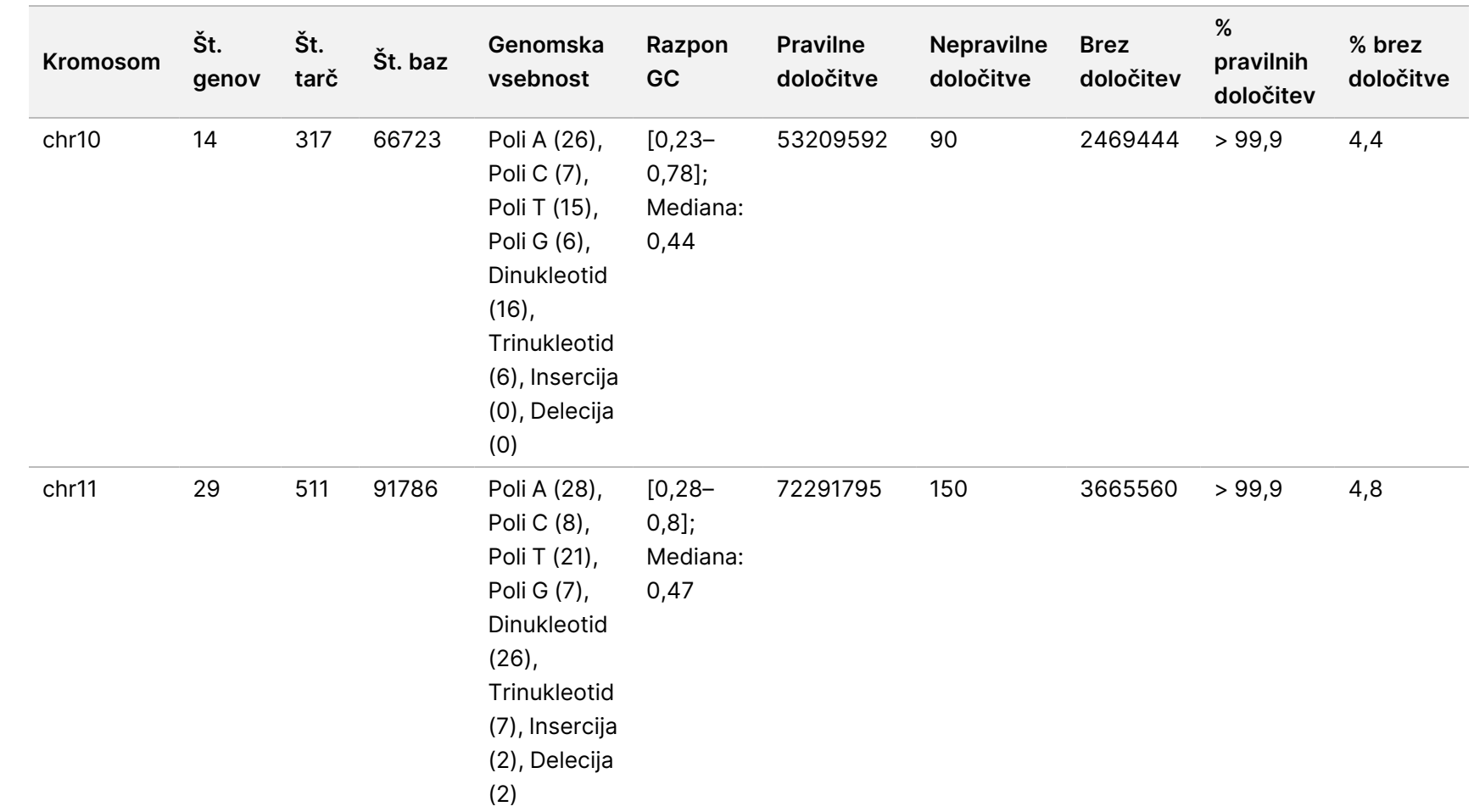

za

uporabo

NovaSeq

6000Dx

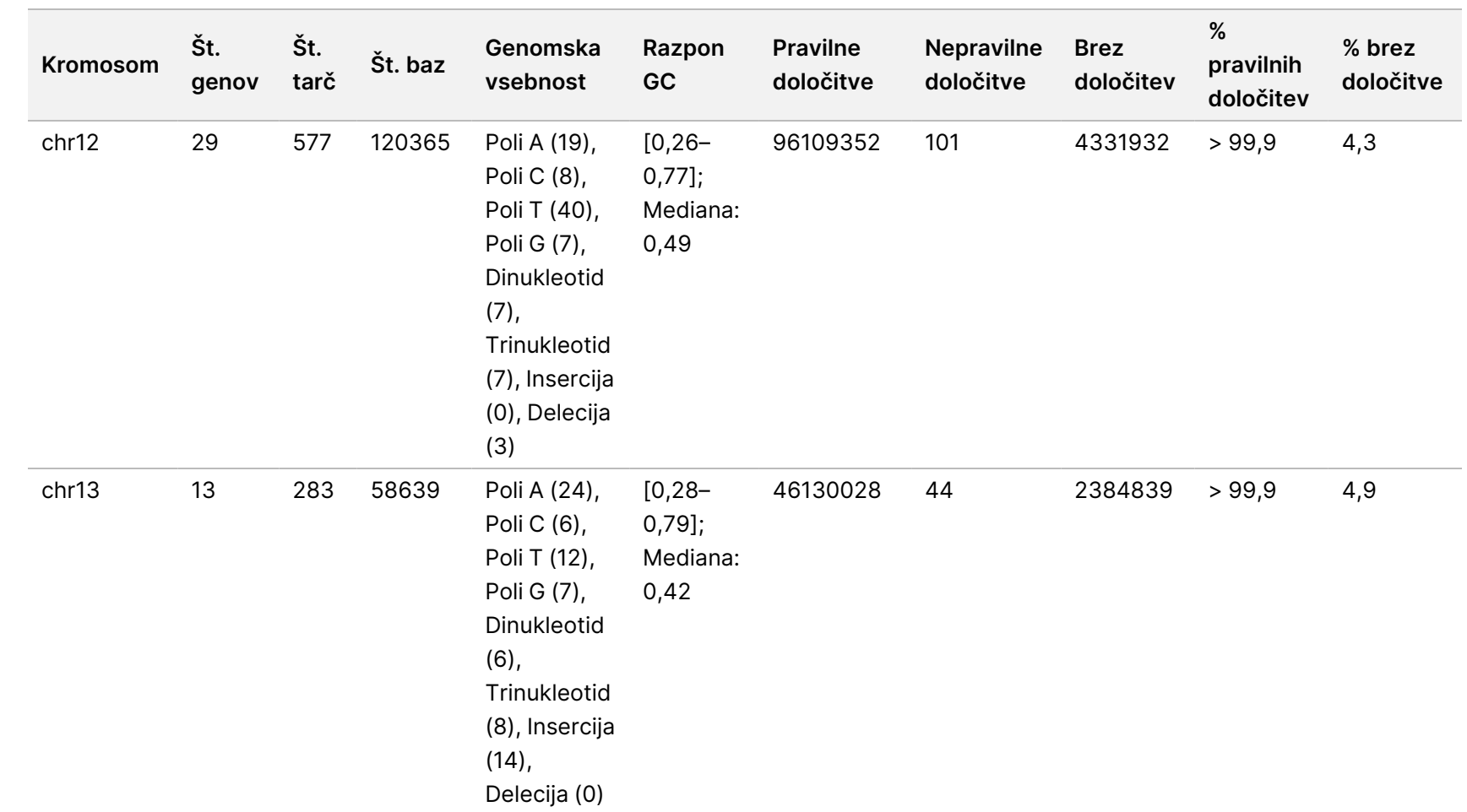

za

uporabo

NovaSeq

6000Dx

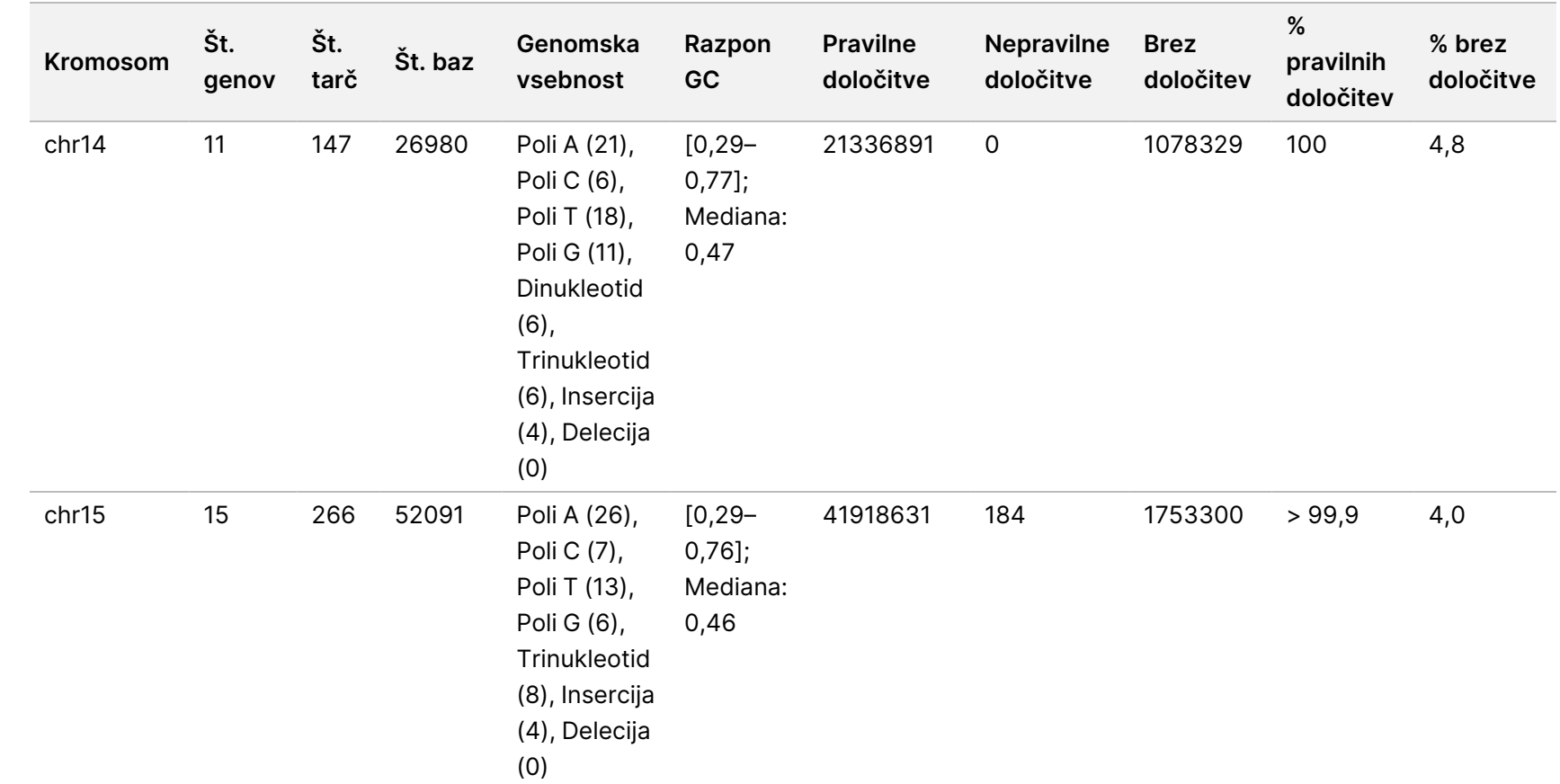

za

uporabo

NovaSeq

6000Dx

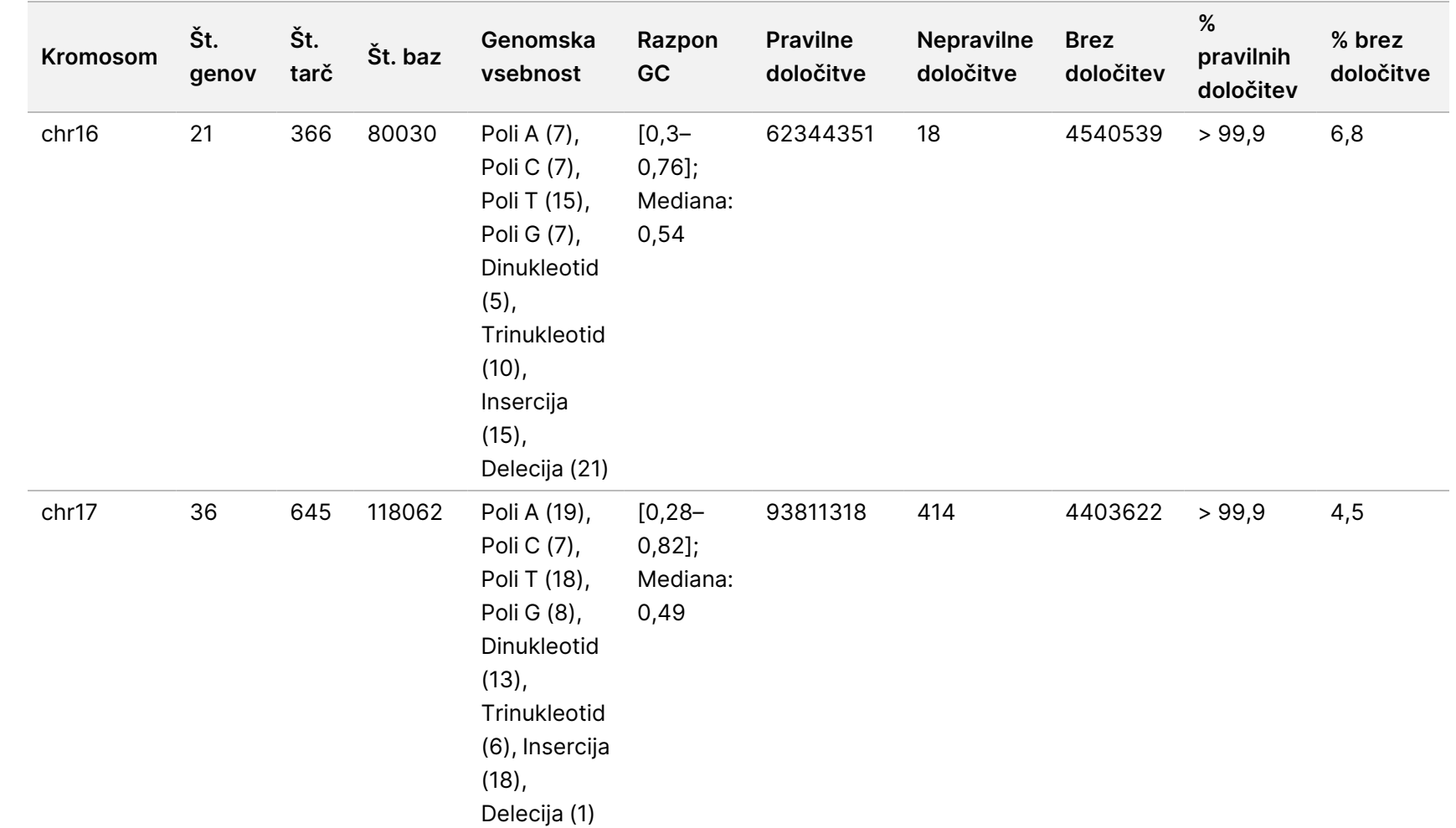

za

uporabo

NovaSeq

6000Dx

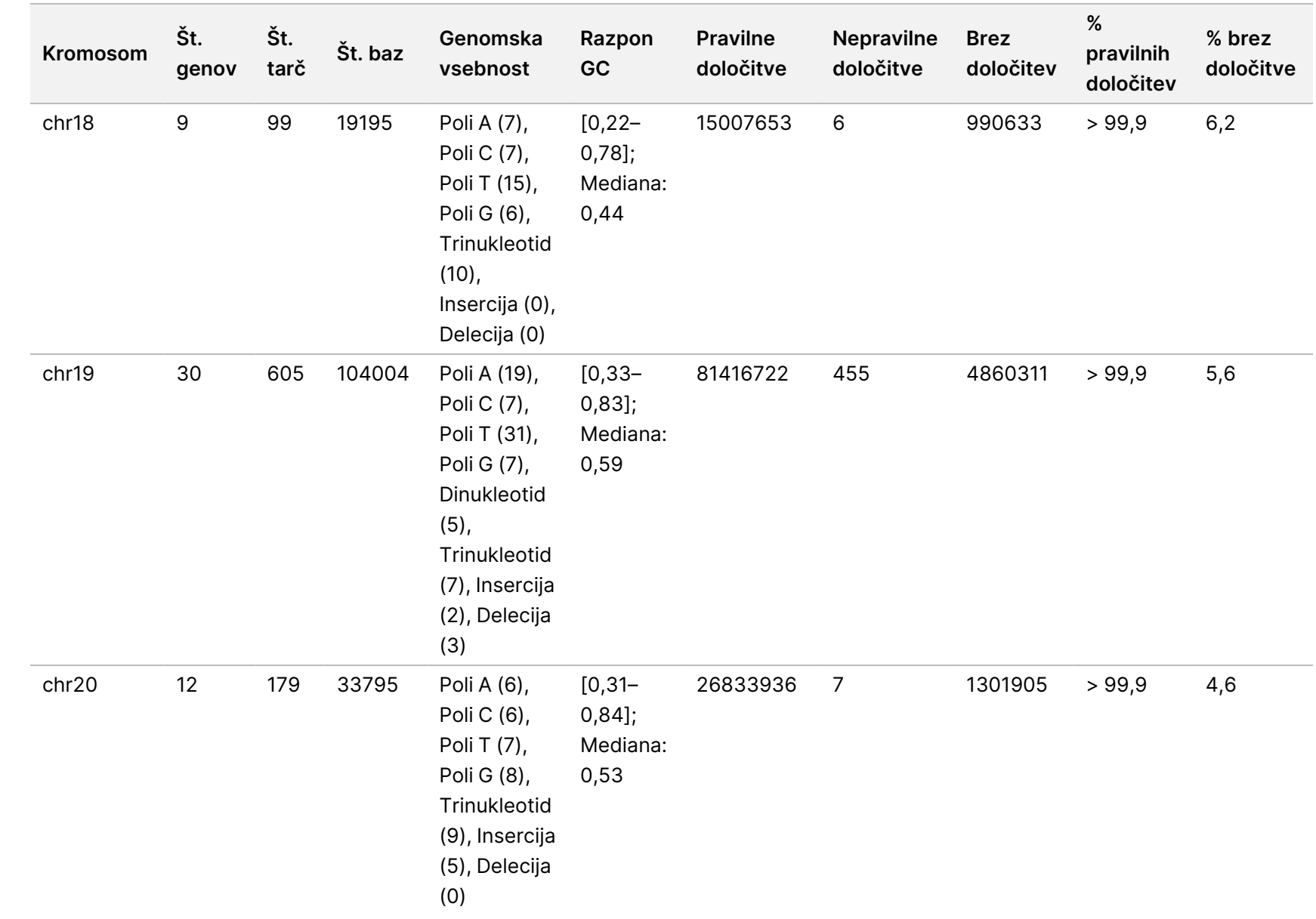

za

uporabo

NovaSeq

6000Dx

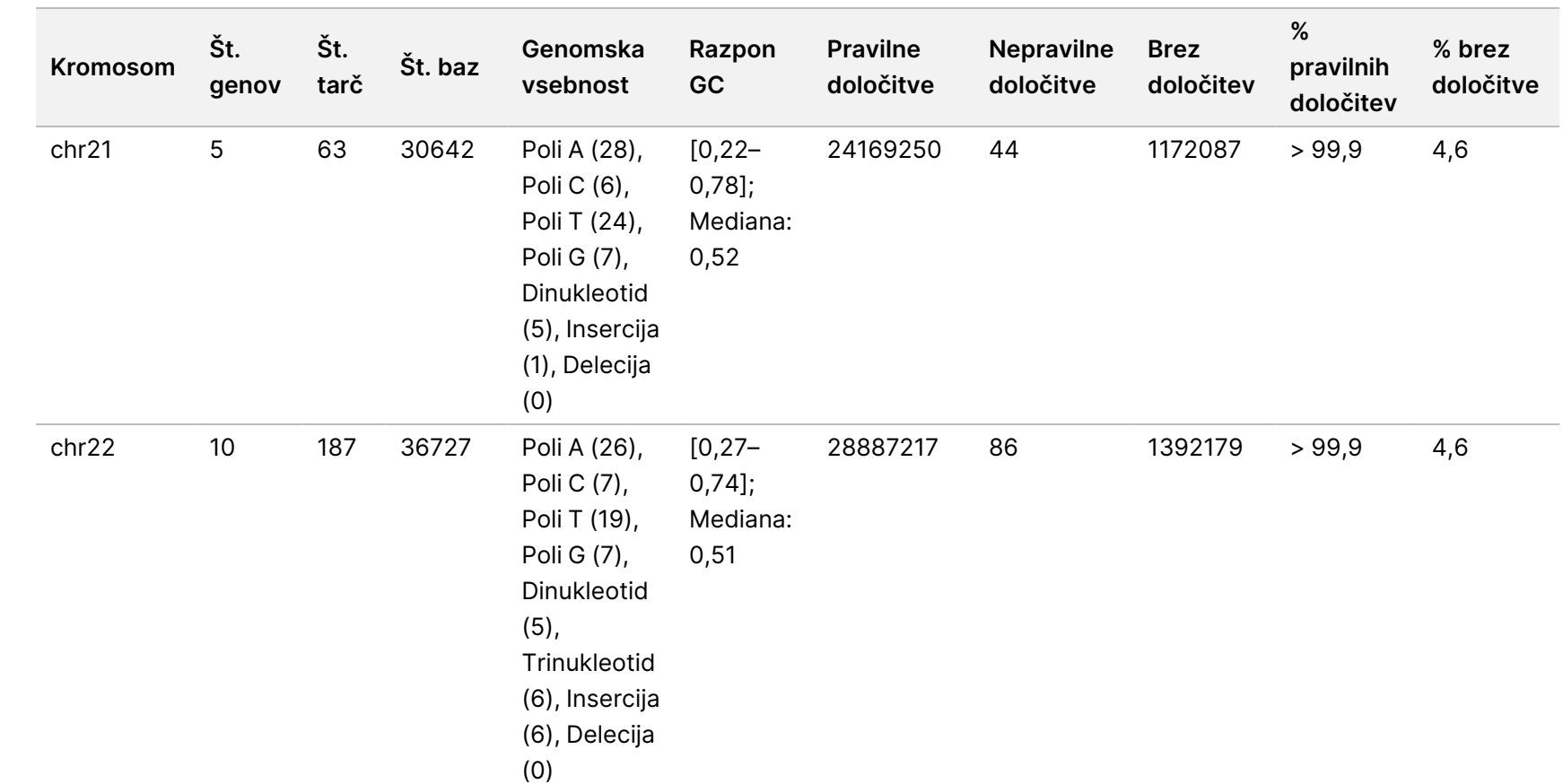

za

uporabo

NovaSeq

6000Dx

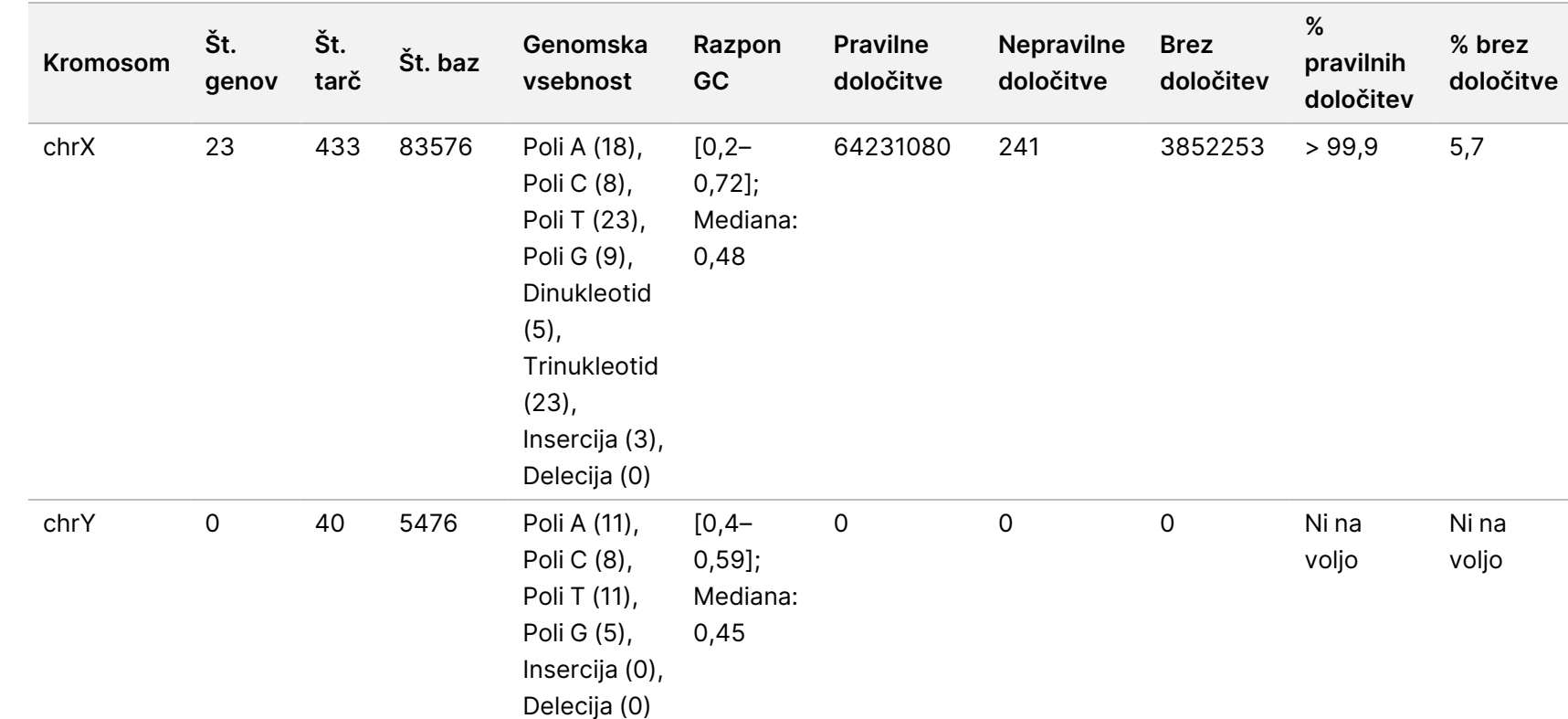

za

uporabo

NovaSeq

6000Dx

Instrument

Rezultati sekvenciranja za vzorec GM12878 so bili primerjani z zelo zanesljivim genotipom za NA12878, ki ga je določil Nacionalni inštitut za standarde in tehnologijo (NIST) (v.2.19). Od 9.232 tarč je bilo 8.009 tarč v celoti zajetih v visoko zanesljivih genomskih regijah, 776 tarč se je delno prekrivalo, 447 tarč pa se ni prekrivalo v zaporedju NIST. To je dalo 1.831.483 koordinat na replikat za primerjavo. Nevariantne določitve baz so primerjali z referenčnim zaporedjem človeškega genoma hg19. Rezultati natančnosti so prikazani v razdelku Somatsko ujemanje vzorca GM12878 <sup>z</sup> bazo [podatkov](#page-63-0) NIST na strani 64.

<span id="page-63-0"></span>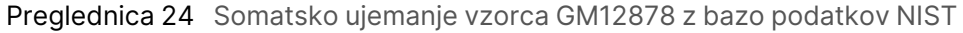

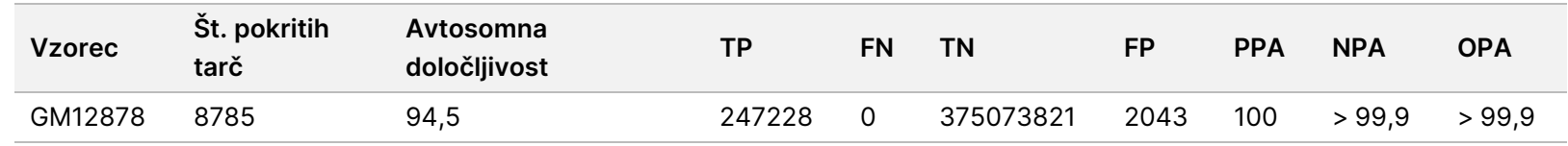

Na podlagi podatkov, ki jih je dala ta somatska študija z 18 izvedbami, lahko NovaSeq 6000Dx Instrument dosledno sekvencira:

- Vsebnost GC ≥ 20 % (vse določene baze v 1692 sekvenciranih tarčnih območjih z 20-odstotno vsebnostjo GC so bile pravilno določene z deležem brez določitve 0,34 %)
- Vsebnost GC ≤ 86 % (vse določene baze v 846 sekvenciranih tarčnih območjih s 86-odstotno vsebnostjo GC so bile pravilno določene z deležem brez določitve 4,21 %)
- Dolžine PolyA ≤ 46 (14550082 od 14550083 določenih baz v 846 sekvenciranih tarčnih regijah s 46 ponovitvami PolyA je bilo določenih pravilno z deležem brez določitve 4,18 %)
- Dolžine PolyT ≤ 40 (12833489 od 12833491 določenih baz v 846 sekvenciranih tarčnih regijah s 40 ponovitvami PolyT je bilo določenih pravilno z deležem brez določitve 4,37 %)
- Dolžine PolyG ≤ 11 (vse določene baze v 846 sekvenciranih tarčnih regijah z 11 ponovitvami PolyG so bile pravilno določene z deležem brez določitve 7,59 %)
- Dolžine PolyC ≤ 8 (9405604 od 9405615 določenih baz v 5922 sekvenciranih tarčnih regijah z 8 ponovitvami PolyC je bilo določenih pravilno z deležem brez določitve 4,68 %)
- Dolžine s ponovitvami dinukleotidov ≤ 31x (30996684 od 30996712 določenih baz v 846 sekvenciranih tarčnih regijah z 31 ponovitvami dinukleotida je bilo določenih pravilno z deležem brez določitve 4,04 %)
- Dolžine s ponovitvami trinukleotidov ≤ 23x (vse določene baze v 846 sekvenciranih tarčnih regijah s 23 ponovitvami trinukleotida so bile pravilno določene z deležem brez določitve 5,39 %)
- Dolžine insercij ≤ 18 (vse določene baze v 846 sekvenciranih tarčnih regijah z 18 insercijami so bile pravilno določene z deležem brez določitve 1,44 %)
- Dolžine delecij ≤ 21 (vse določene baze v 846 sekvenciranih tarčnih regijah z 21 delecijami so bile pravilno določene z deležem brez določitve 7,86 %)

# **Natančnost**

Natančnost NovaSeq 6000Dx Instrument je bila ocenjena z uporabo vzorcev Platinum Genome z reprezentativnim testom, zasnovanim za poizvedbo različnih genov, ki pokrivajo 1.970.505 baz v 23 različnih kromosomih z uporabo 9.232 tarčnih oligonukleotidov. Skupno je bilo ocenjenih 1723 targetiranih majhnih različic (SNV-ji, insercije in delecije). Testiranje zarodne linije je sestavljalo enajst ali dvanajst replikatov štirih edinstvenih vzorcev Platinum Genome. Somatsko testiranje je sestavljalo enajst ali dvanajst replikatov štirih edinstvenih vzorcev Platinum Genome, obdelanih s FFPE, z različnimi ravnmi VAF. Knjižnice vzorcev so bile pripravljene z uporabo Illumina DNA Prep with Enrichment Dx Kit reagents.

Testiranje je bilo izvedeno na enem notranjem mestu s tremi NovaSeq 6000Dx Instrument, tremi serijami vsakega od NovaSeq 6000Dx S2 Reagent v1.5 Kit (300 ciklov) in NovaSeq 6000Dx S4 Reagent v1.5 Kit (300 ciklov), in dvema operaterjema v šestih dneh zagona. Za vsak dan zagona so bile knjižnice vzorcev zarodne linije sekvencirane na eni strani instrumenta z uporabo reagentov S2 in poteka dela za analizo Germline FASTQ in ustvarjanje VCF aplikacije DRAGEN for Illumina DNA Prep with Enrichment Dx. Knjižnice somatskih vzorcev so bile sekvencirane na drugi strani instrumenta z uporabo reagentov S4 in poteka dela za analizo Somatic FASTQ in ustvarjanje VCF aplikacije DRAGEN for Illumina DNA Prep with Enrichment Dx. To testiranje je dalo 18 pretočnih celic za vsak zarodni in somatski potek dela.

### **Germline**

Za izvedbe z zarodno linijo so genomske lokacije, kjer je zaznana tarčna različica zarodne linije, sporočene kot pozitivne (različica). Za pričakovane pozitivne različice zarodne linije so bili podatki ocenjeni za delež brez določitve in odstotek pozitivne določitve (PPC) v okviru vsake vrste različice (SNV-ji, insercije, delecije). Opazovanja določitev <sup>v</sup> okviru laboratorija Precision Germline za [pričakovane](#page-65-0) pozitivne rezultate po vrsti [različice](#page-65-0) na strani 66 povzemajo opazovane stopnje, skupaj s spodnjimi in z zgornjimi 95-odstotnimi ravnmi zaupanja (LCL/UCL), izračunanimi z metodo Wilsonove ocene, za vsako vrsto različice.

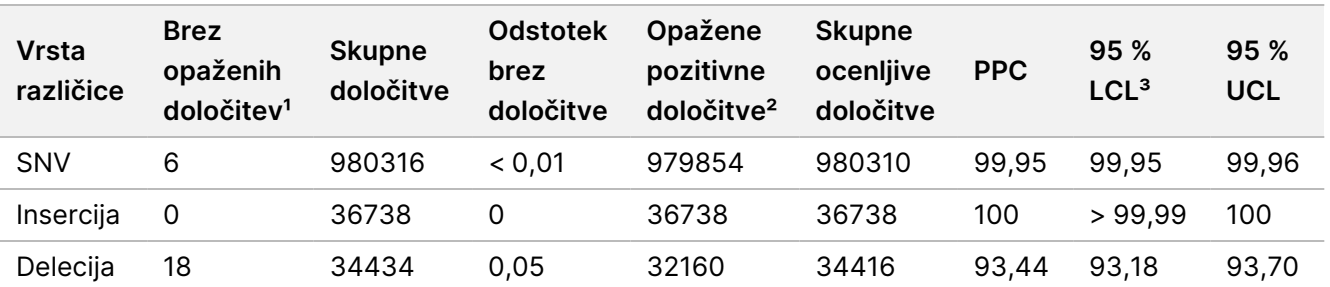

<span id="page-65-0"></span>Preglednica 25 Opazovanja določitev v okviru laboratorija Precision Germline za pričakovane pozitivne rezultate po vrsti različice

<sup>1</sup> Brez določitve opredeljeno kot tarčni kromosomski položaj, pri katerem različice ni mogoče določiti (zaradi nizke globine pokritosti).

² Pozitivna določitev, opredeljena kot tarčni kromosomski položaj, kjer je zaznana različica.

³ Dvostranski 95-odstotni intervali zaupanja, izračunani z metodo Wilsonove ocene.

## Navodila za uporabo NovaSeq 6000Dx Instrument

Genomska mesta, kjer targetirana različica ni zaznana, so poročana kot negativna (divji tip). Pri pričakovanih negativnih lokacijah so bili podatki ocenjeni za delež brez določitve in odstotek negativne določitve (PNC). Natančnost opazovanja določitev zarodne linije <sup>v</sup> okviru laboratorija za [pričakovane](#page-66-0) negativne rezultate na [strani](#page-66-0) 67 povzemajo opažene stopnje, skupaj s spodnjimi in z zgornjimi 95-odstotnimi ravnmi zaupanja (LCL/UCL), izračunanimi z metodo Wilsonove ocene.

<span id="page-66-0"></span>Preglednica 26 Natančnost opazovanja določitev zarodne linije v okviru laboratorija za pričakovane negativne rezultate

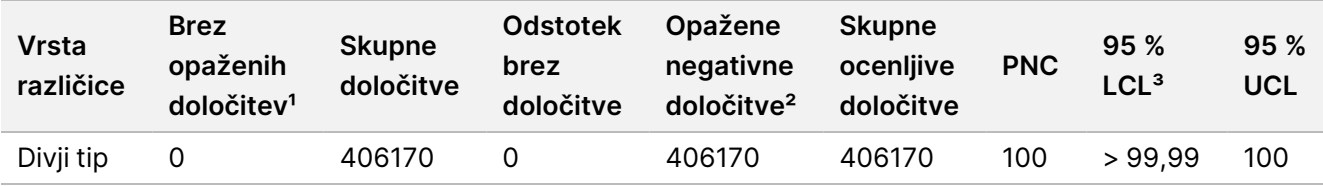

<sup>1</sup> Brez določitve opredeljeno kot tarčni kromosomski položaj, pri katerem različice ni mogoče določiti (zaradi nizke globine pokritosti).

² Negativna določitev, opredeljena kot tarčni kromosomski položaj, kjer različica ni zaznana.

³ Dvostranski 95-odstotni intervali zaupanja, izračunani z metodo Wilsonove ocene.

Prispevek vsakega parametra (instrument, serija reagenta, dan, replikat knjižnice) k skupni variabilnosti je bil določen z analizo komponent variacije z uporabo variantne frekvence kot odzivne spremenljivke. Skupna standardna deviacija je imela povprečje 0,0370. Največji prispevek k variabilnosti variantne frekvence je bil iz replikatov priprave knjižnice, kar je prispevalo k 17,1 % skupne variabilnosti. Dan je prispeval k 1 %, medtem ko sta instrument in serija reagentov vsak prispevala manj kot 1 % skupne Ocene [komponent](#page-66-1) variance natančnosti <sup>v</sup> okviru laboratorija za [pogostnosti](#page-66-1) različic vzorcev zarodne linije na strani 67 (SD = standardna deviacija).

<span id="page-66-1"></span>Preglednica 27 Ocene komponent variance natančnosti v okviru laboratorija za pogostnosti različic vzorcev zarodne linije

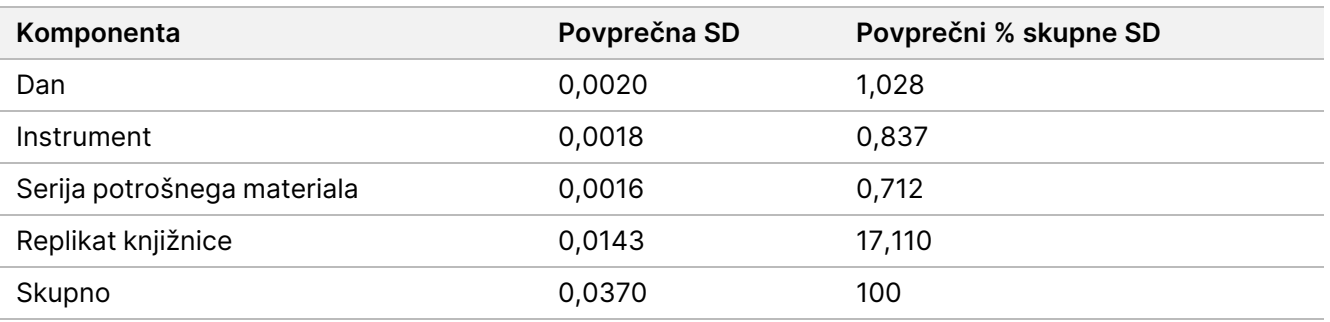

#### **Somatsko**

Za somatske izvedbe so genomske lokacije, kjer je zaznana targetirana somatska različica, sporočene kot pozitivne (različica). Pri razredčenih vzorcih GM12877-13 in GM12878-13 s pričakovanimi pozitivnimi somatskimi različicami pri VAF med 6,5 % in 13 % so bili ocenjeni podatki za delež brez določitve in odstotek pozitivne določitve (PPC) v okviru vsake vrste različice (SNV-ji, insercije, delecije). Natančnost [opazovanja](#page-67-0)

## Navodila za uporabo NovaSeq 6000Dx Instrument

<span id="page-67-0"></span>somatskih določitev <sup>v</sup> okviru laboratorija za [pričakovane](#page-67-0) pozitivne rezultate po vrsti različice (povprečni VAF je [≥ 6,5 %](#page-67-0) in ≤ 13 %) na strani 68 povzemajo opažene stopnje, skupaj s spodnjimi in z zgornjimi 95-odstotnimi ravnmi zaupanja (LCL/UCL), izračunanimi z metodo Wilsonove ocene, za vsako vrsto različice.

Preglednica 28 Natančnost opazovanja somatskih določitev v okviru laboratorija za pričakovane pozitivne rezultate po vrsti različice (povprečni VAF je ≥ 6,5 % in ≤ 13 %)

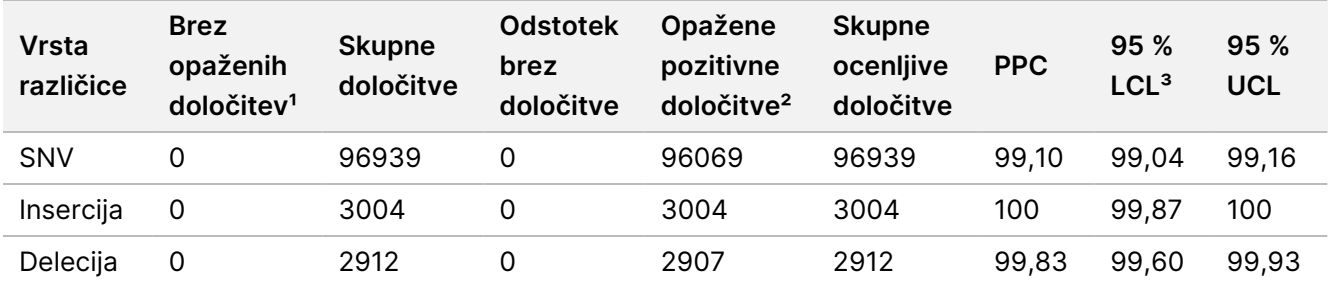

<sup>1</sup> Brez določitve opredeljeno kot tarčni kromosomski položaj, pri katerem različice ni mogoče določiti (zaradi nizke globine pokritosti).

² Pozitivna določitev, opredeljena kot tarčni kromosomski položaj, kjer je zaznana različica.

³ Dvostranski 95-odstotni intervali zaupanja, izračunani z metodo Wilsonove ocene.

Genomska mesta, kjer targetirana somatska različica ni zaznana, so poročana kot negativna (divji tip). Pri pričakovanih negativnih lokacijah so bili podatki ocenjeni za delež brez določitve in odstotek negativne določitve. Natančnost opazovanja somatskih določitev <sup>v</sup> okviru laboratorija za [pričakovane](#page-67-1) negativne rezultate po vrsti [različice](#page-67-1) na strani 68 povzemajo opažene stopnje, skupaj s spodnjimi in z zgornjimi 95-odstotnimi ravnmi zaupanja (LCL/UCL), izračunanimi z metodo Wilsonove ocene, za vsako vrsto različice.

<span id="page-67-1"></span>Preglednica 29 Natančnost opazovanja somatskih določitev v okviru laboratorija za pričakovane negativne rezultate po vrsti različice

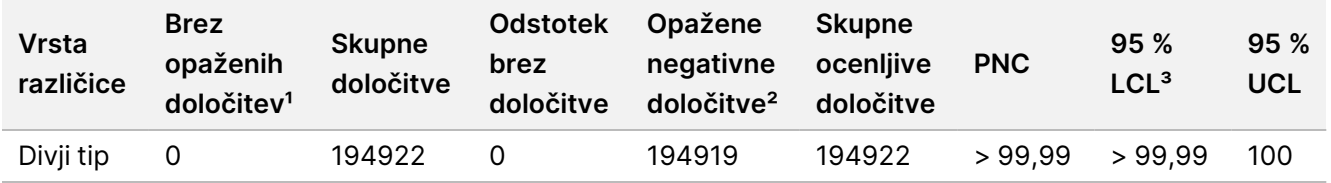

<sup>1</sup> Brez določitve opredeljeno kot tarčni kromosomski položaj, pri katerem različice ni mogoče določiti (zaradi nizke globine pokritosti).

² Negativna določitev, opredeljena kot tarčni kromosomski položaj, kjer različica ni zaznana.

³ Dvostranski 95-odstotni intervali zaupanja, izračunani z metodo Wilsonove ocene.

Prispevek vsakega parametra (instrument, serija reagenta, dan, replikat knjižnice) k skupni variabilnosti je bil določen z analizo komponent variacije z uporabo variantne frekvence kot odzivne spremenljivke. Skupna standardna deviacija je imela povprečje 0,0062. Replikati priprave knjižnice so ostali najpomembnejši vir variabilnosti, ki so prispevali 50,7 % skupnega. Dan, instrument in potrošni material so vsak prispevali manj kot 1 % skupne variabilnosti Ocene komponent variance natančnosti v okviru laboratorija za [pogostnosti](#page-68-0) različic [somatskih](#page-68-0) vzorcev na strani 69 (SD = standardna deviacija).

<span id="page-68-0"></span>Preglednica 30 Ocene komponent variance natančnosti v okviru laboratorija za pogostnosti različic somatskih vzorcev

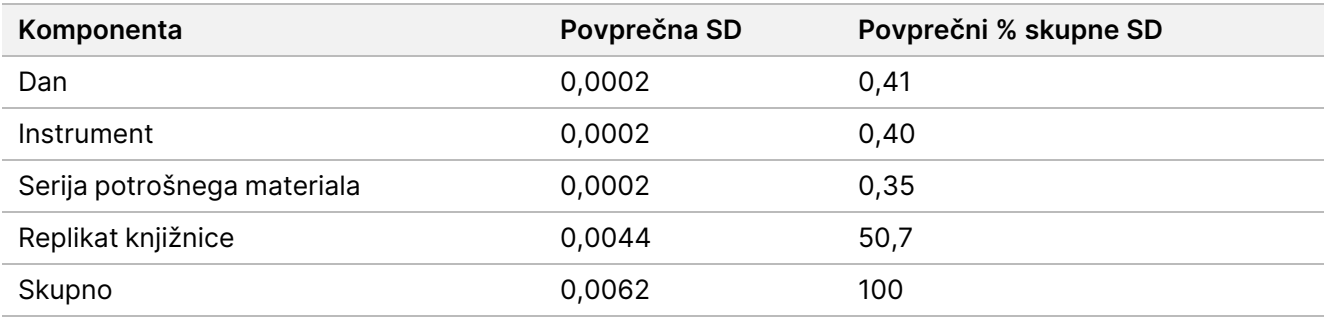

## **Primerjava metod**

Izvedena je bila študija za primerjavo učinkovitosti med instrumenti NovaSeq 6000Dx in NextSeq 550Dx Instruments. Ujemanje pogostnosti različice za vzorce krvi so ocenili z reprezentativnim testom, zasnovanim za poizvedbo različnih genov, ki pokrivajo 1.970.505 baz v vseh 23 človeških kromosomih. Testiranih je bilo osem vzorcev DNK Platinum Genome, sedem v replikatih po šest in eden (NA12881) v replikatih po pet. Knjižnice so bile sekvencirane na NovaSeq 6000Dx Instrument z uporabo analiznega poteka dela Germline FASTQ in ustvarjanjem VCF aplikacije DRAGEN for Illumina DNA Prep with Enrichment Dx in na instrumentu NextSeq 550Dx z uporabo modula DNA Generate FASTQ Dx Local Run Manager. Grafični prikaz korelacije [pogostnosti](#page-69-0) različice (Točke so obarvane po [edinstveni](#page-69-0) različici. Različice so lahko različno obarvane <sup>v</sup> vsakem [posameznem](#page-69-0) grafu.) na strani 70 grafično prikazuje korelacijo VAF med obema instrumentoma za vsak vzorec. Na podlagi močne korelacije med NovaSeq 6000Dx Instrument in NextSeq 550Dx Instrument je bilo ugotovljeno, da značilnosti delovanja, povezane s predanalitičnimi dejavniki (npr. metodami ekstrakcije ali motečimi snovmi), veljajo za oba instrumenta. Za dodatne podrobnosti glejte navodila za uporabo Illumina DNA Prep with Enrichment Dx.

### illumına

<span id="page-69-0"></span>Slika 15 Grafični prikaz korelacije pogostnosti različice (Točke so obarvane po edinstveni različici. Različice so lahko različno obarvane v vsakem posameznem grafu.)

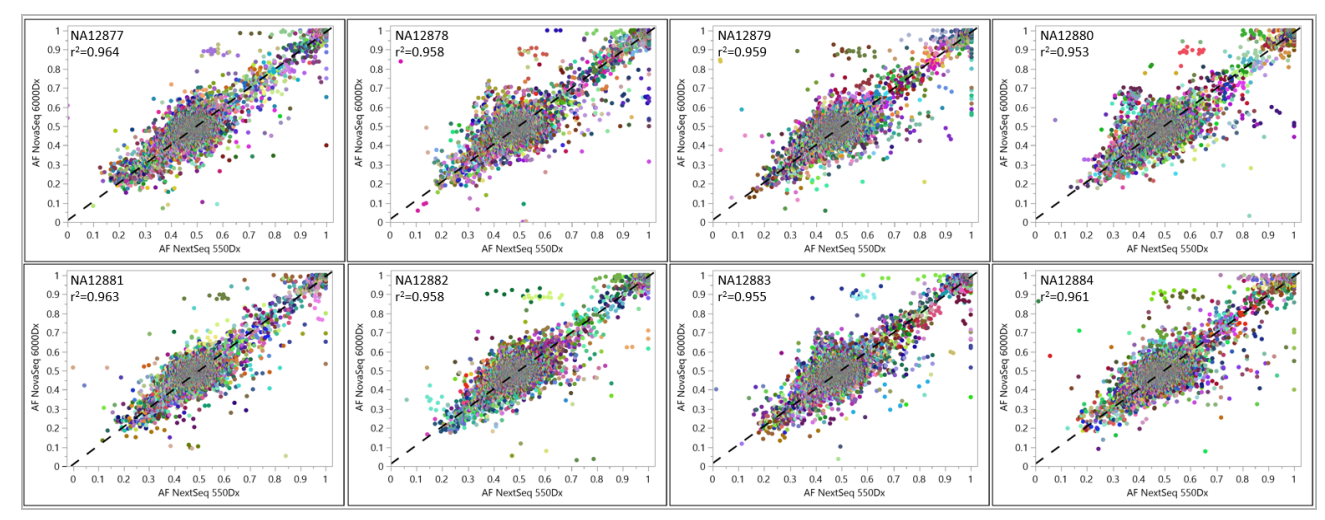

# **Ponovljivost**

Ponovljivost NovaSeq 6000Dx Instrument je bila ocenjena z uporabo vzorcev Platinum Genome z reprezentativnim testom, zasnovanim za poizvedbo različnih genov, ki pokrivajo 1.970.505 baz v 23 različnih kromosomih z uporabo 9.232 tarčnih oligonukleotidov. Skupno je bilo ocenjenih 1723 targetiranih majhnih različic (SNV-ji, insercije in delecije). Testiranje zarodne linije je bilo sestavljeno iz treh ali štirih replikatov dvanajstih edinstvenih vzorcev Platinum. Somatsko testiranje je bilo sestavljeno iz petih ali šestih replikatov osmih edinstvenih vzorcev Platinum genoma, obdelanih s FFPE, z različnimi ravnmi VAF. Knjižnice vzorcev so bile pripravljene z uporabo reagentov kompleta Illumina DNA Prep with Enrichment Dx.

Testiranje je bilo izvedeno na treh zunanjih lokacijah z uporabo ene serije vsakega od NovaSeq 6000Dx S2 Reagent v1.5 Kit (300 ciklov) in NovaSeq 6000Dx S4 Reagent v1.5 Kit (300 ciklov). Na vsakem mestu je bil uporabljen en sam NovaSeq 6000Dx Instrument. Dva operaterja sta izvedla testiranje na vsakem mestu. Vsak operater je izvedel testiranje v treh nezaporednih dneh zagona za vsako vrsto vzorca za skupno 36 pretočnih celic na treh mestih. Za vsak dan zagona so bile knjižnice vzorcev zarodne linije sekvencirane na strani A instrumenta z uporabo reagentov S2 in analiznim potekom dela ustvarjanja Germline FASTQ in VCF aplikacije DRAGEN for Illumina DNA Prep with Enrichment Dx, knjižnice somatskih vzorcev pa so bile sekvencirane na strani B instrumenta z uporabo reagentov S4 in analiznim potekom ustvarjanja Somatic FASTQ in VCF alikacije DRAGEN for Illumina DNA Prep with Enrichment Dx. To testiranje je dalo 18 pretočnih celic za vsak zarodni in somatski potek dela.

### **Germline**

Za izvedbe z zarodno linijo so genomske lokacije, kjer je zaznana tarčna različica zarodne linije, sporočene kot pozitivne (različica). Za pričakovane pozitivne različice zarodne linije so bili podatki ocenjeni za delež brez določitve in odstotek pozitivne določitve (PPC) v okviru vsake vrste različice (SNV-ji, insercije, delecije).

## Navodila za uporabo NovaSeq 6000Dx Instrument

Opazovanja določitev Germline za [pričakovane](#page-70-0) pozitivne rezultate po vrsti različice na strani 71 povzemajo opažene stopnje, skupaj s spodnjimi in z zgornjimi 95-odstotnimi ravnmi zaupanja (LCL/UCL), izračunanimi z metodo Wilsonove ocene, za vsako vrsto različice.

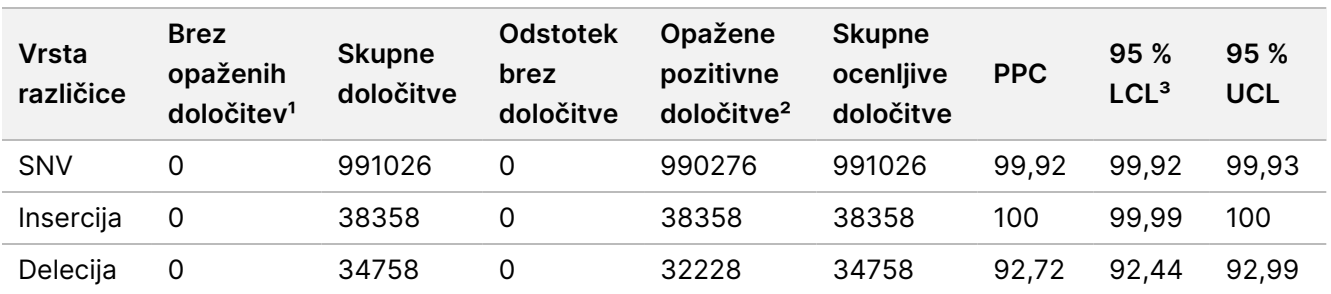

<span id="page-70-0"></span>Preglednica 31 Opazovanja določitev Germline za pričakovane pozitivne rezultate po vrsti različice

<sup>1</sup> Brez določitve opredeljena kot tarčni kromosomski položaj, pri katerem različice ni mogoče določiti (zaradi nizke globine pokritosti).

² Pozitivna določitev, opredeljena kot tarčni kromosomski položaj, kjer je zaznana različica.

³ Dvostranski 95-odstotni intervali zaupanja, izračunani z metodo Wilsonove ocene.

Genomska mesta, kjer targetirana različica ni zaznana, so poročana kot negativna (divji tip). Pri pričakovanih negativnih lokacijah so bili podatki ocenjeni za delež brez določitve in odstotek negativne določitve (PNC). Opazovanja določitev Germline za [pričakovane](#page-70-1) negativne rezultate na strani 71 povzemajo opažene deleže, skupaj s spodnjimi in z zgornjimi 95-odstotnimi ravnmi zaupanja (LCL/UCL), izračunanimi z metodo Wilsonove ocene.

<span id="page-70-1"></span>Preglednica 32 Opazovanja določitev Germline za pričakovane negativne rezultate

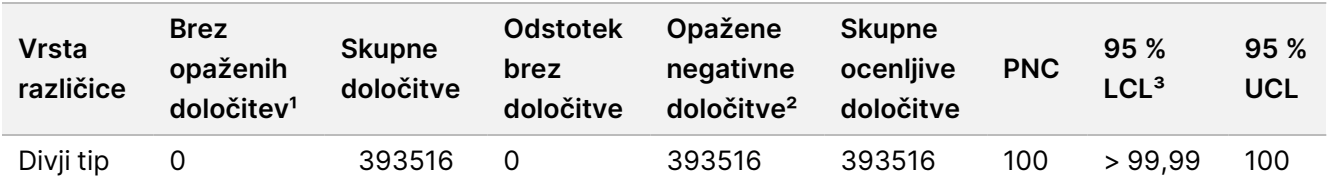

<sup>1</sup> Brez določitve opredeljeno kot tarčni kromosomski položaj, pri katerem različice ni mogoče določiti (zaradi nizke globine pokritosti).

² Negativna določitev, opredeljena kot tarčni kromosomski položaj, kjer različica ni zaznana.

³ Dvostranski 95-odstotni intervali zaupanja, izračunani z metodo Wilsonove ocene.

#### **Somatsko**

Za somatske izvedbe so genomske lokacije, kjer je zaznana targetirana somatska različica, sporočene kot pozitivne (različica). Za pričakovane pozitivne somatske različice, pri katerih je povprečna variantna alelna pogostnost (VAF) večja ali enaka 14 % in manjša ali enaka 28 %, so bili ocenjeni podatki za delež brez določitve in odstotek pozitivne določitve (PPC) v okviru vsake vrste različice (SNV-ji, insercije, delecije). [Opazovanja](#page-71-0) somatskih določitev za [pričakovane](#page-71-0) pozitivne rezultate po vrsti različice (povprečni VAF <sup>≥</sup> 14 % in <sup>≤</sup> 28 %) na [strani](#page-71-0) 72 povzemajo opažene stopnje, skupaj s spodnjimi in z zgornjimi 95-odstotnimi ravnmi zaupanja (LCL/UCL), izračunanimi z metodo Wilsonove ocene, za vsako vrsto različice.

<span id="page-71-0"></span>Preglednica 33 Opazovanja somatskih določitev za pričakovane pozitivne rezultate po vrsti različice (povprečni VAF ≥ 14 % in ≤ 28 %)

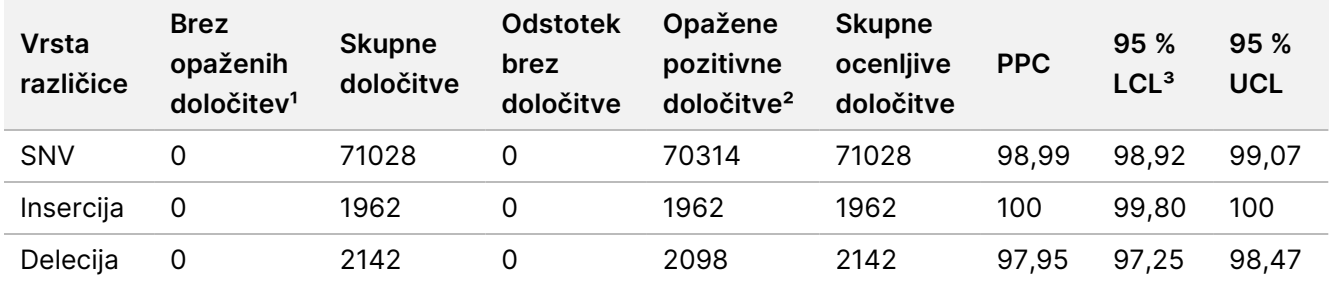

<sup>1</sup> Brez določitve opredeljeno kot tarčni kromosomski položaj, pri katerem različice ni mogoče določiti (zaradi nizke globine pokritosti).

² Pozitivna določitev, opredeljena kot tarčni kromosomski položaj, kjer je zaznana različica.

³ Dvostranski 95-odstotni intervali zaupanja, izračunani z metodo Wilsonove ocene.

Genomska mesta, kjer targetirana somatska različica ni zaznana, so poročana kot negativna (divji tip). Pri pričakovanih negativnih lokacijah so bili podatki ocenjeni za delež brez določitve in odstotek negativne določitve. Opazovanja somatskih določitev za [pričakovane](#page-71-1) negativne rezultate na strani 72 povzemajo opažene stopnje, skupaj s spodnjimi in z zgornjimi 95-odstotnimi ravnmi zaupanja (LCL/UCL), izračunanimi z metodo Wilsonove ocene, za vsako vrsto različice.

<span id="page-71-1"></span>Preglednica 34 Opazovanja somatskih določitev za pričakovane negativne rezultate

| <b>Vrsta</b><br>različice | <b>Brez</b><br>opaženih<br>določitev <sup>1</sup> | <b>Skupne</b><br>določitve | <b>Odstotek</b><br>brez<br>določitve | Opažene<br>negativne<br>določitve <sup>2</sup> | <b>Skupne</b><br>ocenljive<br>določitve | <b>PNC</b> | 95%<br>LCL <sup>3</sup> | 95%<br>UCL |
|---------------------------|---------------------------------------------------|----------------------------|--------------------------------------|------------------------------------------------|-----------------------------------------|------------|-------------------------|------------|
| Divji tip                 |                                                   | 92718                      |                                      | 92714                                          | 92718                                   | >99.99     | 99.99                   | 100        |

<sup>1</sup> Brez določitve opredeljeno kot tarčni kromosomski položaj, pri katerem različice ni mogoče določiti (zaradi nizke globine pokritosti).

² Negativna določitev, opredeljena kot tarčni kromosomski položaj, kjer različica ni zaznana.

³ Dvostranski 95-odstotni intervali zaupanja, izračunani z metodo Wilsonove ocene.

# Zgodovina revizij

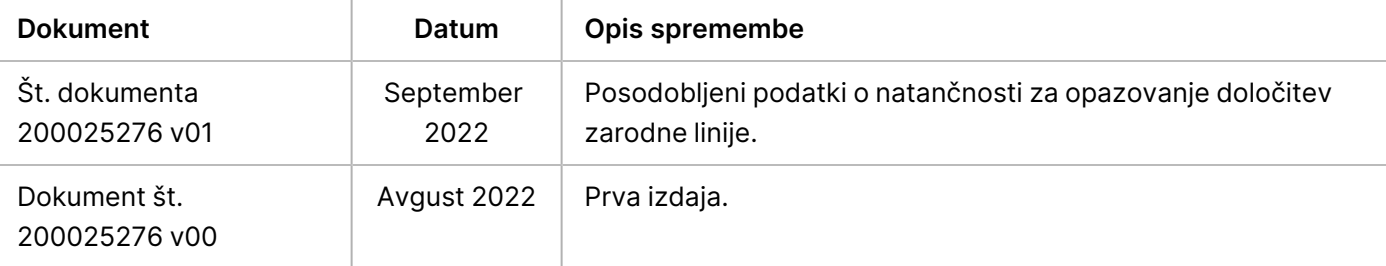
# illumina

#### **Patenti in blagovne znamke**

Ta dokument in vsebina v njem sta last družbe Illumina, Inc. in njenih podružnic (»Illumina«) ter sta namenjena le pogodbeno določeni uporabi njenih strank v povezavi z uporabo izdelkov, ki so opisani v tem dokumentu, in za noben drug namen. Tega dokumenta in vsebine v njem ne smete uporabljati ali distribuirati za kateri koli drug namen in/ali ju kakor koli drugače posredovati, razkriti ali razmnoževati brez predhodnega pisnega soglasja družbe Illumina. Illumina vam s tem dokumentom ne podeljuje nobene licence v okviru svojega patenta, blagovne znamke, avtorskih pravic ali pravic iz običajnega prava in nobenih podobnih pravic tretjih oseb.

Ustrezno kvalificirano in usposobljeno osebje mora natančno in dosledno upoštevati navodila v tem dokumentu, da zagotovi pravilno in varno uporabo izdelkov, opisanih v njem. Pred uporabo teh izdelkov morate v celoti prebrati vsebino tega dokumenta in se seznaniti z njo.

ČE NE PREBERETE VSEH NAVODIL V TEM DOKUMENTU IN JIH NE UPOŠTEVATE DOSLEDNO, LAHKO POVZROČITE OKVARO IZDELKOV, TELESNE POŠKODBE OSEB, VKLJUČNO Z UPORABNIKI IN DRUGIMI OSEBAMI, TER POŠKODBE DRUGE LASTNINE IN RAZVELJAVITE KAKRŠNO KOLI JAMSTVO, KI VELJA ZA IZDELKE.

ILLUMINA NE PREVZEMA NOBENE ODGOVORNOSTI ZA NEPRAVILNO UPORABO IZDELKOV, OPISANIH V TEM DOKUMENTU (VKLJUČNO Z NJIHOVIMI DELI IN PROGRAMSKO OPREMO).

© 2022 Illumina, Inc. Vse pravice so pridržane.

Vse blagovne znamke so last družbe Illumina, Inc. ali njihovih ustreznih lastnikov. Informacije o določenih blagovnih znamkah najdete na spletnem mestu [www.illumina.com/company/legal.html](http://www.illumina.com/company/legal.html).

## **Kontaktni podatki**

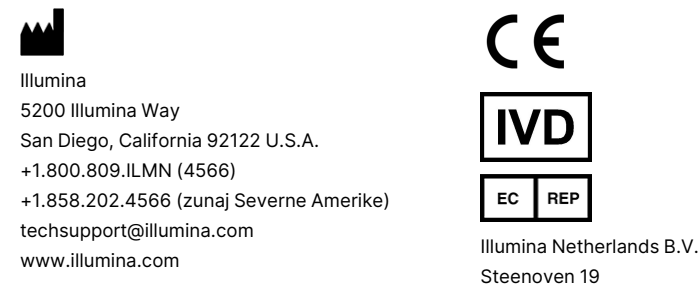

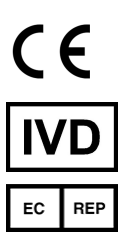

Steenoven 19 5626 DK Eindhoven Nizozemska

#### **Sponzor za Avstralijo** Illumina Australia Pty Ltd Nursing Association Building Level 3, 535 Elizabeth Street Melbourne, VIC 3000 Avstralija

### **Označevanje izdelka**

Za popolno referenco simbolov, ki so prikazani na embalaži in označevanju izdelka, glejte razlago simbolov na spletnem mestu support.illumina.com na zavihku Documentation (Dokumentacija) za vaš komplet.